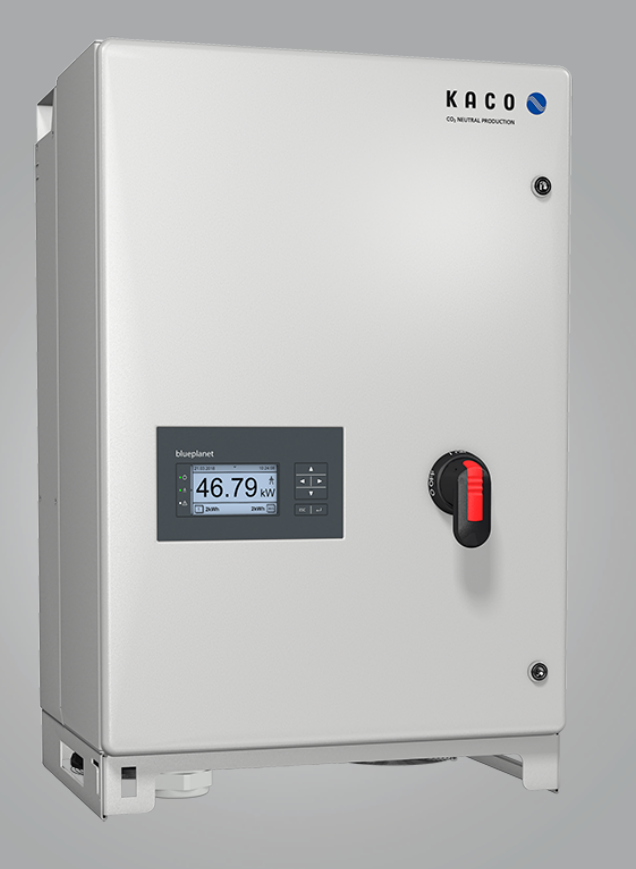

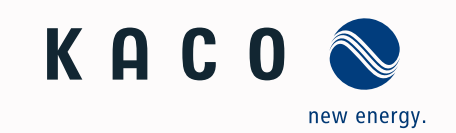

**KACO blueplanet 50.0TL3 KACO blueplanet 60.0TL3**

**S, Basic, M, L, XL, XL-FR**

## Handbuch

■Deutsche Originalversion

**A** Elektrofachkraft

Wichtige Sicherheitsanweisung

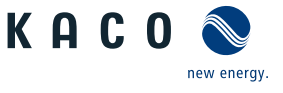

## **Rechtliche Bestimmungen**

Die in diesem Dokument enthaltenen Informationen sind Eigentum der KACO new energy GmbH. Die Veröffentlichung, ganz oder in Teilen, bedarf der schriftlichen Zustimmung der KACO new energy GmbH.

### *KACO Garantie*

Die aktuellen Garantiebedingungen können Sie im Internet unter<http://www.kaco-newenergy.com>herunterladen.

### *Definitionen zu Produktbezeichnung*

In diesem Handbuch wird das Produkt "Photovoltaik-Netzeinspeise-Wechselrichter "aus lesetechnischen Gründen als Gerät bezeichnet.

#### *Warenzeichen*

Alle Warenzeichen werden anerkannt, auch wenn diese nicht gesondert gekennzeichnet sind. Fehlende Kennzeichnung bedeutet nicht, dass eine Ware oder ein Zeichen frei seien.

#### Handbuch Inhaltsverzeichnis

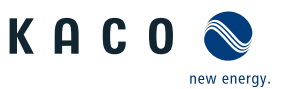

## Photovoltaik-Netzeinspeise-Wechselrichter

## Inhaltsverzeichnis

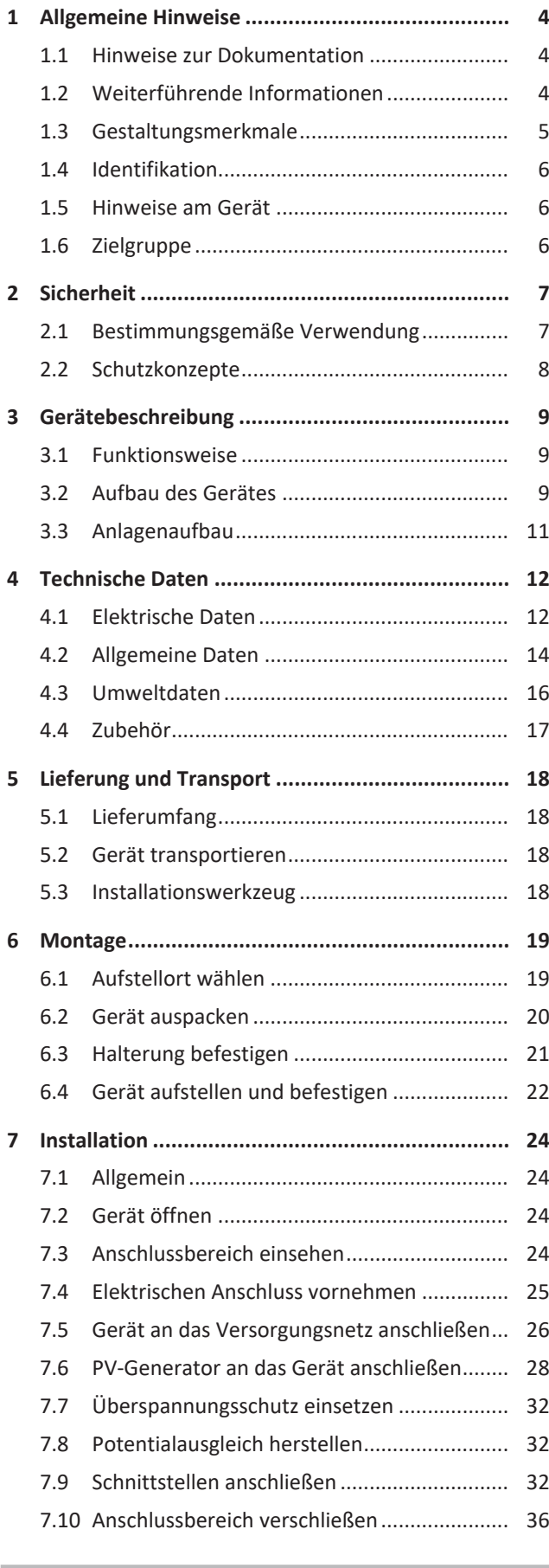

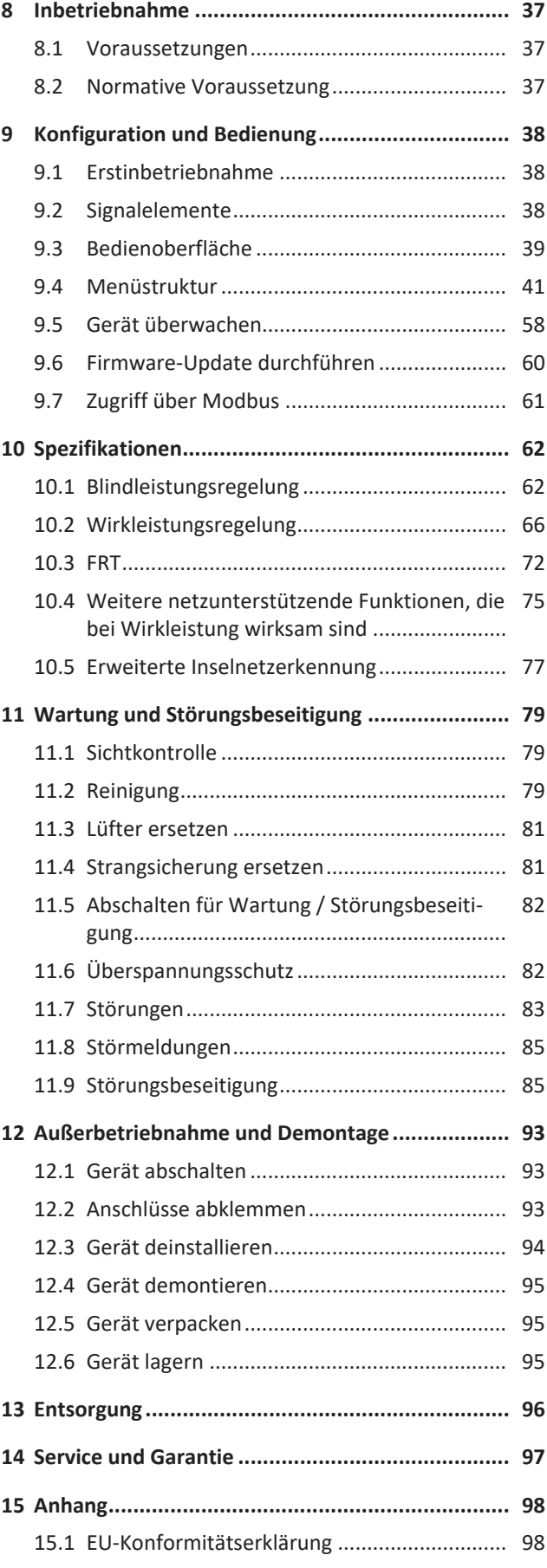

**DE**

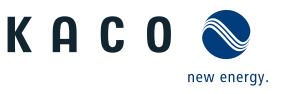

## <span id="page-3-0"></span>**1 Allgemeine Hinweise**

## **1.1 Hinweise zur Dokumentation**

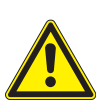

## <span id="page-3-1"></span> **WARNUNG**

#### **Gefahr durch unsachgemäßen Umgang mit dem Gerät!**

1. Sie müssen die Betriebsanleitung gelesen und verstanden haben, damit Sie das Gerät sicher installieren und benutzen können.

#### *Mitgeltende Unterlagen*

Beachten Sie bei der Installation alle Montage- und Installationsanleitungen von Bauteilen und Komponenten der Anlage. Diese Anleitungen sind den jeweiligen Bauteilen der Anlage sowie ergänzenden Komponenten beigefügt.

Ein Teil der Dokumente, die Sie für die Anmeldung und Abnahme Ihrer Anlage benötigen, sind der Betriebsanleitung beigefügt.

#### *Aufbewahrung*

Die Anleitung und Unterlagen müssen an der Anlage aufbewahrt werden und bei Bedarf jederzeit zur Verfügung stehen.

– Die jeweils aktuelle Version der Betriebsanleitung können Sie unter www.kaco-newenergy.com herunterladen.

#### *Deutsche Originalversion*

Dieses Dokument wurde in mehreren Sprachen erstellt. Bei der deutschen Version handelt es sich um die Originalfassung. Alle weiteren Sprachversionen sind Übersetzungen der Originalfassung.

Dieses Dokument gilt für folgende Gerätetypen ab der Firmware-Version : V5.63

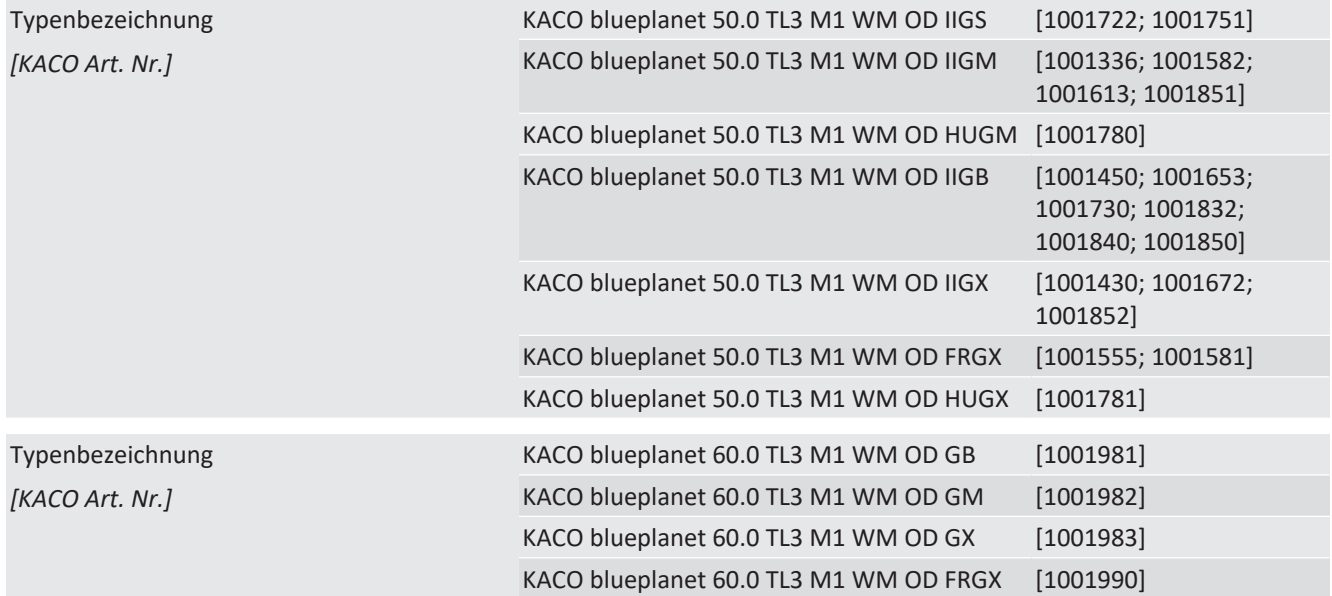

## **1.2 Weiterführende Informationen**

<span id="page-3-2"></span>Links zu weiterführenden Informationen finden Sie unter www.kaco-newenergy.com

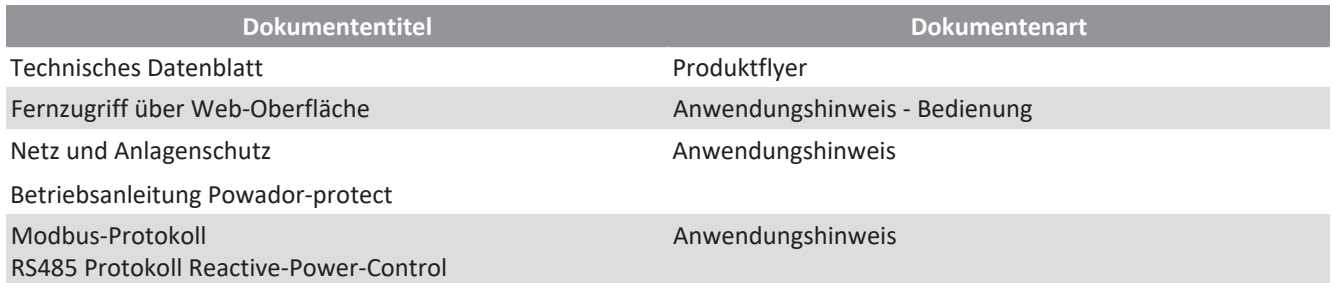

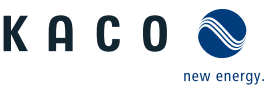

**DE**

#### **Dokumententitel Dokumentenart** SunSpec Information Model Reference SunSpec Information Model Reference KACO Excel -Files zu Softwareversion mit Application Note "Modbus-Protocol" <https://kaco-newenergy.com/downloads/> Software Paket Dateien zu aktueller Software EU-Konformitätserklärung Zertifikate

Allgemeines Gefahrensymbol **Allgemeines Gefahrensymbol** Feuer und Explosionsgefahr

Länderspezifische Zertifikate Bescheinigung zu spezifischen Baugruppe

## <span id="page-4-0"></span>**1.3 Gestaltungsmerkmale**

### **1.3.1 Verwendete Symbole**

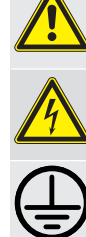

Elektrische Spannung Verbrennungsgefahr

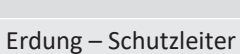

## **1.3.2 Darstellung der Sicherheitshinweise**

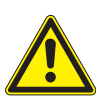

## **GEFAHR**

### **Unmittelbare Gefahr**

Die Nichtbeachtung des Warnhinweises führt unmittelbar zum Tod oder zu schwerer Körperverletzung.

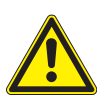

## **WARNUNG**

### **Mögliche Gefahr**

Die Nichtbeachtung des Warnhinweises führt möglicherweise zum Tod oder zu schwerer Körperverletzung.

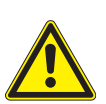

## **VORSICHT**

### **Gefährdung mit geringem Risiko**

Die Nichtbeachtung des Warnhinweises führt zu leichten bis mittleren Körperverletzungen.

## **AVORSICHT**

#### **Gefährdung mit Risiko von Sachschäden**

Die Nichtbeachtung des Warnhinweises führt zu Sachschäden.

### **1.3.3 Darstellung zusätzlicher Informationen**

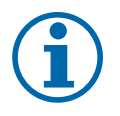

## **HINWEIS**

#### **Nützliche Informationen und Hinweise**

Information, die für ein bestimmtes Thema oder Ziel wichtig, aber nicht sicherheitsrelevant ist.

#### **1.3.4 Darstellung von Handlungshinweisen**

- ↻ Voraussetzung für ihre Handlung
- 1. Handlung ausführen

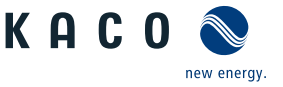

- 2. Weitere Handlungsfolge
	- $\Rightarrow$  Zwischenergebnis des Handlungsschrittes
- <span id="page-5-0"></span> $\Rightarrow$  Endergebnis

### **1.4 Identifikation**

Für den Service und weitere einrichtigungsspezifische Anforderungen finden Sie an der rechten Seitenwand des Produktes das Typenschild mit folgenden Daten:

- Produktname
- Teilenummer
- Seriennummer
- Herstellungsdatum
- Technische Daten
- Entsorgungshinweis
- <span id="page-5-1"></span>– Prüfzeichen, CE-Kennzeichen.

### **1.5 Hinweise am Gerät**

Am Gerät ist ein Warnetikett angebracht. Lesen Sie die Warnhinweise aufmerksam durch.

Dieses Etikett nicht entfernen. Falls das Etikett fehlt oder unleserlich ist, wenden Sie sich bitte an einen KACO-Vertreter oder -Händler.

– Artikel Nummer: 3009476

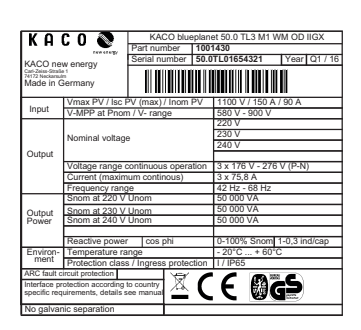

*Abb. 1:* Typenschild

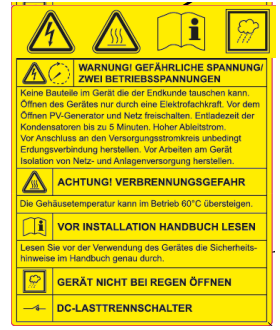

*Abb. 2:* Warnetikett

## **1.6 Zielgruppe**

<span id="page-5-2"></span>Alle beschriebenen Tätigkeiten im Dokument dürfen nur Fachkräfte mit folgenden Qualifikationen durchführen:

- Kenntnis über Funktionsweise und Betrieb eines Wechselrichters.
- Kenntnisse der Modbus-Spezifikation
- Kenntnisse der SunSpec Modbus-Spezifikationen
- Schulung im Umgang mit Gefahren und Risiken bei der Installation und Bedienung elektrischer Geräte und Anlagen.
- Ausbildung für die Installation und Inbetriebnahme von elektrischen Geräten und Anlagen.
- Kenntnis der gültigen Normen und Richtlinien.
- Kenntnis und Beachtung dieses Dokuments mit allen Sicherheitshinweisen.

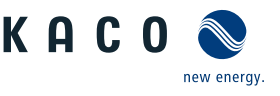

## **2 Sicherheit**

## <span id="page-6-0"></span> **GEFAHR**

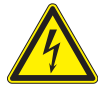

**Lebensgefährliche Spannungen liegen auch nach Frei- und Ausschalten des Gerätes an den Anschlüssen und Leitungen im Gerät an!**

Schwere Verletzungen oder Tod durch Berühren der Leitungen und/oder Klemmen/Stromschienen im Gerät.

- $\checkmark$  Das Gerät darf ausschließlich von einer anerkannten und vom Versorgungsnetzbetreiber zugelassenen Elektrofachkraft geöffnet und deinstalliert werden.
- $\checkmark$  Befolgen Sie alle Sicherheitsvorschriften und die aktuell gültigen technischen Anschlussbedingungen des zuständigen Energieversorgungsunternehmen.
- 1. Netzspannung durch Deaktivieren der externen Sicherungselemente abschalten.
- 2. XL-Geräteversion: DC-Versorgung über den DC-Trennschalter abschalten. S, Basis und M-Geräteversion: DC-Versorgung extern über den String-Combiner (nicht Lieferumfang) und über den DC-Trennschalter abschalten.
- 3. Vollständige Stromfreiheit mit Zangenamperemeter an allen DC-Leitungen prüfen.
- 4. Sicherungshalter erst nach Messung von Stromfreiheit an DC-Leitungen öffnen.
- 5. Gerät gegen Wiedereinschalten sichern.

Die Elektrofachkraft ist für die Einhaltung bestehender Normen und Vorschriften verantwortlich. Hierzu gelten:

- Unbefugte Personen vom Gerät bzw. der Anlage fernhalten.
- Insbesondere die Norm <sup>1</sup>"Anforderungen für Betriebsstätten, Räume und Anlagen besonderer Art- Solar-Photovoltaik-(PV)-Stromversorgungssysteme" in der jeweils regional anwendbaren Fassung beachten.
- Betriebssicherheit durch ordnungsgemäße Erdung, Leiterdimensionierung und entsprechenden Kurzschlussschutz gewährleisten.
- Sicherheitshinweise am Produkt und in dieser Betriebsanleitung beachten.
- Vor Sichtprüfungen und Wartungsarbeiten alle Spannungsquellen abschalten und diese gegen unbeabsichtigtes Wiedereinschalten sichern.
- Bei Messungen am stromführenden Gerät beachten:
	- Elektrische Anschlussstellen nicht berühren
	- Schmuck von Handgelenken und Fingern abnehmen
	- Betriebssicheren Zustand der verwendeten Prüfmittel feststellen.
- Änderungen im Umfeld des Gerätes müssen den geltenden nationalen Normen entsprechen.
- Bei Arbeiten am PV-Generator zusätzlich zur Freischaltung des Netzes die DC-Spannung mit dem DC-Trennschalter am Gerät ausschalten.
- S, M-Version: Bei Arbeiten am PV-Generator zusätzlich zur Freischaltung des Netzes die DC-Spannung mit dem externen DC-Trennschalter (z. B. an String-Combiner) oder am DC-Trennschalter des Gerätes abschalten.

## **2.1 Bestimmungsgemäße Verwendung**

<span id="page-6-1"></span>Das Gerät ist ein transformatorloser PV-Wechselrichter, der den Gleichstrom des PV-Generators in netzkonformen Dreiphasen-Wechselstrom wandelt und den Dreiphasen-Wechselstrom in das öffentliche Stromnetz einspeist.

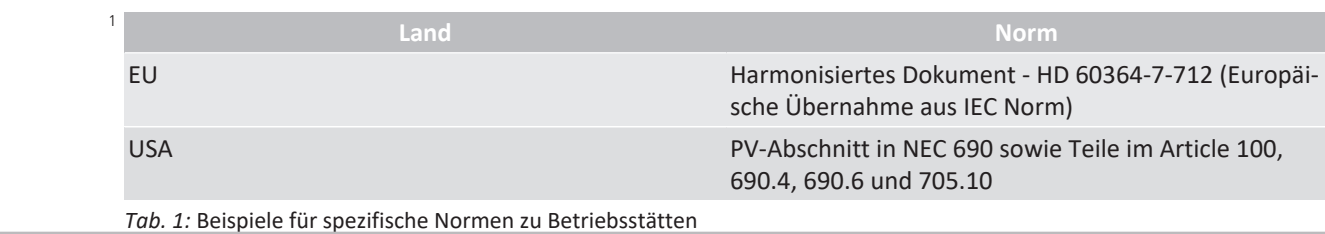

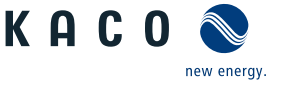

Das Gerät ist nach dem Stand der Technik und den anerkannten sicherheitstechnischen Regeln beschaffen. Dennoch können bei unsachgemäßer Verwendung Gefahren für Leib und Leben des Benutzers oder Dritter bzw. Beeinträchtigungen des Produktes und anderer Sachwerte entstehen.

Das Gerät ist für den Einsatz im Außen- und Innenbereich vorgesehen und darf nur in Ländern eingesetzt werden, für die es zugelassen oder für die es durch KACO new energy und den Netzbetreiber freigegeben ist. <sup>2</sup>

Das Gerät darf nur bei festem Anschluss an das öffentliche Stromnetz betrieben werden. Die Länderauswahl und die Netztypauswahl müssen dem Standort und dem Netztyp entsprechen.

Für den Netzanschluss müssen die Anforderungen des Netzbetreibers umgesetzt werden. Des Weiteren unterliegt die Berechtigung zum Netzanschluss ggf. der Genehmigung der zuständigen Behörden.

Das Typenschild muss dauerhaft am Produkt angebracht und in leserlichem Zustand sein.

Eine andere oder darüber hinausgehenden Benutzung gilt als nicht bestimmungsgemäß die mitunter eine Folge zur Aufhebung der Produktgarantie führen kann. Dazu gehören:

- Verwendung eines nicht beschriebenen Verteilungssystems (Netzform)
- Verwendung von weiteren Quellen außer PV-Stränge.
- Mobiler Einsatz
- Einsatz in explosionsgefährdeten Räumen
- Einsatz bei direkter Sonneneinstrahlung, Regen oder Sturm oder anderen rauhen Umweltbedingungen
- Einsatz im Außenbereich außerhalb der Umweltbedingungen gemäß Technischen Daten >Umweltdaten.
- Betrieb außerhalb der vom Hersteller vorgegebenen Spezifikation
- Überspannung an dem DC-Anschluss von über 1100 V
- Modifikation des Geräts
- <span id="page-7-0"></span>– Inselbetrieb

### **2.2 Schutzkonzepte**

Folgende Überwachungs- und Schutzfunktionen sind im Gerät integriert:

- Fehlerstromschutzüberwachung RCMU (Residual Current Monitoring Unit)
- Überspannungsableiter / Varistor zum Schutz der Leistungshalbleiter bei energiereichen Transienten auf der Netz- und Generatorseite
- Temperaturüberwachung des Gerätes
- EMV Filter zum Schutz des Produktes vor hochfrequenten Netzstörungen
- Netzseitige Varistoren gegen Erde zum Schutz des Produktes vor Burst- und Surgeimpulsen
- Inselnetzerkennung (Anti-islanding) nach einschlägigen Normen
- ISO/AFI Erkennung eines Isolationsfehlers am Generator.

## **HINWEIS**

Die im Gerät enthaltenen Überspannungsableiter / Varistoren beeinflussen bei angeschlossenem Gerät die Prüfung des Isolationswiderstandes der elektrischen Anlage nach HD 60364-6 / IEC 60364-6 Low-voltage installations- Part 6: Verification.

IEC 60364-6 6.4.3.3 beschreibt zwei Möglichkeiten für diesen Fall. Entweder müssen Geräte mit integriertem Überspannungsableiter abgetrennt werden, oder sollte dies nicht praktikabel sein, darf die Prüfspannung auf 250V herabgesetzt werden.

<sup>2</sup> **WARNUNG! Der blueplanet 60.0 TL3 ist nicht dafür vorgesehen, in Wohnbereichen verwendet zu werden, und kann einen angemessenen Schutz des Funkempfangs in solchen Umgebungen nicht sicherstellen.**

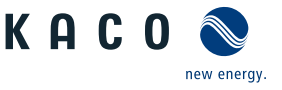

## <span id="page-8-0"></span>**3 Gerätebeschreibung**

## **3.1 Funktionsweise**

<span id="page-8-1"></span>Das Gerät wandelt die von den PV-Modulen erzeugte Gleichspannung in Wechselspannung um und führt diese der Netzeinspeisung zu. Wenn genügend Einstrahlung vorhanden ist und eine bestimmte Mindestspannung am Gerät anliegt, beginnt der Startvorgang. Der Einspeisevorgang beginnt nachdem der PV-Generator den Isolationstest bestanden hat und die Netzparameter für eine Beobachtungszeit innerhalb der Vorgaben des Netzbetreibers liegen. Wenn bei einbrechender Dunkelheit der Mindestspannungswert unterschritten wird, endet der Einspeisebetrieb und das Gerät schaltet ab.

## <span id="page-8-2"></span>**3.2 Aufbau des Gerätes**

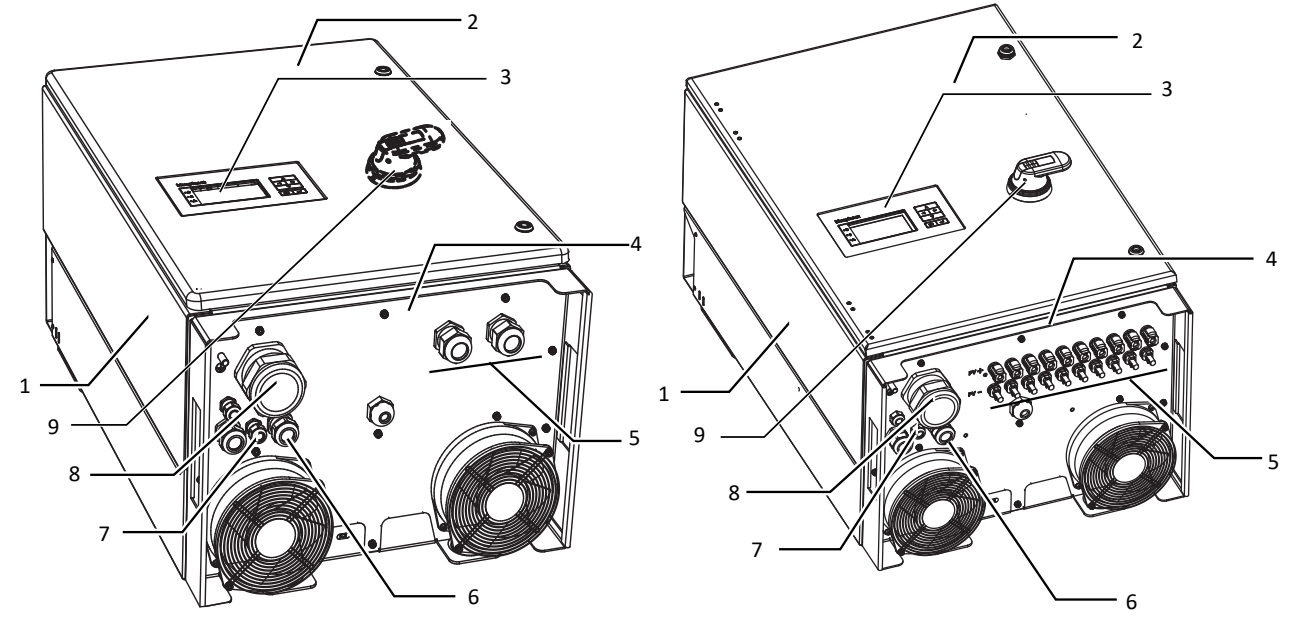

*Abb. 3:* Aufbau des Gerätes - S, M-Version

#### Legende

- 1 Gehäuse 6 Schnittstellen / Kabeldurchführung
- 2 Gehäusetür 7 Kommunikation USB-Buchse / Kabeldurchführung
- 3 Statusanzeige mit Display und Bedienfeld 8 AC-Anschluss / Kabeldurchführung
- 4 Konsole mit Lüfter 9 DC- Trennschalter (Nur XL-Version)
- 5 DC-Anschluss / Kabeldurchführung v DC-Anschlussstecker

### **3.2.1 Mechanische Komponenten**

## *DC-Trennschalter (Nicht in S-Version vorhanden)*

Auf der Gehäusetüre des Gerätes befindet sich der DC-Trennschalter. Mit dem DC-Trennschalter trennen Sie im Servicefall das Gerät vom PV-Generator.

*Abb. 4:* Aufbau des Gerätes - XL-Version

#### *Gerät vom PV-Generator trennen*

F DC Trennschalter von 1 (EIN) auf 0 (AUS) stellen.

#### *Gerät mit dem PV-Generator verbinden*

F DC-Trennschalter von 0 (AUS) auf 1 (EIN) stellen.

### **3.2.2 Elektrische Funktionen**

Im Gerät ist ein potentialfreier Relaiskontakt integriert. Nutzen Sie diesen Kontakt für eine der folgenden Funktionen:

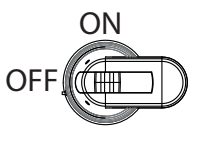

*Abb. 5:* DC-Trennschalter

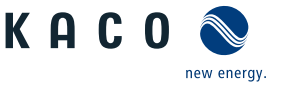

### *Störmelderelais*

Der Potentialfreie Relaiskontakt schließt, sobald eine Störung im Betrieb auftritt. Nutzen Sie diese Funktion beispielsweise, um eine Störung optisch oder akustisch zu signalisieren.

#### *Priwatt*

Die von der PV-Anlage bereitgestellte Energie, kann direkt von im Haus angeschlossenen Verbrauchern umgesetzt werden.

Mit der Funktion als Priwatt aktiviert der potentialfreie Kontakt größere Verbraucher (z.B. Klimaanlagen) einund auszuschalten. Dazu sind eine externe Spannungsversorgung und ein externes Lastrelais notwendig.

Solange die Funktion aktiv ist, wird je nach gewählter Betriebsart entweder die verbleibende Laufzeit (in Stunden und Minuten) oder die Abschaltschwelle (in kW) auf dem Startbildschirm angezeigt. Die Funktion Priwatt ist im Auslieferungszustand nicht aktiv. Die Option kann im Einstellmenü konfiguriert werden.

#### **3.2.3 Schnittstellen**

Sie können die Schnittstellen und den Webserver im Einstellmenü konfigurieren. Das Gerät bietet die folgenden Schnittstellen zur Kommunikation bzw. Fernüberwachung:

#### *Ethernet-Schnittstelle*

Das Monitoring kann direkt am Gerät über die integrierte Ethernet-Schnittstelle erfolgen. Auf dem Gerät ist zu diesem Zweck ein lokaler Webserver installiert. Ebenfalls kann hierüber auch ein ferngesteuertes Abfragen von Messwerten erfolgen.

Für die Überwachung einer Anlage aus mehreren Wechselrichtern wird der Einsatz eines externen Datenlogging- und Monitoringsystems empfohlen.

#### *RS485-Schnittstelle*

Verwenden Sie diese Überwachungsvariante, wenn Sie die Funktion der Anlage nicht regelmäßig vor Ort kontrollieren können, z.B. wenn Ihr Wohnort weit vom Anlagenstandort entfernt liegt. Zum Anschließen der RS485-Schnittstelle wenden Sie sich an Ihre Elektrofachkraft.

KACO new energy GmbH bietet zur Überwachung Ihrer PV-Anlagen, über die RS485-Schnittstelle, Monitoring-Geräte an.

#### *USB-Schnittstelle*

Der USB-Anschluss des Gerätes ist über eine Typ-A-Buchse realisiert. Sie befindet sich auf der Kommunikationsplatine. Der USB-Anschluss ist für eine Leistungsentnahme von 500 mA spezifiziert.

Verwenden Sie die USB-Schnittstelle für das Auslesen gespeicherter Betriebsdaten, Aufspielen von Firmware-Updates oder Gerätekonfiguration mit Hilfe eines FAT32-formatierten USB-Sticks (max. 4GB).

#### *"Inverter Off" Eingang / DRM0 für Australien*

Die internen Kuppelschalter (interface switch) können neben den internen Schutzfunktionen auch durch den Eingang "Inverter Off" angesteuert werden.

Hierfür kann der powador-protect oder ein Schutzgerät eines Fremdherstellers verwendet werden.

Wird ein Powador-protect als zentraler Entkuppelschutz (Interface-protection) eingesetzt, kann die einfehlersichere Abschaltung geeigneter KACO-Wechselrichter vom öffentlichen Stromnetz anstatt durch seperate Kuppelschalter durch die internen Kuppelschalter erfolgen. Verbinden Sie hierzu jeden in der Photovoltaik-Anlage eingesetzten Wechselrichter mit dem Powador-protect.

Informationen zur Installation und zur Verwendung finden Sie in dieser Betriebsanleitung, der Betriebsanleitung des Powador-protect sowie im Anwendungshinweis zum Powador-protect auf der KACO-Webseite.

An dem "Inverter Off" Eingang kann statt des powador-protect auch ein Entkuppelschutzgerät (Interface protection device) eines anderen Anbieters angeschlossen werden um die internen Kuppelschalter anzusteuern.

#### *Digitale Eingänge*

Über ein Erweiterungsmodul (erhältlich über KACO-Kundenservice) können Sie das Gerät mit zusätzlichen Digitaleingängen erweitern. Dies kann dazu genutzt werden um einen Rundsteuerempfänger oder eine Systemschutzabschaltung anzuschließen.

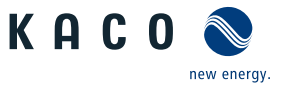

# **DE**

## **3.3 Anlagenaufbau**

<span id="page-10-0"></span>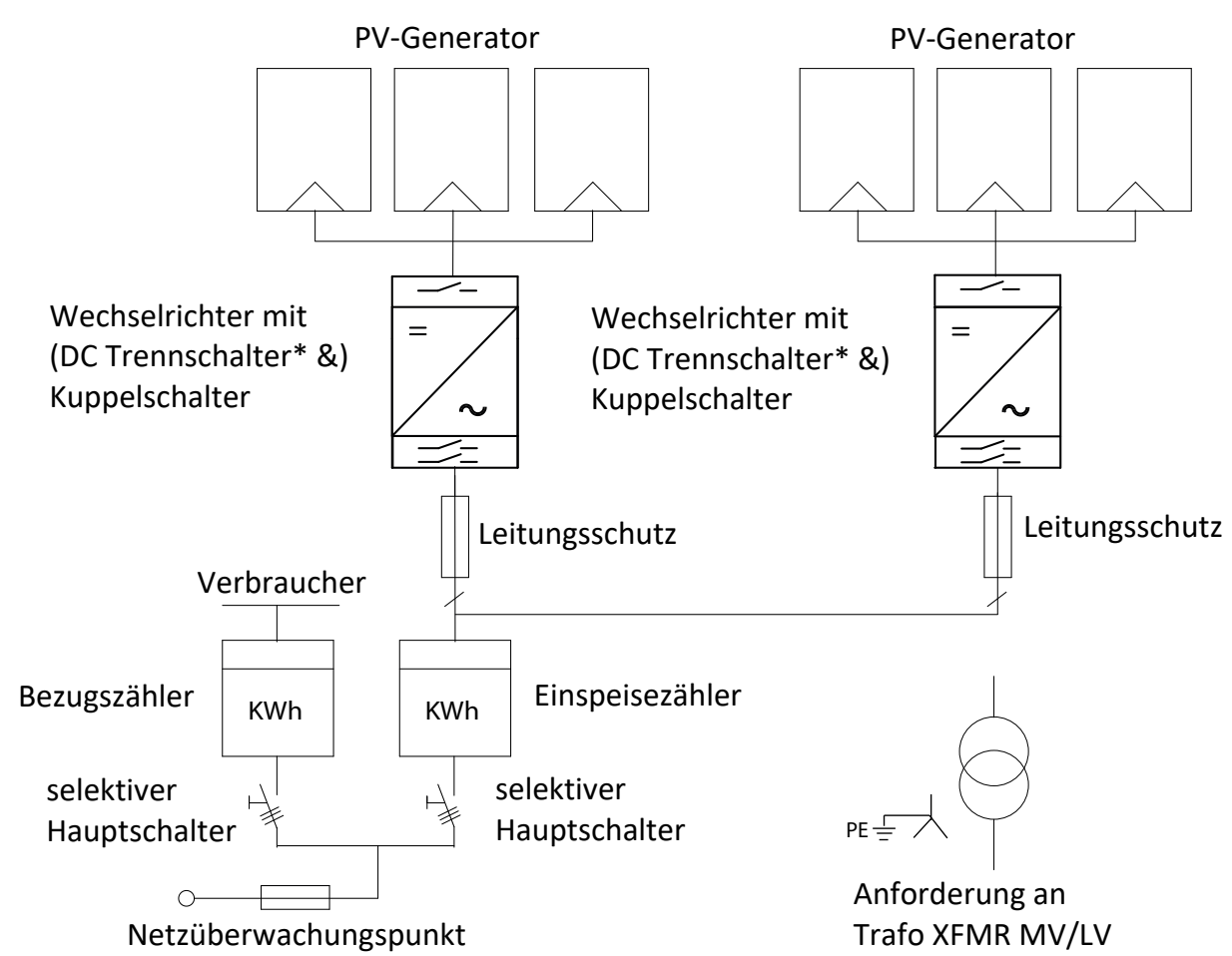

*Abb. 6:* Übersichtsschaltplan für eine Anlage mit zwei Wechselrichtern

| <b>Definition / Hinweis zum Anschluss</b>                                                                                                    |
|----------------------------------------------------------------------------------------------------|
| Der PV-Generator wandelt Strahlungsenergie des Sonnen-<br>lichts in elektrische Energie um.                                                                       |
| Der Anschluss des PV-Generators erfolgt an dem DC-An-<br>schluss des Gerätes.                                                                                     |
| Verwenden Sie den DC-Trennschalter um das Gerät von<br>dem PV-Generator zu trennen.                                                                               |
| Der Leitungsschutz ist eine Überstromschutzeinrichtung.                                                                                                    |
| Der Einspeisezähler wird vom Energieversorger vorgeschrie-<br>ben und installiert. Einige Energieversorger gestatten auch<br>den Einbau eigener geeichter Zähler. |
| Die Spezifikation des selektiven Hauptschalters wird von Ih-<br>rem Energieversorger vorgegeben.                                                                  |
| Der Bezugszähler wird vom Energieversorger vorgeschrie-<br>ben und installiert. Dieser mißt die bezogende Energie.                                                |
| An dem Mittelspannungstrafo bzw. Mittelspannungs-/Hoch-                                                                                                    |
| spannungstrafo müssen alle drei Phasen aufgelegt werden.<br>Die Gesamt-Impedanz der Trafostationen muss hierbei un-<br>ter 25% liegen.                            |
| Am Netzübergabepunkt wird der saubere PV-Strom bereit-<br>gestellt.                                                                                               |
|                                                                                                    |

<sup>&</sup>lt;sup>3</sup> S-Geräteversion: Ein externer DC-Trennschalter ist außerhalb der Geräte erforderlich.

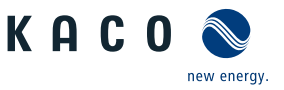

## <span id="page-11-0"></span>**4 Technische Daten**

## <span id="page-11-1"></span>**4.1 Elektrische Daten**

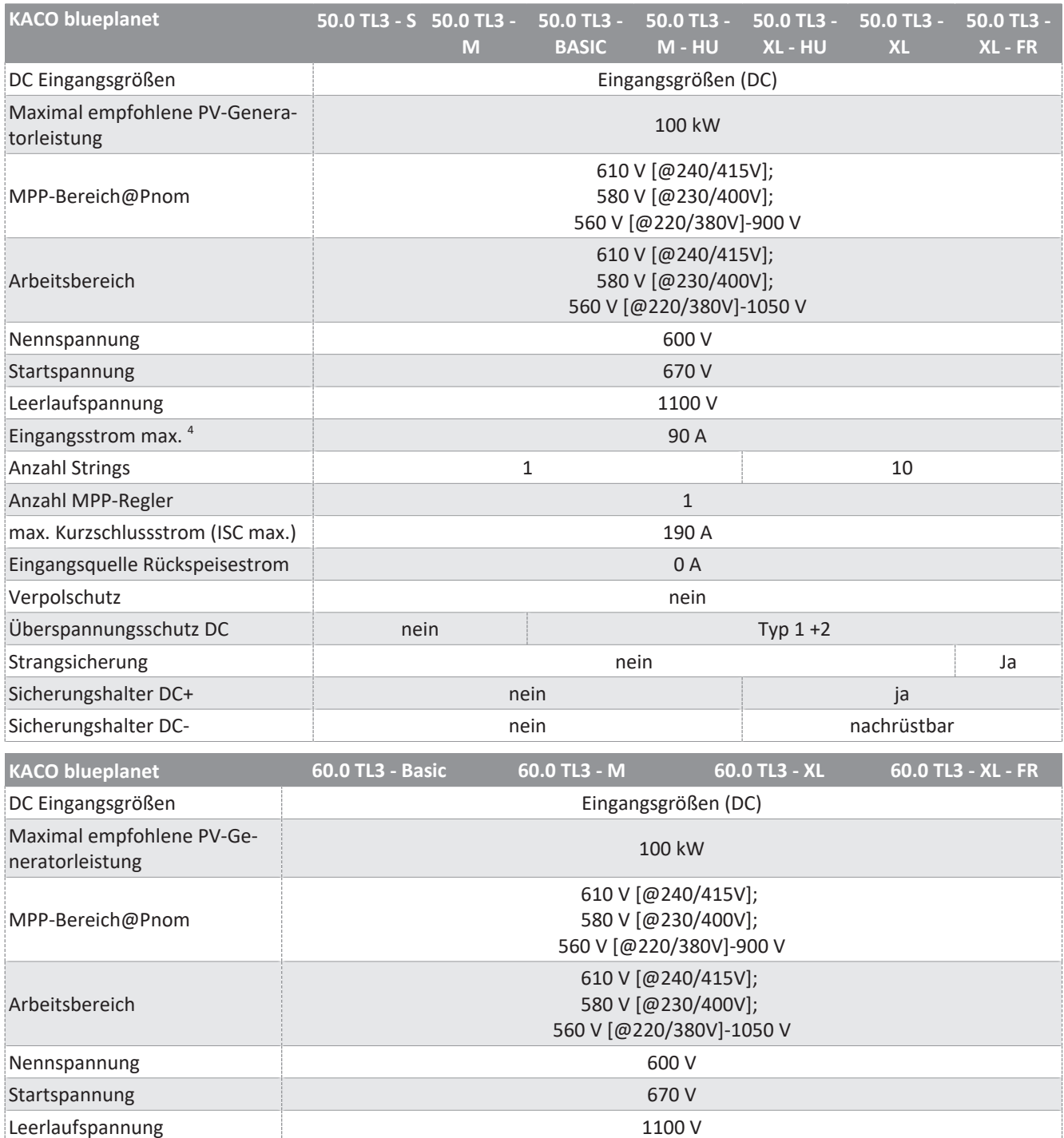

<sup>4</sup> Der "Eingangsstrom max." ist der maximale theoretische Wert bei Betrieb mit voller Leistung und minimaler MPP-Spannung. Das Gerät wird auf die maximale AC-Leistung begrenzt.

Anzahl Strings 12

107 A

Der "max. Kurzschlussstrom (ISC<sub>max</sub>.)" definiert zusammen mit der Leerlaufspannung (U<sub>DCmax</sub>) die Eigenschaft des angeschlossenen PV-Generators. Dies ist der relevante Wert für die String-Auslegung und stellt die absolute Höchstgrenze für den Wechselrichterschutz dar. Der angeschlossene PV-Generator muss so ausgelegt sein, dass der maximale Kurzschlussstrom unter allen vorhersehbaren Bedingungen unter oder gleich ISC<sub>max</sub>. des Gerätes liegt und somit der IEC 61730 Class A entspricht. In keinem Fall darf die Auslegung zu einem größeren Kurzschlussstrom als ISC<sub>max</sub>. des Gerätes führen [\[Siehe Kapitel 7.6.5](#page-29-0)<sup>]</sup> [Seite 30\].](#page-29-0)

Eingangsstrom max. <sup>4</sup>

### Handbuch Technische Daten | 4

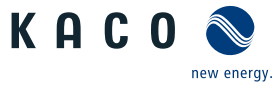

**DE**

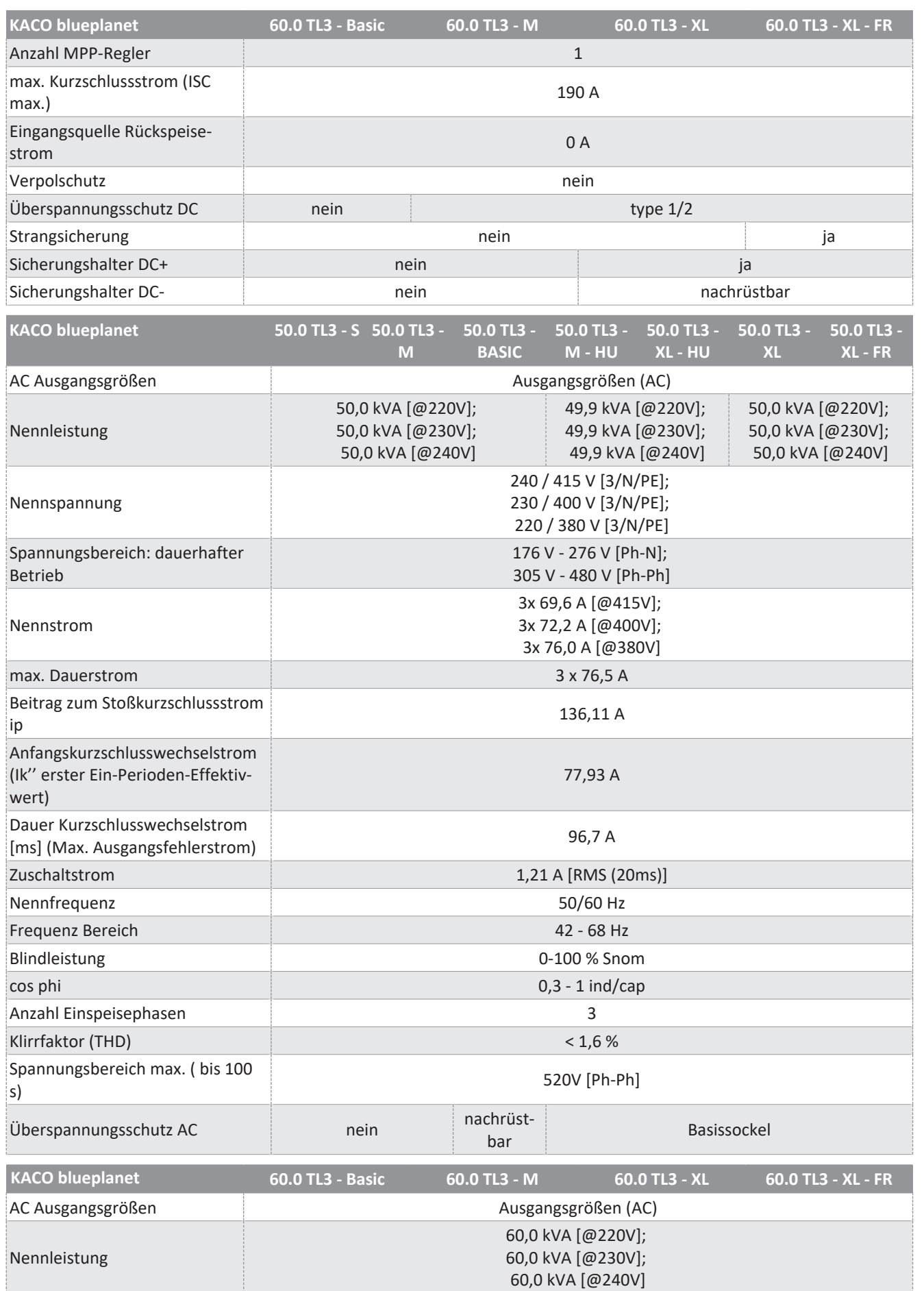

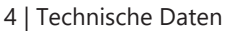

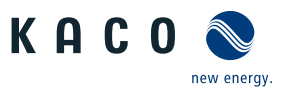

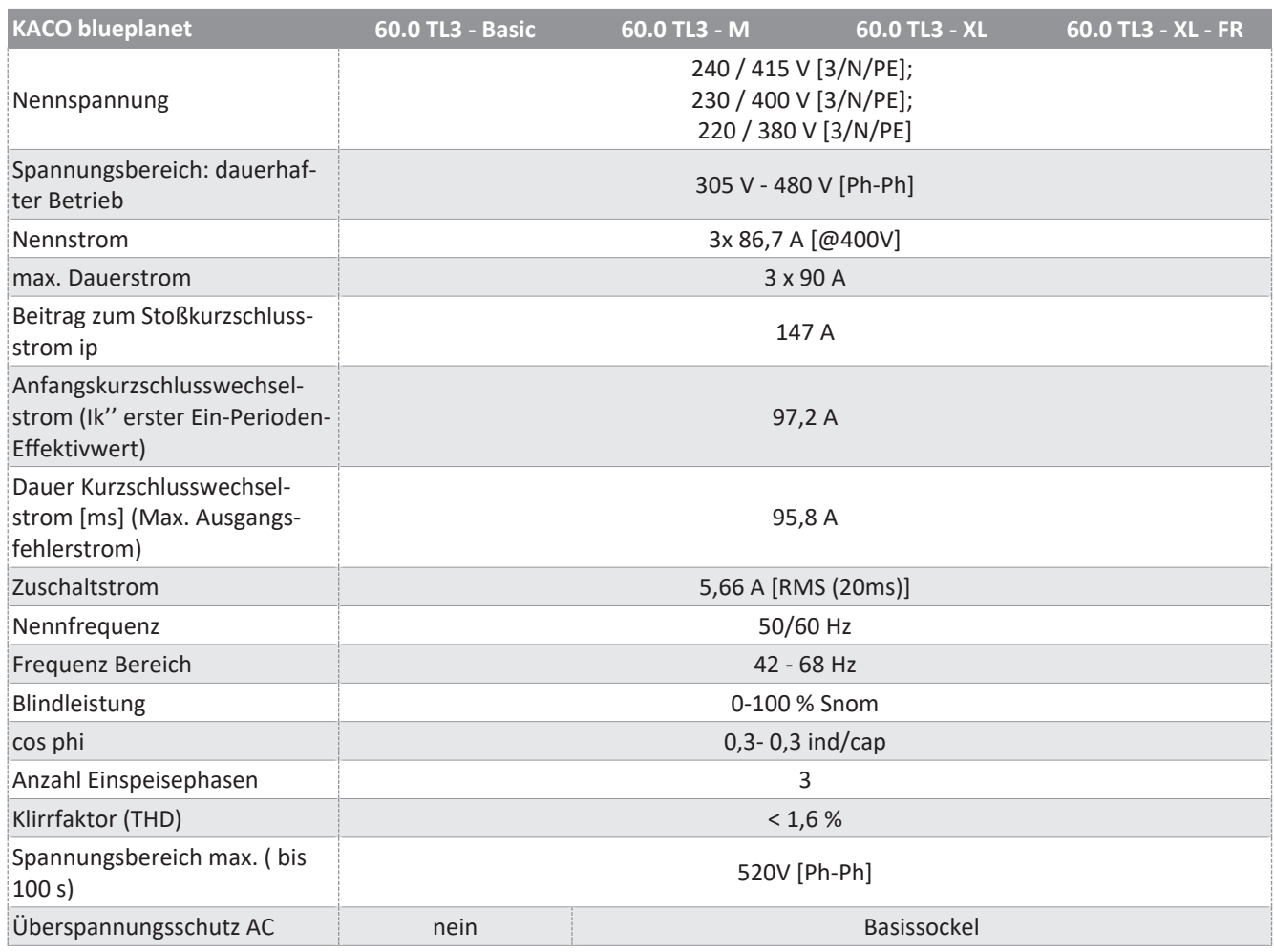

## <span id="page-13-0"></span>**4.2 Allgemeine Daten**

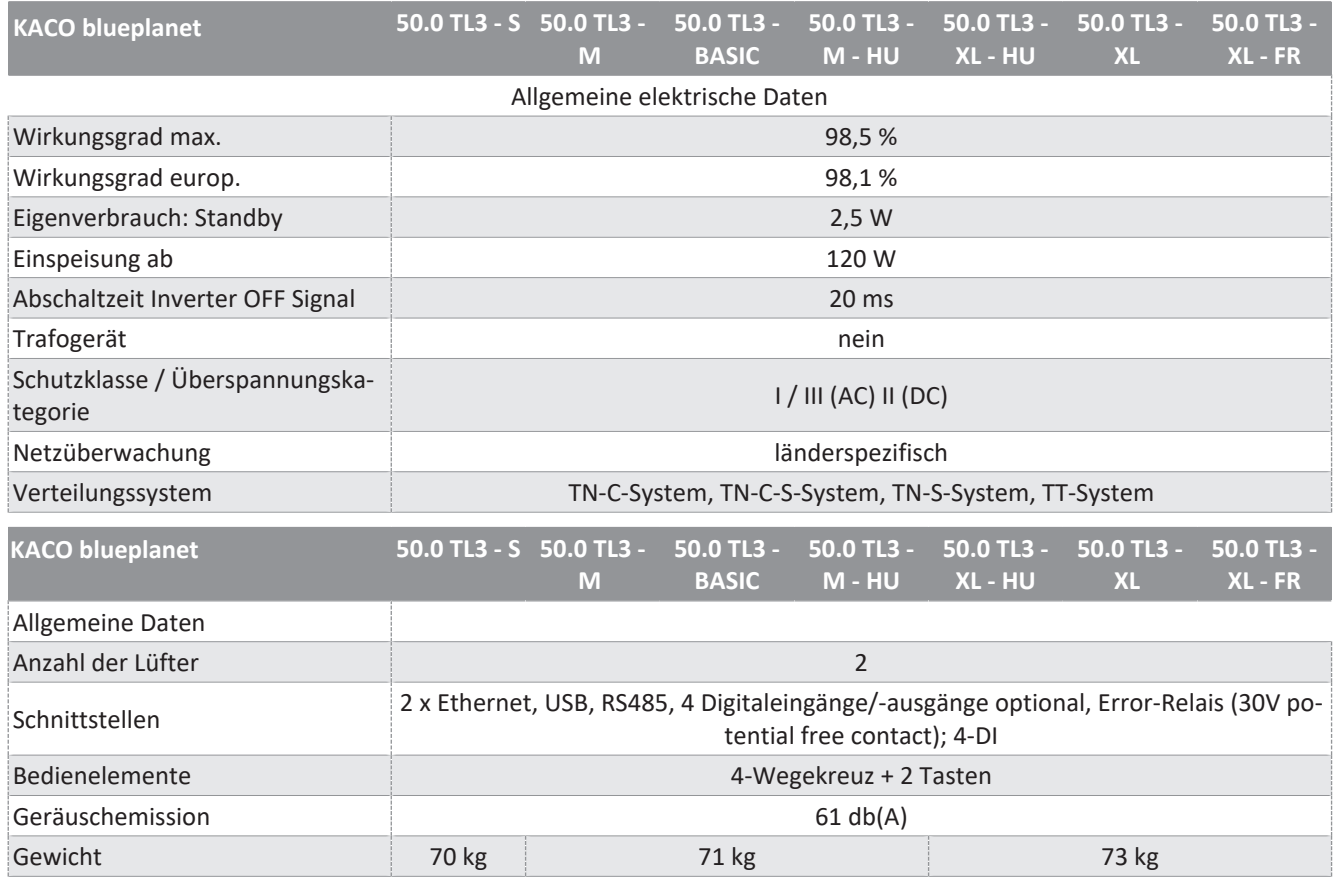

#### Handbuch Technische Daten | 4

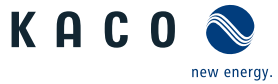

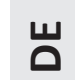

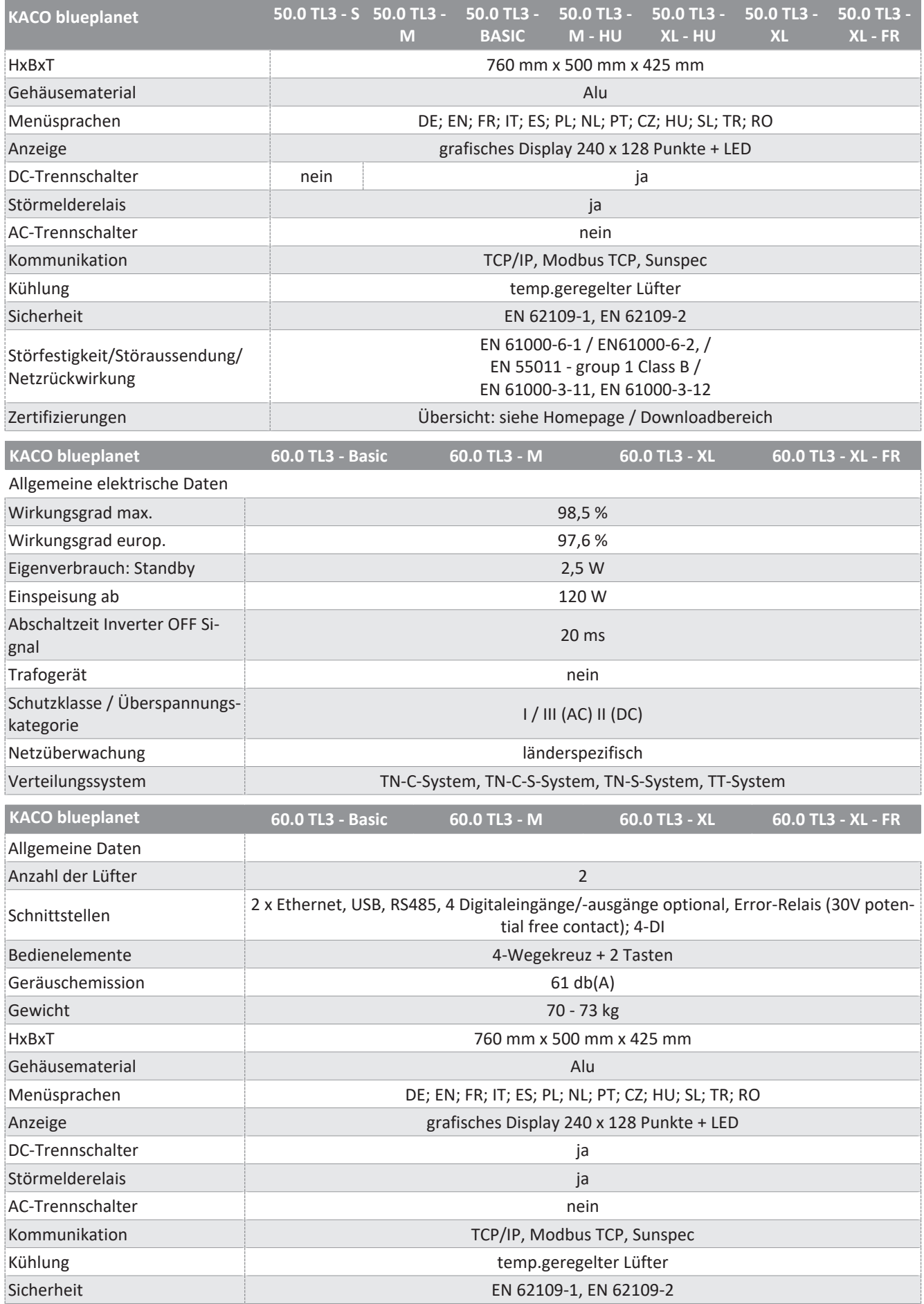

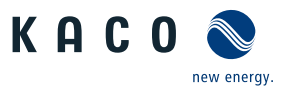

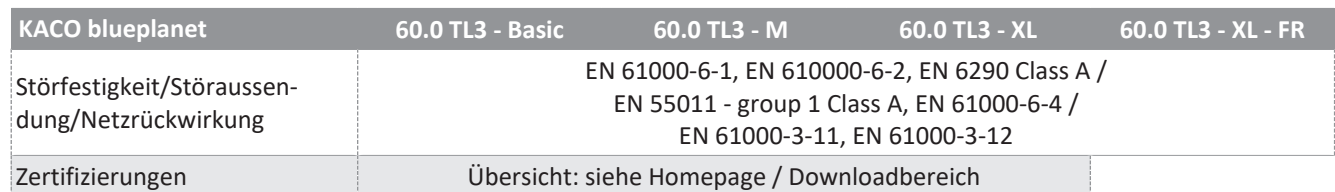

## <span id="page-15-0"></span>**4.3 Umweltdaten**

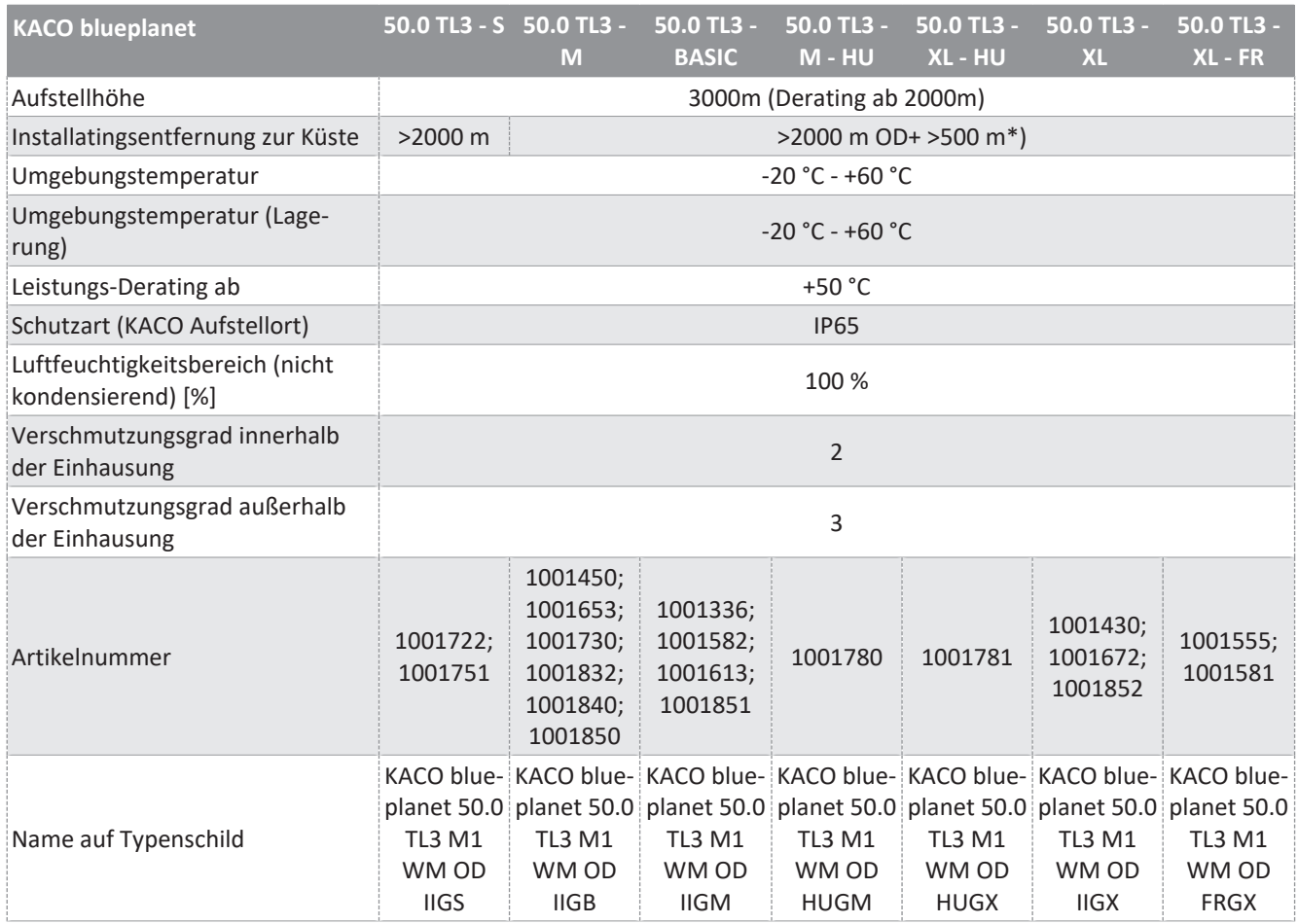

\*) Bei Installation in aggressive Umweltbedingungen (z. B. Korrosionsmöglichkeit) ist es erforderlich, sich mit unserem KA-CO Vertriebsteam in Verbindung zu setzen (pv-projects@kaco-newenergy.de).

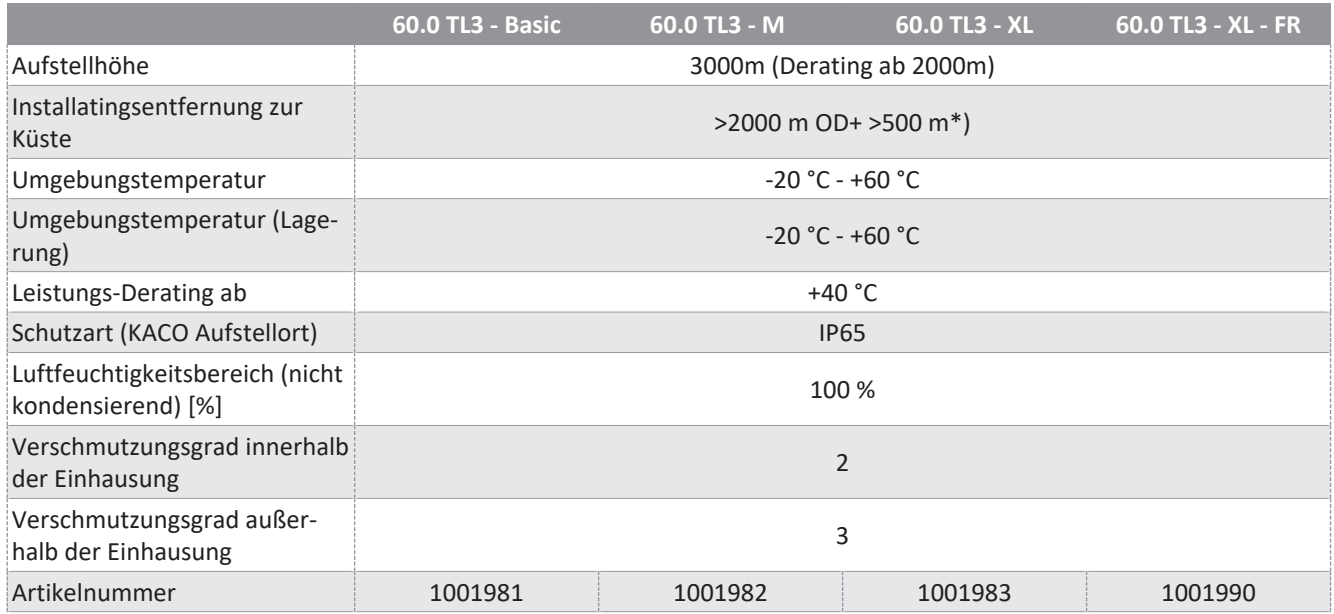

### Handbuch Technische Daten | 4

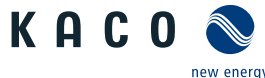

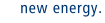

**DE**

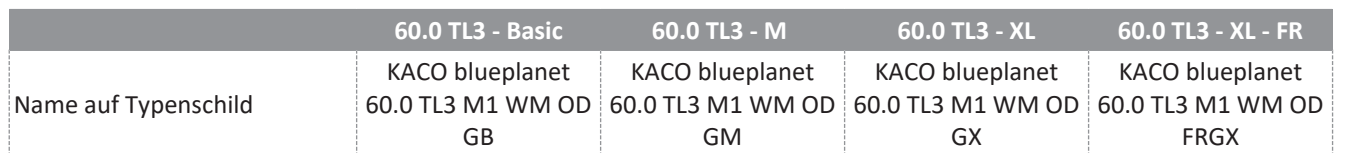

## <span id="page-16-0"></span>**4.4 Zubehör**

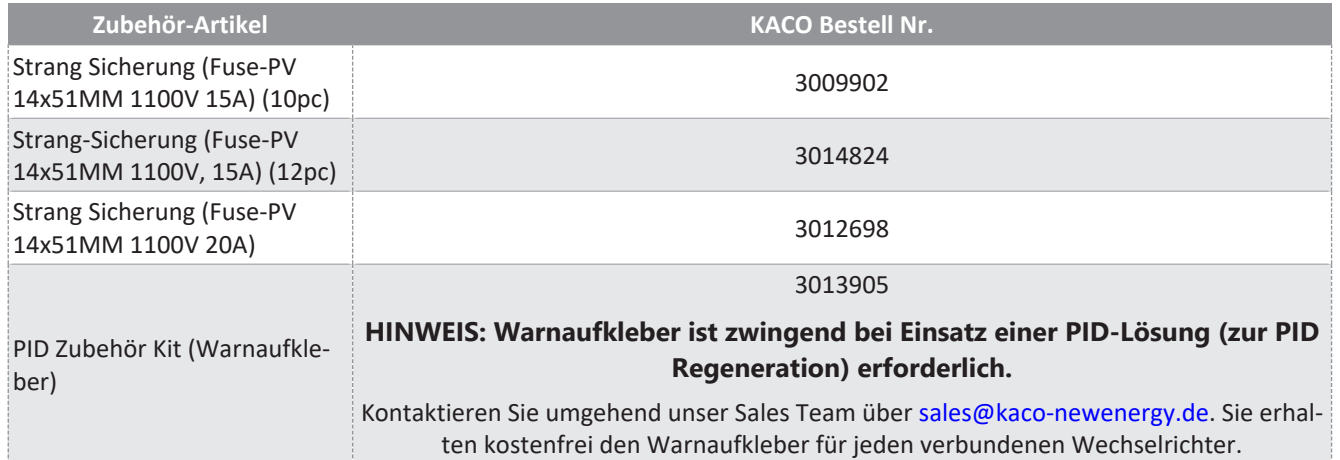

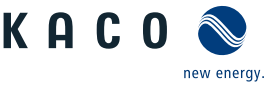

## **5 Lieferung und Transport**

<span id="page-17-0"></span>Jedes Produkt verlässt unser Werk in elektrisch und mechanisch einwandfreiem Zustand. Eine Spezialverpackung sorgt für den sicheren Transport. Für auftretende Transportschäden ist die Transportfirma verantwortlich.

## **5.1 Lieferumfang**

- <span id="page-17-1"></span>– Wechselrichter
- Halterung
- Montagesatz + 1 Isolierschlauch (für Schnittstellen-Leitungen)
- 1 Satz DC-Steckverbinder (nur für XL-Geräteversion)
- Handbuch [online] / Betriebsanleitung [mehrsprachig]

### *Lieferumfang prüfen*

- 1. Gerät gründlich untersuchen.
- 2. Umgehend bei der Transportfirma reklamieren:
	- Schäden an der Verpackung, die auf Schäden am Gerät schließen lassen.
	- offensichtliche Schäden am Gerät.
- 3. Schadensmeldung umgehend an die Transportfirma richten.
- <span id="page-17-2"></span>4. Die Schadensmeldung muss innerhalb von 6 Tagen nach Erhalt des Gerätes schriftlich bei der Transportfirma vorliegen. Bei Bedarf unterstützen wir Sie gerne.

## **5.2 Gerät transportieren**

## **AVORSICHT**

#### **Gefährdung durch Stoß, Bruchgefahr des Gerätes!**

- 1. Gerät zum Transport sicher verpacken.
- 2. Gerät an den vorgesehenen Haltegriffen der Kartonage transportieren.
- 3. Gerät keinen Erschütterungen aussetzen.

Für den sicheren Transport des Produkts verwenden Sie die in die Kartonage eingebrachten Halteöffnungen.

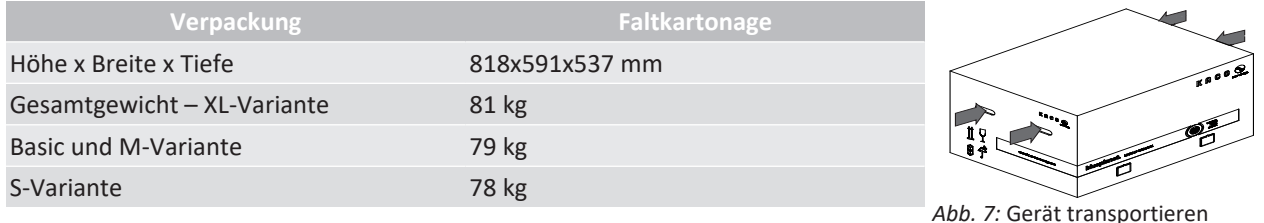

## **5.3 Installationswerkzeug**

<span id="page-17-3"></span>Die in der nachfolgenden Tabelle angegebenen Kurzzeichen werden in allen Handlungsanweisungen der Montage/Installation/Wartung und Demontage für zu verwendende Werkzeuge und Anzugsdrehmomente verwendet.

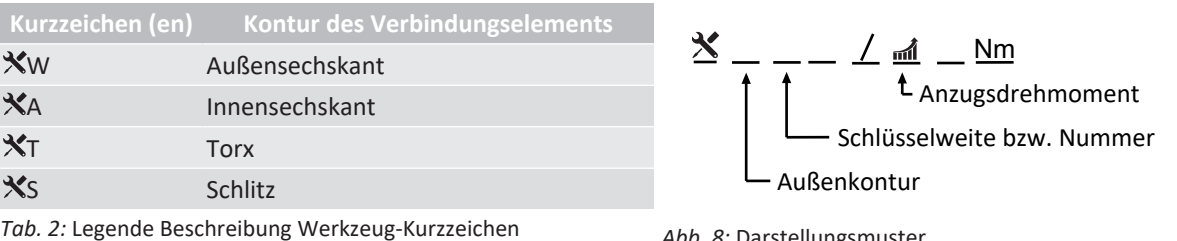

*Abb. 8:* Darstellungsmuster

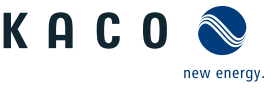

## <span id="page-18-0"></span>**6.1 Aufstellort wählen**

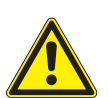

## <span id="page-18-1"></span> **GEFAHR**

#### **Lebensgefahr durch Feuer oder Explosionen**

Feuer durch entflammbares oder explosives Material in der Nähe des Gerätes kann zu schweren Verletzungen führen.

1. Gerät nicht in explosionsgefährdeten Bereichen oder in der Nähe von leicht entflammbaren Stoffen montieren.

## **AVORSICHT**

#### **Sachschäden durch Gase, die in Verbindung mit witterungsbedingter Luftfeuchtigkeit aggressiv auf Oberflächen reagieren!**

Das Gehäuse des Gerätes kann durch Gase in Verbindung mit witterungsbedingter Luftfeuchtigkeit, stark beschädigt werden (z. B Ammoniak, Schwefel).

- 1. Ist das Gerät Gasen ausgesetzt, muss die Aufstellung an einsehbaren Orten erfolgen.
- 2. Regelmäßig Sichtkontrollen durchführen.
- 3. Feuchtigkeit auf dem Gehäuse umgehend entfernen.
- 4. Auf ausreichende Belüftung am Aufstellort achten.
- 5. Verschmutzungen, insbesondere an Lüftungen, umgehend beseitigen.
- 6. Bei Nichtbeachtung sind entstandene Sachschäden am Gerät durch die Garantieleistung nicht abgedeckt.

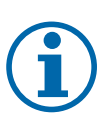

## **HINWEIS**

#### **Zugang durch Wartungspersonal im Servicefall**

Zusätzlicher Aufwand, der aus ungünstigen baulichen bzw. montagetechnischen Bedingungen entsteht, wird dem Kunden in Rechnung gestellt.

#### *Einbauraum*

- Möglichst trocken, gut klimatisiert, die Abwärme muss vom Gerät abgeleitet werden.
- Ungehinderte Luftzirkulation.
- Bodennah, von vorne und seitlich ohne zusätzliche Hilfsmittel gut zugänglich.
- Im Outdoor-Bereich allseitig vor direkter Bewitterung und Sonneneinstrahlung (thermisches Aufheizen) geschützt. Realisierung gegebenfalls durch bauliche Maßnahmen, z. B. Windfänge.
- Für einfache Bedienung bei der Montage darauf achten, dass sich das Display leicht unter Augenhöhe befindet.

#### *Montagefläche*

- mit ausreichender Tragfähigkeit
- für Montage- und Wartungsarbeiten zugänglich
- aus wärmebeständigem Material (bis 90 °C )
- schwer entflammbar
- Mindestabstände bei der Montage: [\[Siehe Abbildung 14 \[](#page-20-1)[}](#page-20-1) [Seite 21\]](#page-20-1)

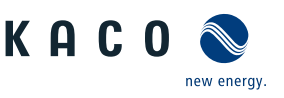

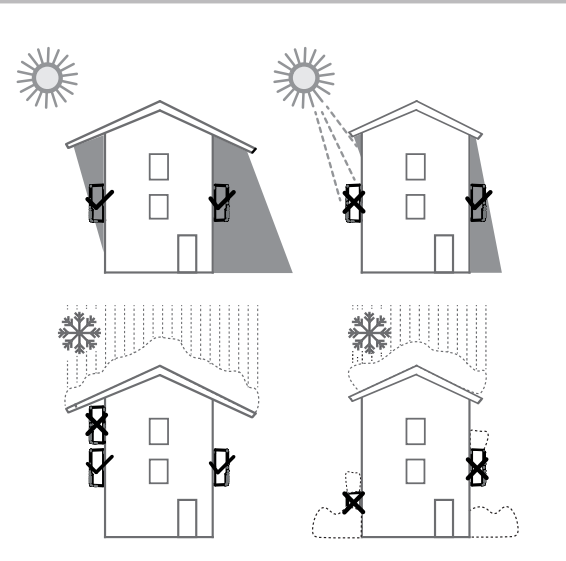

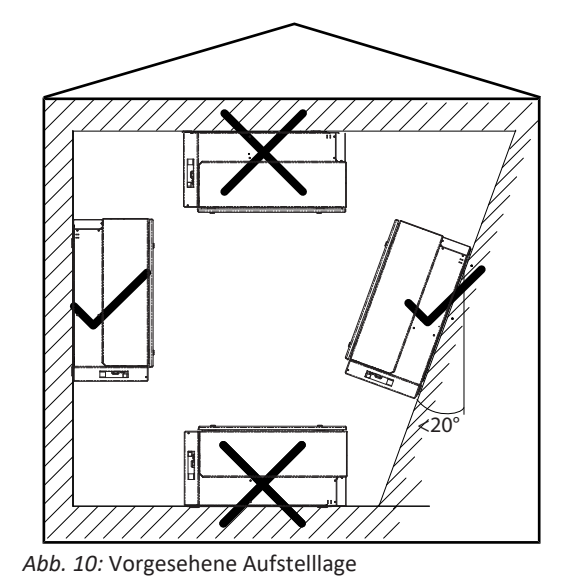

*Abb. 9:* Gerät bei Außeninstallation

## **6.2 Gerät auspacken**

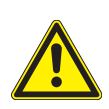

## <span id="page-19-0"></span> **VORSICHT**

#### **Verletzungsgefahr durch Überlastung des Körpers.**

Anheben des Gerätes, zum Transport, Ortswechsel und Montage kann zu Verletzungen führen (z. B. an Wirbelsäule).

- 1. Gerät nur an den vorgesehenen Eingriffen anheben.
- 2. Gerät muss von mindestens 2 Personen transportiert und montiert werden.

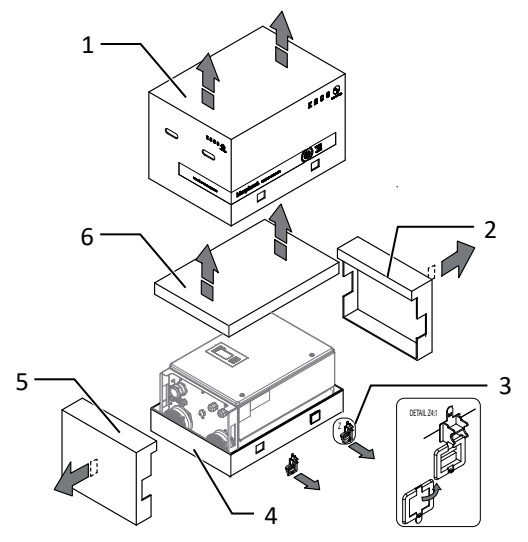

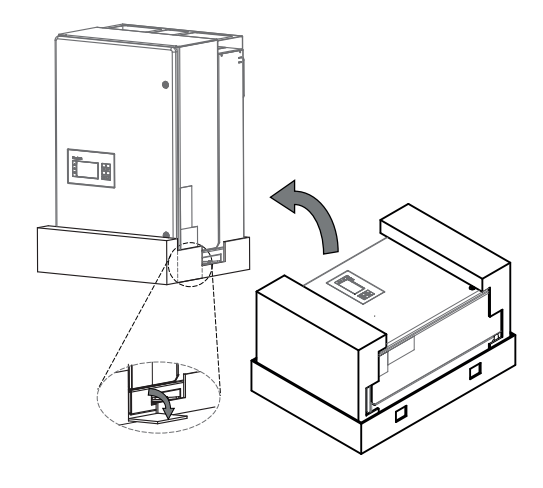

*Abb. 11:* Kartonage öffnen *Abb. 12:* Gerät aufrichten

#### Legende

- 
- 2 Seitenteil oben 5 Seitenteil unten
- 
- 
- 1 Haube **4 Bodenteil** 
	-
- 3 Klemmverschluss (4x) 6 Kartonage mit Halterung und Montagesatz

↻ Gerät ist an den Montageort transportiert.

- 1. Kunststoffband von Palette und Verpackung lösen.
- 2. Klemmverschluss von Verpackung heraus ziehen.
- 3. Haube nach oben abnehmen und Kartonage mit Halterung und Zubehör zur Seite legen.
- 4. Gerät mit Bodenteil und Seitenteile aufrichten.

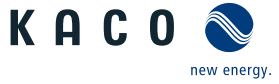

**DE**

 $\Rightarrow$  Gerät ist in der korrekten Montagelage: Mit der Montage der Halterung fortfahren.

## <span id="page-20-2"></span>**6.3 Halterung befestigen**

## <span id="page-20-0"></span> **WARNUNG**

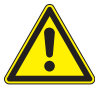

Legende

#### **Gefahr bei Einsatz von ungeeignetem Befestigungsmaterial!**

Bei Einsatz von ungeeignetem Befestigungsmaterials kann das Gerät herabfallen und Personen vor dem Gerät schwerwiegend verletzten.

- 1. Nur dem Montageuntergrund entsprechendes Befestigungsmaterial verwenden. Mitgeliefertes Befestigungsmaterial nur für Mauerwerk und Beton verwenden.
- 2. Gerät ausschließlich aufrecht hängend montieren.

<span id="page-20-3"></span>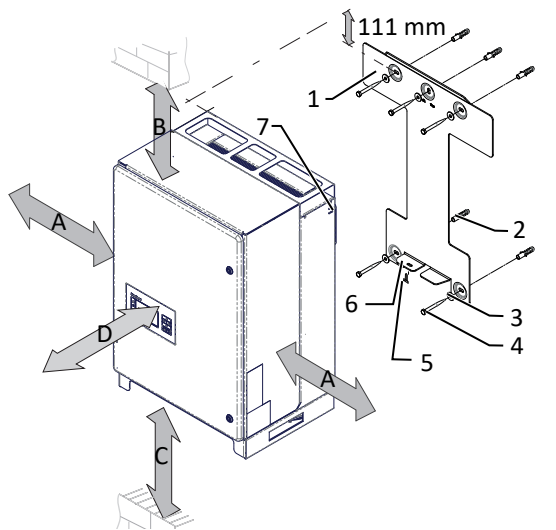

<span id="page-20-1"></span>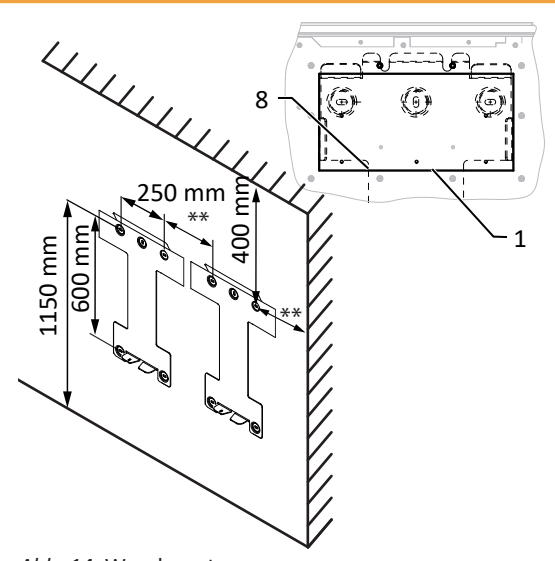

*Abb. 13:* Mindestabstände für Wandmontage

*Abb. 14:* Wandmontage

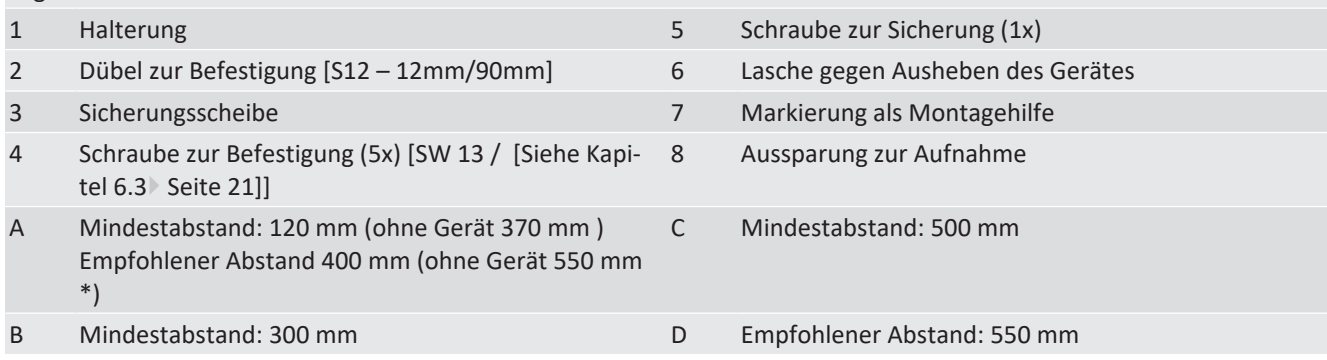

↻ Kartonage mit Halterung und Montagesatz aus der Verpackung entnommen und geöffnet.

1. Aufhängeposition gemäß Position der Halterung mit einer Linie an der Wandfläche markieren.

2. Position der Bohrlöcher mit Hilfe der Aussparung in der Halterung anzeichnen.

. **HINWEIS: Die Mindestabstände zwischen zwei Geräten bzw. dem Gerät und der Decke bzw. dem Boden, sind in der Zeichnung bereits berücksichtigt.**

3. Halterung mit geeignetem Befestigungsmaterial im Montagesatz an der Wand befestigen.

#### . **HINWEIS: Die korrekte Ausrichtung der Halterung beachten.**

 $\Rightarrow$  Mit der Montage des Gerätes fortfahren.

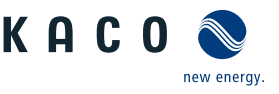

## **6.4 Gerät aufstellen und befestigen**

## <span id="page-21-0"></span> **VORSICHT**

#### **Verletzungsgefahr durch unsachgemäßes Anheben und Transportieren.**

Durch unsachgemäßes Anheben kann das Gerät kippen und somit zum Absturz führen.

- 1. Gerät immer senkrecht an den definierten Eingriffen anheben.
- 2. Aufstiegshilfe für die gewählte Montagehöhe verwenden.
- 3. Schutzhandschuhe und Sicherheitsschuhe beim An- und Abheben des Gerätes tragen.
- 4. Gerät nicht am Steg der Gehäuseoberseite anhängen.

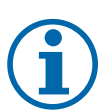

## **HINWEIS**

#### **Leistungsreduzierung durch Stauwärme!**

Durch Nichtbeachtung der empfohlenen Mindestabstände kann das Gerät auf Grund von mangelnder Belüftung und damit verbundener Wärmeentwicklung in die Leistungsabregelung eintreten.

- 1. Mindestabstände einhalten und für ausreichende Wärmeabfuhr sorgen.
- 2. Im Betrieb müssen alle Gegenstände auf dem Gehäuse des Gerätes entfernt sein.
- 3. Sicherstellen, dass nach der Gerätemontage keine Fremdstoffe die Wärmeabfuhr behindern.

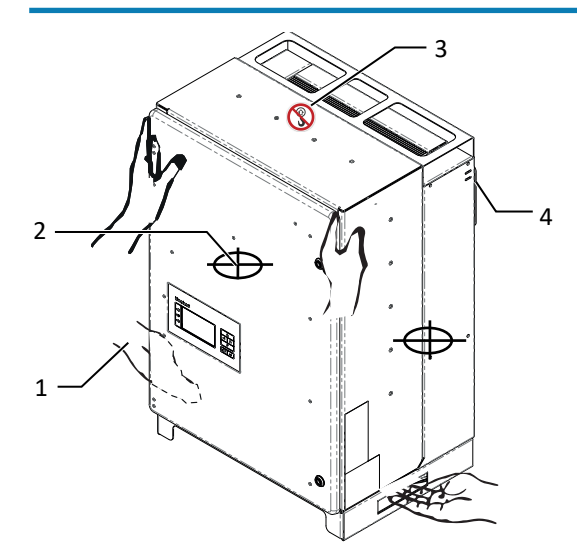

Ø

*Abb. 15:* Gerät am Eingriff anheben

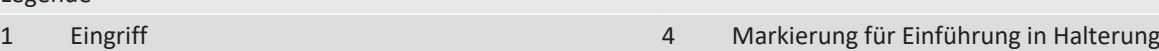

*Abb. 16:* Einführhilfe in Halterung

- 2 Schwerpunkt 5 Außenkontur Halterung
- 3 Warnzeichen (Anschlag verboten)

#### *Gerät anheben und montieren*

↻ Halterung montiert.

Legende

1. Gerät an den seitlichen Eingriffen anheben. Beachten Sie den Geräteschwerpunkt!

#### . **HINWEIS: Gerät nicht am Deckel und Abdeckung anheben!**

2. Gerät über die Gehäuseaussparung auf der Geräterückseite in die Halterung einhängen ( [\[Siehe Abbildung 14 \[](#page-20-1) $\blacktriangleright$  [Sei](#page-20-1)[te 21\]](#page-20-1)).

5

4

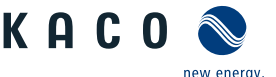

- . **HINWEIS: Beachten Sie, dass die untere Markierung am Gehäuse über die obere Außenkontur der Halterung ragen muss. Achten Sie beim Ablassen des Gerätes, dass die obere Markierung bündig mit der Oberkante der Außenkontur abschließt. Außenkontur der Halterung muss mit der Außenkontur des Gehäuses bündig abschließen.**
- 3. Beiliegende Schraube an der Lasche der Halterung einsetzen und Gerät zur Sicherung gegen Ausheben befestigen [ $\breve{\mathsf{X}}$ T30 / nn 2 Nm]. ( [\[Siehe Abbildung 13 \[](#page-20-3) ▶ [Seite 21\]](#page-20-3)).
- . **HINWEIS: Alternativ: An dieser Stelle kann die vorher beschriebene Schraube gegen eine Spezialschraube als Diebstahlschutz ersetzt werden.**
- $\Rightarrow$  Gerät ist montiert. Mit der elektrischen Installation fortfahren.

## **VORSICHT**

#### **Sachschäden durch sich bildendes Kondenswasser**

Bei Vormontage der Gerätes kann Feuchtigkeit über die DC-Steckverbinder sowie die Staubschutz gesicherten Verschraubungen in den Innenraum gelangen. Das sich bildende Kondensat kann bei Installation und Inbetriebnahme zu Schäden am Gerät führen.

- $\checkmark$  Gerät bei Vormontage verschlossen halten und erst bei Installation den Anschlussbereich öffnen.
- 1. Alle Steckverbinder und Verschraubungen durch Dichtabdeckungen verschließen.
- 2. Innenraum vor elektrischer Installation auf mögliches Kondenswasser prüfen und gegebenfalls ausreichend abtrocknen lassen.
- 3. Feuchtigkeit auf dem Gehäuse umgehend entfernen.

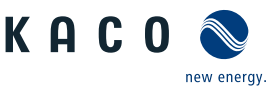

## <span id="page-23-0"></span>**7 Installation**

## <span id="page-23-1"></span>**7.1 Allgemein**

#### ↻ **HINWEIS: S-Version: Gerät extern am String-Combiner abschalten**.

- 1. DC-Trennschalter von 1 (ON) auf 0 (OFF) stellen.
- 2. Sicherungshebel (1) von hinten eindrücken.
- 3. Vorhängeschloss (2) an den Sicherungshebel anbringen.
- . **GEFAHR! Für Prüfungen ist gegebenfalls eine Messung unter Spannung erforderlich. Das Gerät darf ausschließlich von einer anerkannten und vom Versorgungsnetzbetreiber zugelassenen Elektrofachkraft geöffnet und gewartet werden.**
- . **GEFAHR! Halten Sie alle Sicherheitsvorschriften gegen gefahrloses berühren spannungsführenden Materialien ein.**

## <span id="page-23-2"></span>**7.2 Gerät öffnen**

- ↻ Gerät an der Wand montiert.
- ↻ Mögliche Haftung von Feuchtigkeit auf Rahmen der Gehäusetür mit einem Tuch abwischen.
- 1. Gehäusetür an dem oberen und unteren Schloss mit dem beiliegenden Doppelbartschlüssel öffnen.
- 2. Gehäusetür vorsichtig aufschwenken.
- ð Mit der Installation des Gerätes fortfahren.

## **7.3 Anschlussbereich einsehen**

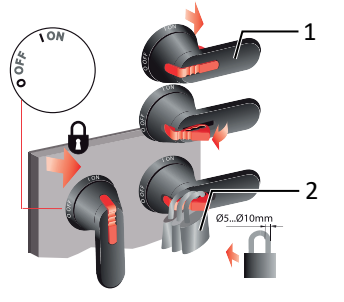

*Abb. 17:* DC-Trennschalter gegen wiedereinschalten sichern

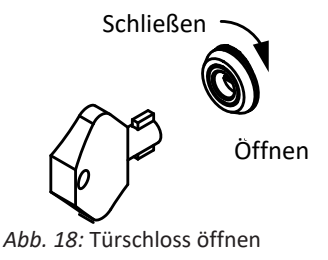

<span id="page-23-3"></span>Die Anschlussstelle für die AC-Versorgung befindet sich im inneren des Gehäuses. Die DC-Eingangsquelle wird je nach Gerätevesion (S, Basis, M- oder XL) innerhalb oder außerhalb des Gehäuses angeschlossen.

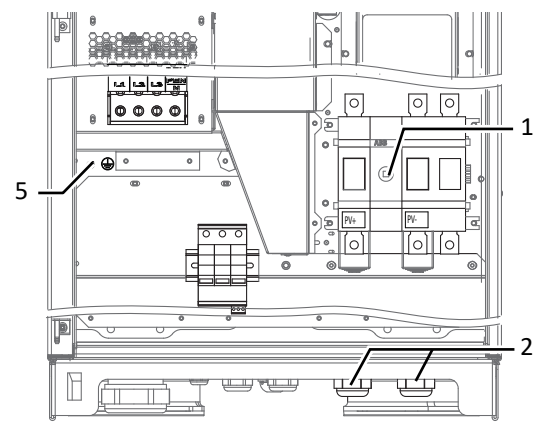

*Abb. 19:* Anschlussbereich: blueplanet 50.0 TL3 Basic+M

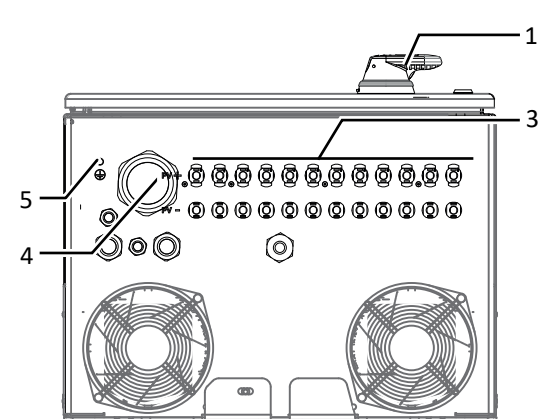

*Abb. 20:* Anschlussbereich: blueplanet 60.0 TL3 XL

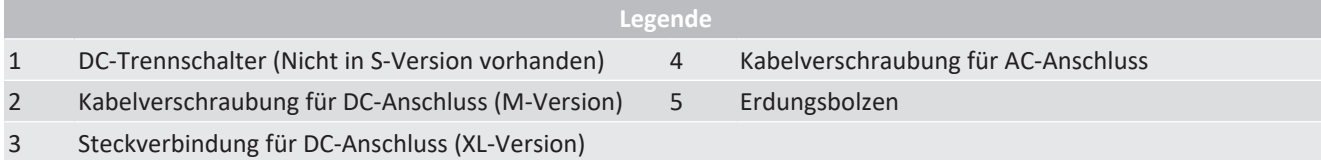

**DE**

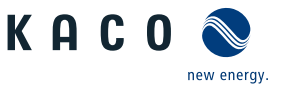

## **7.4 Elektrischen Anschluss vornehmen**

## <span id="page-24-0"></span>**HINWEIS**

**Leitungsquerschnitt, Sicherungsart und Sicherungswert nach folgenden Rahmenbedingungen wählen:**

Länderspezifische Installationsnormen; Leistungsklasse des Gerätes; Leitungslänge; Art der Leitungsverlegung; Lokale Temperaturen

### **7.4.1 Anforderung an Zuleitungen und Sicherung**

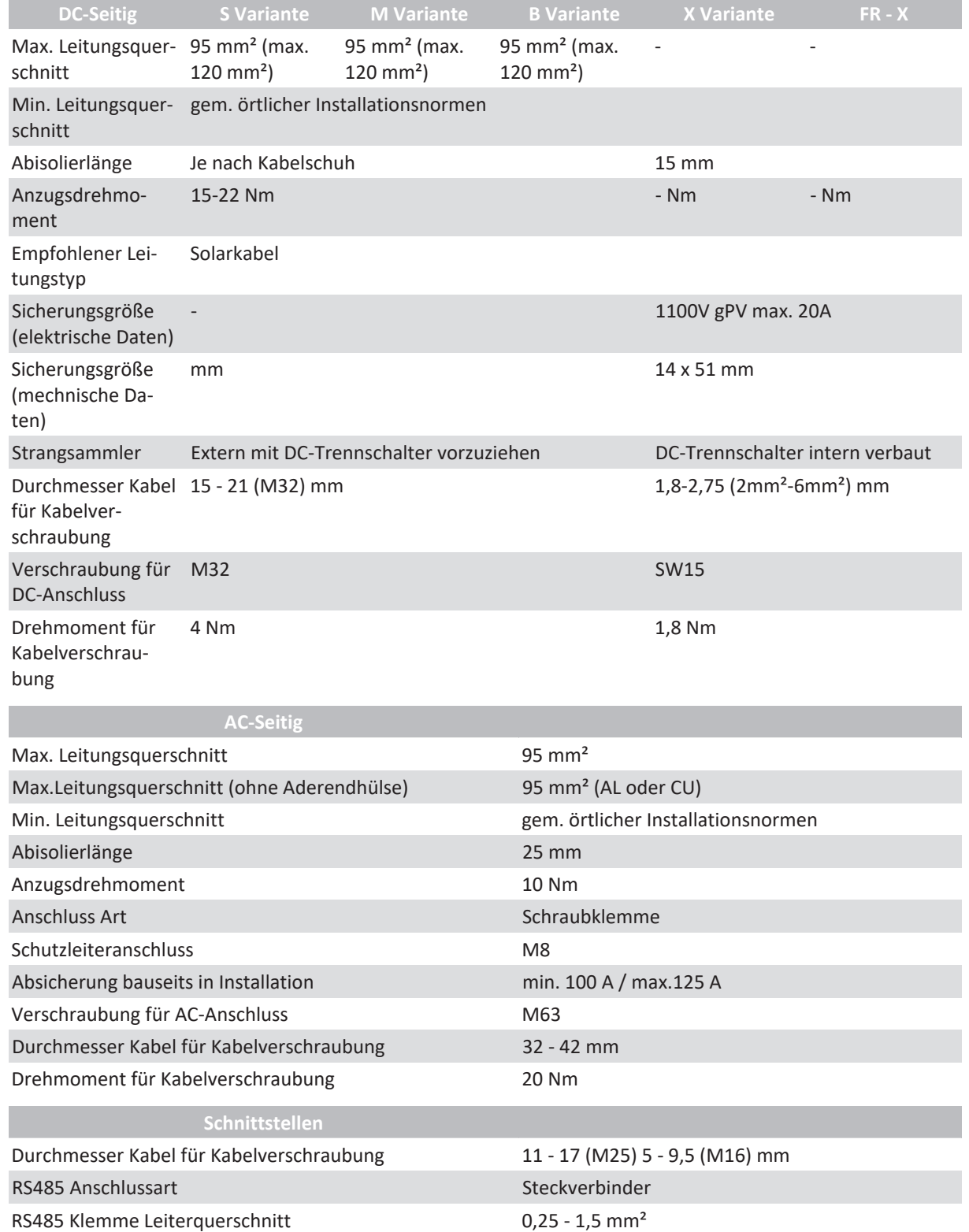

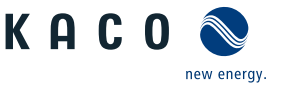

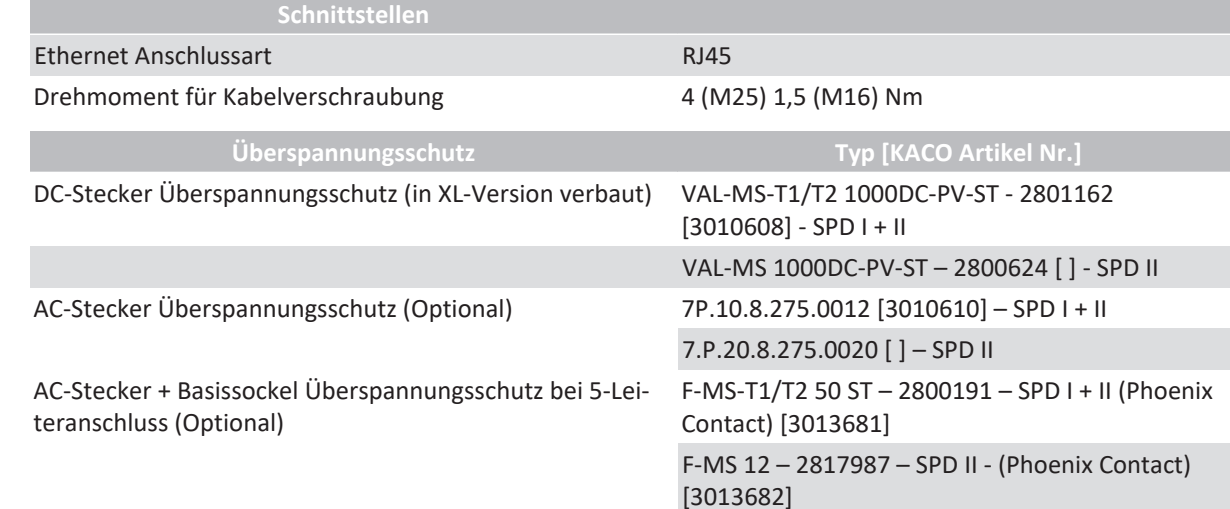

## <span id="page-25-0"></span>**7.5 Gerät an das Versorgungsnetz anschließen**

### **7.5.1 Netzanschluss vorbereiten**

#### *TN-S-System, TN-C-S-System, TT-System*

- ↻ Anschlussleitung mit 5 Adern liegt am Gerät bereit.
- ↻ Netznennspannung stimmt mit Typenschildangabe VAC nom überein.
- 1. Kabelverschraubung für AC-Anschluss lösen [XW 68].
- 2. AC-Leitungen abmanteln.
- 3. M8 Kabelschuh auf PE-Leitung aufpressen.
- 4. Abdeckung des AC-Filters über die 4 Schrauben demontieren[XT 15].
- 5. Schrauben an Kontaktbrücke lösen und Kontaktbrücke entfernen[ $\angle$ T20].
- 6. AC-Leitungen durch die Kabelverschraubung in den Anschlussbereich einführen.
- 7. AC-Leitungen abisolieren [ca. 25 mm].
- $\Rightarrow$  Netzanschluss vornehmen.

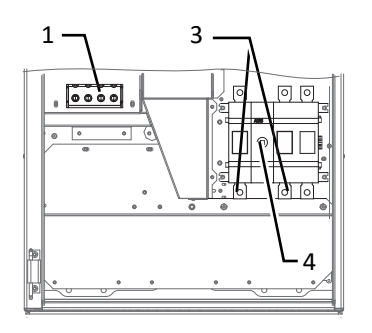

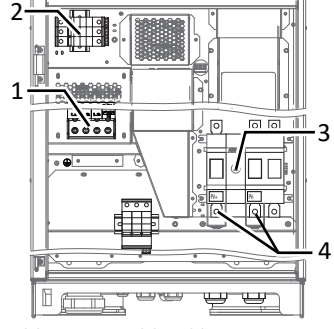

Abb. 22: Anschlussklemmen - Basic-Version Abb. 23: Anschlussklemmen M-Version

# 1 4  $\overline{2}$ 3

- *Abb. 21:* 5-Leiter Anschluss
	- 1 Abdeckung
- 2 Schrauben für Kontaktbrücke
- 3 Kontaktbrücke
- 4 Erdungsbolzen

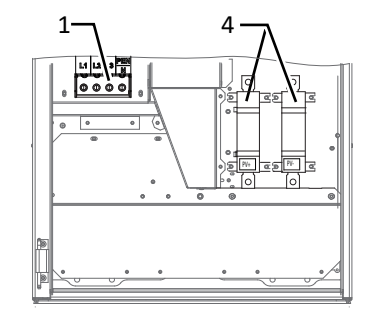

*Abb. 24:* Anschlussklemmen: S-Version

- Legende
- 1 AC-Anschlussklemme 4 DC-Anschlussstelle mit Berührungssschutz
- 2 AC-Überspannungsschutz-Basissockel 5 DC-Überspannungsschutz-Basissockel
- 3 DC-Trennschalter

## *TN-C-System*

- ↻ Anschlussleitung mit 4 Adern liegt am Gerät bereit.
- ↻ Netznennspannung stimmt mit Typenschildangabe "VAC nom" überein.
- 1. Kabelverschraubung für AC-Anschluss lösen [XW 68].
- 2. AC-Leitungen abmanteln.
- 3. AC-Leitungen durch die Kabelverschraubung in den Anschlussbereich einführen.
- 4. AC-Leitungen abisolieren [ca. 25mm].
- $\Rightarrow$  Netzanschluss vornehmen.

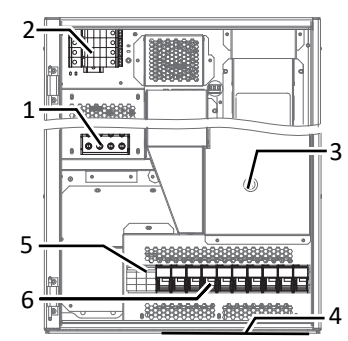

*Abb. 26:* blueplanet 50.0TL3 XL-Version

#### Legende

1 AC-Anschlussklemme 4 DC-Anschlussstelle

- 2 AC-Überspannungsschutz-Basissockel 5 DC-Überspannungsschutz (SPD) Typ 1+2
- 3 DC-Trennschalter 6 DC-Sicherungshalter

### **7.5.2 Netzanschluss vornehmen**

## *5-Leiter-Anschluss, TN-S-System, TN-C-S-System, TT-System*

- ↻ Netzanschluss ist vorbereitet.
- 1. Mutter mit Sicherungsscheibe an gekennzeichneten Erdungspunkt lösen.
- 2. Erdungskabel auf Erdungspunkt legen. Mit vorgesehener Mutter und Sicherungsscheibe befestigen [ $\mathbb X$ W 13/  $\frac{13}{10}$  10 Nm].
- 3. Leitungen entsprechend der Beschriftung an der Schraubklemme anschließen [ $XT_45$  /  $m$ 10 Nm].

1

6

5

2

- 4. Festen Sitz aller angeschlossenen Leitungen prüfen.
- 5. Kabelverschraubungen festziehen [XW 68 / m<sup>2</sup> 20 Nm].
- 6. Abdeckung mit den 4 Schrauben befestigen  $\mathcal{K}$  T15 /  $\mathbb{R}^2$  2.3 Nml.
- $\Rightarrow$  Gerät ist an das Leitungsnetz angeschlossen.
- ð **HINWEIS: Eine eingelegte Kontaktbrücke löst bei einem 5-Leiter-Anschluss einen evtl. vorhandenen RCD aus. Befolgen Sie deshalb genau, die oben beschriebenen Handlungsschritte.**

### *4-Leiter-Anschluss, TN-C-System*

- ↻ Netzanschluss ist vorbereitet.
- 1. Leitungen entsprechend der Beschriftung auf der Leiterplatte an der Schraubklemme anschließen [ $XT$  45/  $10$  Nm].
- 2. Festen Sitz aller angeschlossenen Leitungen prüfen.
- 3. Kabelverschraubungen festziehen  $\mathbb{X}_W$  68 /  $\mathbb{M}$  20 Nm].
- $\Rightarrow$  Gerät ist an das Leitungsnetz angeschlossen.

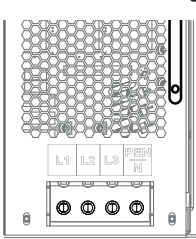

Abb. 28: 4-Leiter Anschluss

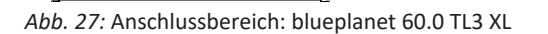

3

4

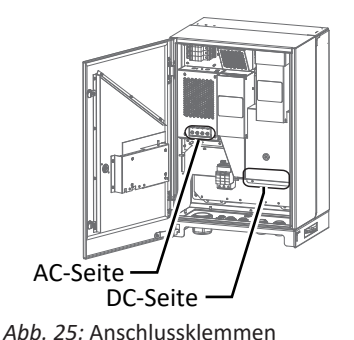

**DE**

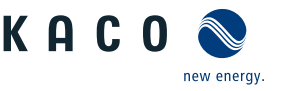

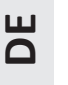

## **HINWEIS**

In der finalen Installation ist eine AC-seitige Trennvorrichtung vorzusehen. Diese Trennvorrichtung muss so angebracht sein, dass der Zugang zu ihr jederzeit ungehindert möglich ist.

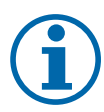

## **HINWEIS**

Ist Aufgrund der Installationsvorschrift ein externer Fehlerstrom-Schutzschalter erforderlich, so ist ein Fehlerstrom-Schutzschalter des Typs A zu verwenden.

Bei Verwendung des Typs A, muss im Menü "Parameter" der Isolations-Schwellwert auf größer/gleich (≥) 200kOhm eingestellt werden [Siehe [\[Siehe Kapitel 9.4.1](#page-40-1)[}](#page-40-1) [Seite 41\]](#page-40-1) ].

Bei Fragen zu dem geeigneten Typ, kontaktieren Sie bitte den Installateur oder unseren KACO new energy Kundenservice.

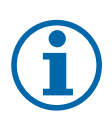

## **HINWEIS**

Bei hohem Leitungswiderstand, dass heißt bei großer Leitungslänge auf der Netzseite, erhöht sich im Einspeisebetrieb die Spannung an den Netzklemmen des Gerätes. Überschreitet diese Spannung den länderspezifischen Grenzwert der Netzüberspannung, schaltet das Gerät ab.

<span id="page-27-0"></span>1. Achten Sie auf ausreichend große Leitungsquerschnitte bzw. auf kurze Leitungslängen.

## **7.6 PV-Generator an das Gerät anschließen**

#### **7.6.1 Einsatz eines Float Controllers gegen PID-Effekt**

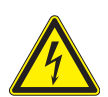

## **GEFAHR**

#### **Lebensgefahr durch Stromschlag!**

S-/M-/B-Version: Schwere Verletzungen oder Tod durch Berühren der spannungsführenden Anschlüsse. Bei angeschossener PID-Box liegt auch im während der Dämmerung und Nacht gefährliche Spannung an den angeschossenen Leitungsenden.

1. Leitungen der PID-Box nur an der Isolierung anfassen. Offene Leitungsenden nicht berühren

2. Kurzschluss vermeiden.

### *Anbringen des Warnaufklebers (zur PID Regeneration)*

Zur Anhebung des PV-Generators auf ein hohes Potenzial gegenüber dem Erdpotential empfehlen wir, zur Verhinderung des PID-Effekts, den Einsatz eines Float Controllers.

Da der Float-Controller auch bei Dämmerung und Nacht mit hoher Spannung versorgt wird, ist folgendes zu beachten:

- 1. Bei Einsatz eines Float-Controllers kontaktieren Sie unser Sales-Team über [Sa](mailto:Sales@kaco-newenergy.de)[les@kaco-newenergy.de](mailto:Sales@kaco-newenergy.de) um den Warnaufkleber 3013905 zu beziehen.
- 2. Warnaufkleber gut sichtbar neben dem Typenschild am Gehäuse des Gerätes anbringen.

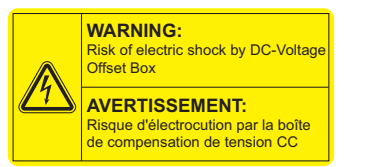

*Abb. 29:* Warnaufkleber PID Regeneration

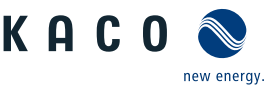

## **7.6.2 PV-Generator auf Erdschluss prüfen**

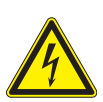

## **GEFAHR**

#### **Lebensgefahr durch Stromschlag!**

Schwere Verletzungen oder Tod durch Berühren der spannungsführenden Anschlüsse. Bei Einstrahlung auf den PV Generator liegt an den offenen Enden der DC-Leitungen eine Gleichspannung an.

- 1. Leitungen des PV-Generators nur an der Isolierung anfassen. Offene Leitungsenden nicht berühren.
- 2. Kurzschlüsse vermeiden.
- 3. Keine Stränge mit Erdschluss an dem Gerät anschließen.

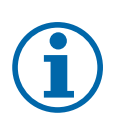

### **HINWEIS**

Der Schwellwert, ab dem die Isolations-Überwachung einen Fehler meldet, kann im Menü PARAMETER eingestellt werden.

#### *Erdschlussfreiheit prüfen*

- 1. Gleichspannung zwischen Erdpotential (PE) und Plusleitung des PV-Generators ermitteln.
- 2. Gleichspannung zwischen Erdpotential (PE) und Minusleitung des PV-Generators ermitteln.
	- $\Rightarrow$  Sind stabile Spannungen messbar, liegt ein Erdschluss im DC-Generator bzw. seiner Verkabelung vor. Das Verhältnis der gemessenen Spannungen zueinander liefert einen Hinweis auf die Position dieses Fehlers.
- 3. Etwaige Fehler vor weiteren Messungen beheben.
- 4. Elektrischen Widerstand zwischen Erdpotential (PE) und Plusleitung des PV-Generators ermitteln.
- 5. Elektrischen Widerstand zwischen Erdpotential (PE) und Minusleitung des PV-Generators ermitteln.
	- ð Beachten Sie des Weiteren, dass der PV-Generator in Summe einen Isolationswiderstand von mehr als 2,0 MOhm aufweist, da das Gerät bei einem zu niedrigen Isolationswiderstand andernfalls nicht einspeist.
- 6. Etwaige Fehler vor dem Anschließen des DC-Generators beheben.

#### **7.6.3 DC-Strangsicherung einsetzen**

## **VORSICHT**

#### **Beschädigung des PV-Generators bei fehlerhafter Auslegung der Strangsicherungen!**

Der PV-Generator kann bei zu groß dimensionierten Strangsicherungen aufgrund zu hoher Ströme beschädigt werden.

1. Geeignete Strangsicherungen sind in Abhängigkeit der möglichen Kurzschlussströme und der verwendeten Kabelquerschnitte auszuwählen. Beachten Sie dies bei der Verwendung von Strangsicherungen.

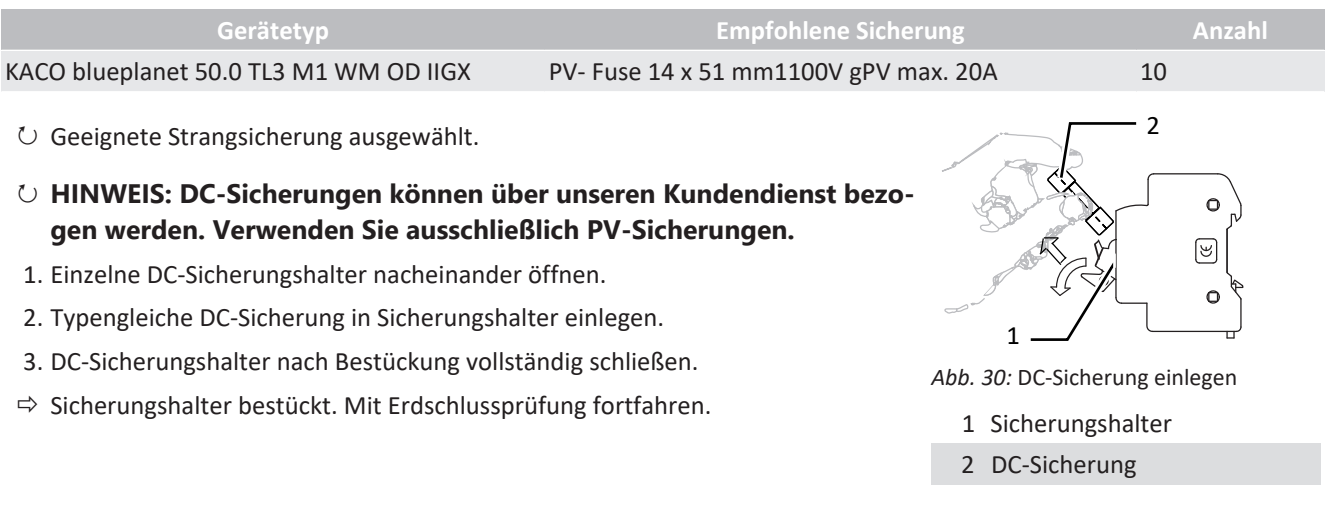

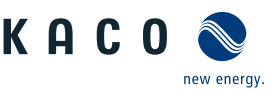

## **7.6.4 DC-Steckverbinder konfigurieren**

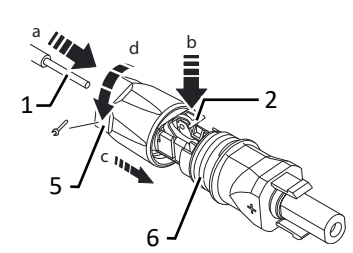

*Abb. 31:* Adern einfügen

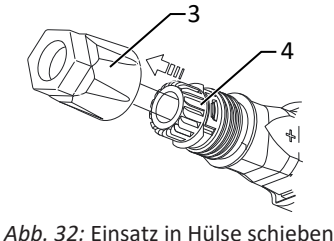

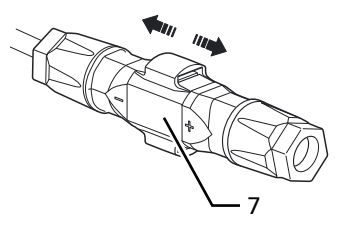

*Abb. 33:* Befestigung prüfen

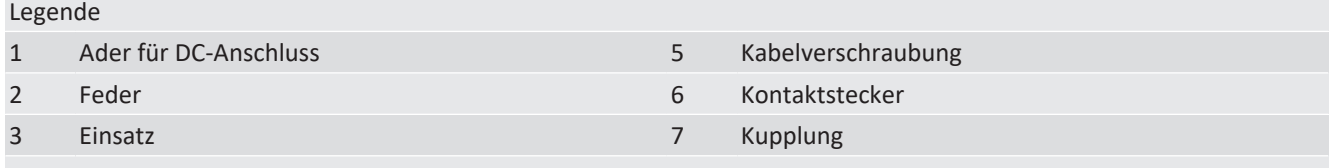

4 Hülse

↻ Anschlussbereich geöffnet.

#### ↻ **HINWEIS: Vor dem Abisolieren darauf achten, dass Sie keine Einzeldrähte abschneiden.**

1. Isolierte Adern mit verdrillten Litzen sorgfältig bis zum Anschluss einführen.

#### . **HINWEIS: Litzenenden müssen in der Feder sichtbar sein**.

- 2. Schließen Sie die Feder so, dass die Feder eingerastet ist.
- 3. Einsatz in die Hülse schieben.
- 4. Kabelverschraubung kontern und anziehen [XW\_15/m1 1,8 Nm]
- 5. Einsatz mit Kontaktstecker zusammen fügen.
- 6. Einrastung durch leichtes ziehen an der Kupplung prüfen.
- ð Elektrischen Anschluss vornehmen.

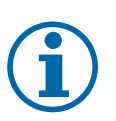

## **HINWEIS**

**Beim Verlegen ist der zulässige Biegeradius von mindestens 4x dem Kabeldurchmesser einzuhalten. Zu große Biegekräfte gefährden die Schutzart.**

- 1. Vor der Steckverbindung müssen alle mechanischen Lasten abgefangen werden.
- <span id="page-29-0"></span>2. Starre Adaptionen an DC-Steckverbinder sind nicht zulässig.

#### **7.6.5 PV-Generator auslegen**

## **VORSICHT**

#### **Beschädigung der Komponenten bei fehlerhafter Auslegung**

Im erwarteten Temperaturbereich des PV-Generators, dürfen die Werte für Leerlaufspannung und der Kurzschlussstrom niemals die Werte für U<sub>DCMAX</sub> und I<sub>SCMAX</sub> gemäß den Technischen Daten überschreiten.

1. Grenzwerte gemäß den Technischen Daten einhalten.

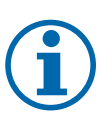

## **HINWEIS**

#### **Dimensionierung des PV-Generators**

Das Gerät ist mit einer Reserve an DC-Kurzschlussstromfestigkeit ausgelegt. Dies ermöglicht eine Überdimensionierung des angeschlossenen PV-Generators. Die absolute Grenze für den PV-Generator ist der Wert des max. Kurzschlussstrom (ISC<sub>max</sub>.) und der maximalen Leerlaufspannung (U<sub>DCmax.</sub>). Siehe Fußnote unter [\[Siehe Ka](#page-11-1)[pitel 4.1](#page-11-1)[}](#page-11-1) [Seite 12\]](#page-11-1)

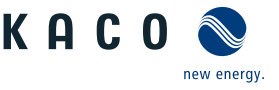

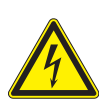

## **GEFAHR**

#### **Lebensgefahr durch Stromschlag!**

Schwere Verletzungen oder Tod durch Berühren der spannungsführenden Anschlüsse. Bei Einstrahlung auf den PV Generator liegt an den offenen Enden der DC-Leitungen eine Gleichspannung an.

- 1. Leitungen des PV-Generators nur an der Isolierung anfassen. Offene Leitungsenden nicht berühren.
- 2. Kurzschlüsse vermeiden.
- 3. Keine Stränge mit Erdschluss an dem Gerät anschließen.

## **AVORSICHT**

#### **Beschädigung des PV-Generators bei fehlerhafter Konfiguration der DC-Steckverbindung!**

Fehlerhafte Konfiguration der DC-Steckverbindung (Polarität +/-) führt beim DC-Anschluss, bei dauerhafter Anschlusszeit zur Beschädigung des Gerätes.

- 1. Vor dem Anschließen des PV-Generators immer Polarität (+/-) der DC-Steckverbinder prüfen.
- 2. Vor Verwendung der Solarmodule ermittelte Spannungswerte des Herstellers mit den tatsächlich gemessenen Werten prüfen. Die DC-Spannung der PV-Anlage darf zu keinem Zeitpunkt die maximale Leerlaufspannung überschreiten.

## **HINWEIS**

#### **Art und Auslegung der PV-Module**

Angeschlossene PV-Module müssen gemäß IEC 61730 Class A für die vorgesehene DC-Systemspannung bemessen sein, mindestens aber für den Wert der AC-Netzspannung

#### *DC-Leitung anschließen (S, Basic, M – Variante)*

- ↻ PV-Generator gemäß den Leistungsdaten des Gerätes dimensioniert.
- 1. Kabelverschraubungen lösen [XW 36 (M32 )].
- 2. DC-Leitungen abmanteln und durch die Kabelverschraubung einführen [Ø 15 21 (M32) mm ].
- 3. DC-Leitungen abisolieren.
- 4. DC-Leitungen mit einem Ringkabelschuh [für M8 Ø 9 ] bestücken [Max Breite b. 20 mm].
- 5. Berührungsschutz am PV+ und PV- Anschluss entfernen.
- 6. Leitungsenden gemäß der Polarität des PV-Generators an den DC Anschlüssen anschrauben  $\mathbb{X}$ T TX35 /  $\mathbb{M}$ 15-22 Nm ].
- 7. Festen Sitz aller angeschlossenen Leitungen prüfen.
- 8. Berührungsschutz am PV+ und PV- Anschluss anbringen.
- 9. Kabelverschraubungen festziehen $[\text{XW}_36/$  4 Nm].
- $\Rightarrow$  Das Gerät ist mit dem PV-Generator verbunden.

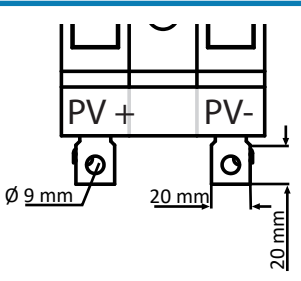

*Abb. 34:* Anschluss an Basic+M Variante

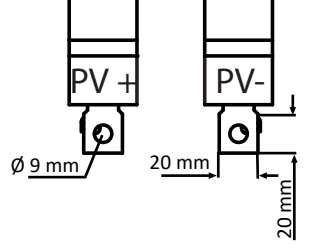

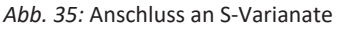

### *DC-Leitung anschließen (XL Variante)*

- ↻ PV-Generator gemäß den Leistungsdaten des Gerätes dimensioniert.
- 1. Schutzkappe von benötigten DC-Anschlusssteckern entfernen.
- . **HINWEIS: Je Steckverbinderpaar kann die Leistungsgröße entsprechend der eingesetzten String-Sicherungsgröße angeschlossen werden.**
- 2. PV-Generator an die DC-Steckverbinder gemäß Polarität des PV-Generators an der Unterseite des Gerätes anschließen.
- . **HINWEIS: Schutzart IP65 durch Verschließen der nicht verwendeten Steckverbindungen mit Schutzkappen gewährleisten.**
- ð Das Gerät ist mit dem PV-Generator verbunden.

## **7.7 Überspannungsschutz einsetzen**

## <span id="page-31-0"></span>**HINWEIS**

Die Geräte in der M und XL-Version, ermöglichen eine komfortable und kostengünstige Erweiterung des ACund DC-Blitz und Überspannungsschutzes.

Beachten Sie hierfür das Dokument "Anwendungshinweis – blueplanet 50.0-60.0 TL3 Einbau eines Überspannungsschutzes" auf unserer Homepage.

## **7.8 Potentialausgleich herstellen**

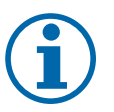

## <span id="page-31-1"></span>**HINWEIS**

Je nach örtlicher Installationsvorschrift kann es erforderlich sein das Gerät mit einem zweiten Erdungsanschluss zu erden. Hierfür kann der Gewindebolzen an der Unterseite des Gerätes verwendet werden.

- ↻ Gerät ist an der Halterung montiert.
- 1. Leitung für Potentialausgleich abisolieren.
- 2. Isolierte Leitung mit Ringkabelschuh M8 versehen.
- 3. Leitung für Potentialausgleich auf Erdungspunkt legen und mit zusätzlicher M8 Mutter und Sicherungsscheibe befestigen  $\mathbb{X}_W$  17/  $\mathbb{M}$  10 Nm].
- 4. Festen Sitz der angeschlossenen Leitung prüfen.
- <span id="page-31-2"></span> $\Rightarrow$  Gehäuse ist im Potentialausgleich einbezogen.

## **7.9 Schnittstellen anschließen**

## **7.9.1 Übersicht**

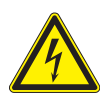

## <span id="page-31-3"></span> **GEFAHR**

### **Lebensgefahr durch Stromschlag!**

Schwere Verletzungen oder Tod durch nicht bestimmungsgemäßen Gebrauch der Schnittstellenanschlüsse und Nichteinhaltung der Schutzklasse III.

1. An die SELV-Stromkreise (SELV:safety extra low voltage, Sicherheitskleinspannung) dürfen nur andere SELV-Stromkreise der Schutzklasse III angeschlossen werden.

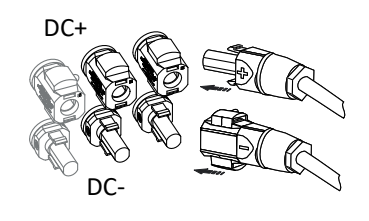

*Abb. 36:* Anschluss an XL Variante

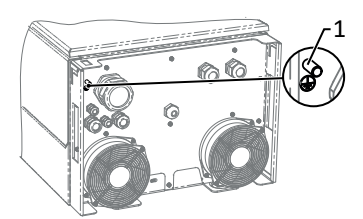

*Abb. 37:* Zusätzlicher Erdungpunkt

1 Erdungsbolzen

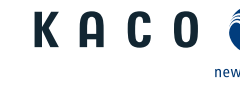

#### Handbuch **Installation Installation Installation I**

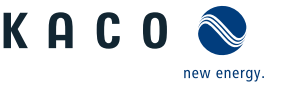

## **AVORSICHT**

#### **Beschädigung des Geräts durch elektrostatische Entladung**

Bauteile im Inneren des Gerätes können durch statische Entladung irreparabel beschädigt werden.

- 1. ESD-Schutzmaßnahmen beachten.
- 2. Erden Sie sich, bevor Sie ein Bauteil berühren, indem Sie einen geerdeten Gegenstand anfassen.

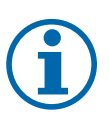

## **HINWEIS**

Bedingt durch die Einbaulage der Kommunikationsplatine ist diese besonders vor Nässe und Staubeinwirkung zu schützen.

1. Beachten Sie, dass während der Installation, keine Nässe und Staubeinwirkung auf die Platine einwirken darf. Nässe und Staubpartikel müssen umgehend entfernt werden. Hierbei ist gegebenfalls auch eine Demontage der Platine notwendig.

Alle Schnittstellen befinden sich auf der Kommunikationsplatine im Innenbereich der Gehäusetür.

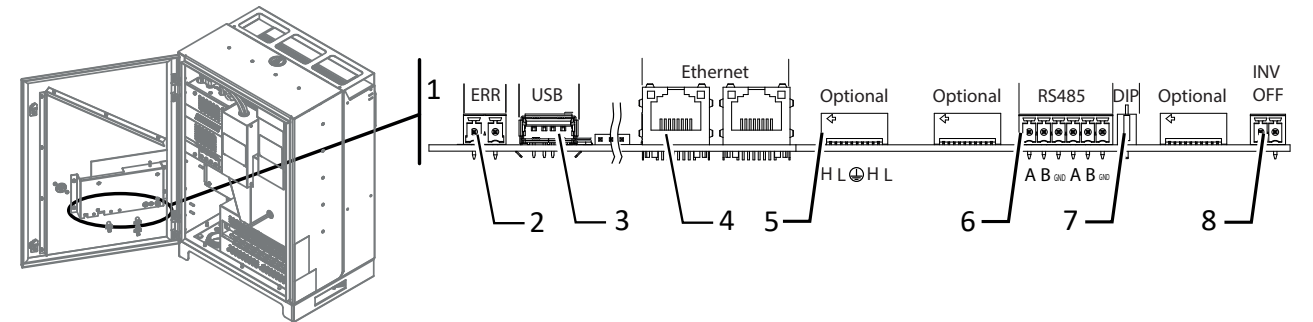

*Abb. 38:* Kommunikationsplatine: Anschluss und Belegung der Schnittstellen

- 1 Kommunikationsplatine 5 RS485 Anschluss für Datenlogger
- 2 ERR Anschluss für Störmelderelais 6 DIP Schalter Abschlußwiderstand aktivieren
- 3 USB Anschluss für Update 7 INV OFF Anschluss für Fernsteuergeräte
- 4 Ethernet Anschluss für Kommunikation

### **7.9.2 Leitungen einführen und verlegen**

- 1. Hinweise für empfohlene Leitung bei verwendeter Schnittstelle beachten.
- 2. Gehäusetüre öffnen
- 3. Deckel der Kabelverschraubung lösen [ $\text{\textdegree{W}}$ W\_20].
- 4. Signalleitung in den Anschlussbereich durchführen.
- $\Rightarrow$  Signalleitung eingeführt.

#### *Ethernet-Leitung einführen*

- 1. Deckel der Kabelverschraubung lösen und abnehmen [XW\_29].
- 2. Dichteinsatz entnehmen.
- 3. Anschlusskabel durch den Deckel der Kabelverschraubung und den Dichteinsatz führen.
- 4. Dichteinsatz in die Kabelverschraubung einsetzen.
- 5. Anschlusskabel in den Anschlussbereich durchführen.
- $\Rightarrow$  Ethernet-Leitung eingeführt.

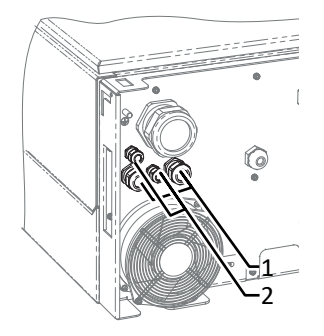

*Abb. 39:* Ethernet-Leitung einführen

- 1 Kabelverschraubung zur Durchführung der Ethernet-Leitung
- 2 Kabelverschraubung zur Durchführung der Signalleitung

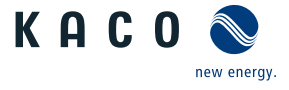

#### *Schnittstellenleitungen verlegen*

- 1. Signal-Leitungen entsprechend der neben dargestellter Zeichnung verlegen.
- 2. Ummantelte Signalleitung mit vorgesehenem Kabelbinder an den Gewindestegbolzen fixieren.
- 3. Alle Schnittstellenkabel zugfrei verlegen, sodass die Gehäusetüre vollständig aufschwenkbar ist.

1. Leitungen (1) auf Zug-/Druckfreiheit durch vollständiges Öffnen und Schließen

2. Position zur Schirmauflage am Klemmkäfig (2) der EMV-Verschraubungen kenn-

3. Leitungen herausziehen und an markierte Position (ca. 10 mm) auf Drahtge-

4. Leitungen auf Schirmstelle zurückziehen bis Schirmung durch Klemmkäfig vollständig erfolgt und ein Verschieben des Anschlusskabels ausgeschlossen ist.

 $\Rightarrow$  Mit der Schirmung der Leitungen fortfahren.

*Ethernet und RS485 Leitung schirmen*

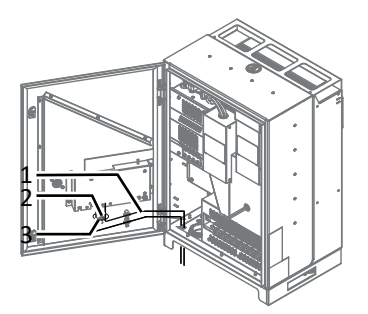

*Abb. 40:* Leitungen für Schnittstellen verlegen

- 1 Signalleitung
- 2 Gewindestegbolzen
- 3 Kabelbinder

# <span id="page-33-0"></span>1 2  $M2<sub>5</sub>$ M16

*Abb. 41:* Schirmauflage an EMV-Verschraubung

### **7.9.3 Ethernet anschließen**

[\[Siehe Abbildung 41 \[](#page-33-0)[}](#page-33-0) [Seite 34\]](#page-33-0)

der Türe prüfen.

flecht abisolieren.

zeichnen.

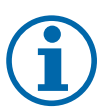

### **HINWEIS**

Der Anschlussstecker eines RJ45-Kabels ist größer als die Öffnung einer M25-Kabelverschraubung in eingebautem Zustand. Entfernen Sie daher den Dichteinsatz vor der Installation und führen Sie das Ethernet-Kabel außerhalb der Kabelverschraubung durch den Dichteinsatz.

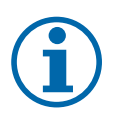

### **HINWEIS**

Verwenden Sie ein geeignetes Netzwerkkabel der Kategorie 5. Die maximale Länge eines Netzwerksegments beträgt 100 m. Beachten Sie die korrekte Belegung des Kabels. Der Ethernet-Anschluss des Gerätes unterstützt Auto-Sensing. Sie können sowohl gekreuzte als auch 1:1 beschaltete Ethernet-Anschlusskabel verwenden.

- ↻ Anschlusskabel im Innenbereich des Gerätes.
- 1. Ethernet-Leitung an einem der beiden Ethernet-Ports auf der Kommunikationsplatine einstecken.
- 2. Ethernet-Kabel fachgerecht in den unteren AC-Versorgungsbereich verlegen und mit beiliegenden Kabelbinder vorfixieren.
- 3. Kabelverschraubungen festziehen  $\mathbb{X}_W$  29 /  $\mathbb{A}$  4 Nm]

#### *Gerät mit dem Netzwerk verbinden*

- ↻ Ethernet-Kabel am Gerät angeschlossen.
- 1. Ethernet-Kabel mit dem Netzwerk oder einem Computer verbinden.
- 2. Ethernet-Einstellungen und Webserver im Menü Einstellungen konfigurieren.

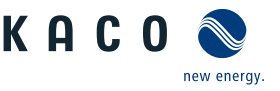

## **7.9.4 RS485-Bus anschließen**

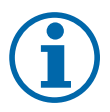

## **HINWEIS**

Achten Sie auf den korrekten Anschluss von DATA+ und DATA-. Bei vertauschten Adern ist keine Kommunikation möglich. Verschiedene Hersteller interpretieren die dem RS485-Protokoll zugrundeliegende Norm unterschiedlich. Beachten Sie, dass sich die Aderbezeichnungen (DATA+ und DATA-) für die Adern A und B herstellerspezifisch unterscheiden können.

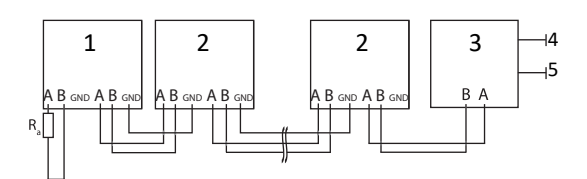

*Abb. 42:* Anschlussschema der RS485-Schnittstelle

- 1 Wechselrichter, Endgerät 4 Kommunikation
- 2 Wechselrichter 5 Spannungsversorgung
- 3 Datenmonitorgerät

**Eigenschaften der RS485-Datenleitung**

#### Maximale Länge der RS485-Busleitung Max. 1200 m

Diese Länge kann nur unter optimalen Bedingungen erreicht werden. Kabellängen über 500 m erfordern im Regelfall einen Repeater oder einen Hub.

Maximale Anzahl verbundener Busteilnehmer 99 Geräte + 1 Datenmonitorgerät

Datenleitung Verdrillt, geschirmt.

Empfehlung Li2YCYv (Twisted Pair) schwarz für Außen- und Erdverlegung, 2 x 2 x 0,5 mm²

> Li2YCY (Twisted Pair) grau für trockene und feuchte Räume, 2 x 2 x 0,5 mm²

- ↻ Zur Vermeidung von Störungen bei der Datenübertragung:
	- Anschluss von DATA+ und DATA- Adernpaarung beachten. - RS485-Busleitung nicht in der Nähe der stromführenden DC-/AC- Leitungen verlegen.
- 1. Kabelverschraubung lösen  $[\text{XW}_20]$
- 2. Anschlusskabel durch die Kabelverschraubung führen.
- 3. Anschlusskabel auf Zug-/Druckfreiheit durch vollständiges Öffnen und Schießen der Türe prüfen.
- 4. Anschlusskabel an die vorgesehenen Anschlussklemme anschließen.
- 5. Verbinden Sie auf diese Weise an allen Wechselrichter und am Datenmonitorge-Adernpaare rät:
	- Ader A (-) mit Ader A (-) und Ader B (+) mit Ader B (+)

- GND mit GND.

- 6. Kabelbinder fixieren.
- 7. Kabelverschraubungen festziehen [XW 20 / m1 1,5 Nm]
- ↻ Prüfen Sie, ob einer der Geräte das Endgerät darstellt.

F Abschlusswiderstand nur an der Kommunikationsplatine des Endgerätes über den DIP-Schalter aktivieren.

 $\Rightarrow$  RS485-Anschluss abgeschlossen. Signalleitung fachgerecht verlegen.

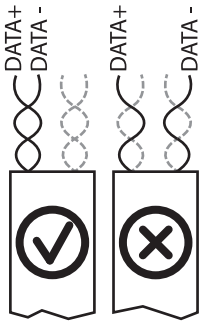

*Abb. 43:* Belegung der verdrillten

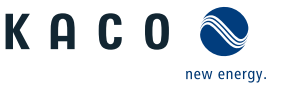

#### **7.9.5 Externe Netzschutzkomponente anschließen**

Der Kontakt ist als Schließer ausgeführt und mit "ERR" oder "Relais" auf der Platine gekennzeichnet. [GRA Schnittstellen anschließen]

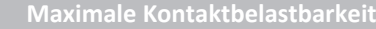

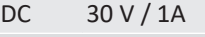

- AC 250 V / 1A
- ↻ Gehäusetür geöffnet.
- 1. Kabelverschraubung zur Durchführung der Signalleitung lösen [XW\_20]
- 2. Anschlusskabel durch die Kabelverschraubung führen.
- 3. Anschlusskabel an die Anschlussklemmen anschließen. [\[Siehe Kapitel 7.9.1](#page-31-3)[}](#page-31-3) [Seite 32\]](#page-31-3)
- 4. Kabelverschraubung festziehen [ $\mathbb{X}W_2$ 20 /  $\mathbb{M}$ 1,5 Nm]

#### **7.9.6 Inverter Off anschließen**

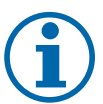

### **HINWEIS**

Der Digitaleingang des Gerätes ist vorgesehen für den Anschluss eines Powador-protect. Bei Einsatz von Fremdfabrikaten oder im Mischbetrieb mit KACO-Wechselrichtern müssen zumindest für die Abschaltung der Fremdfabrikate Kuppelschalter eingesetzt werden.

- ↻ Nur geeignete KACO-Wechselrichter verwendbar.
- ↻ Gehäusetüre geöffnet.
- 1. Kabelverschraubungen lösen [XW\_20]
- 2. Anschlussleitung durch die Kabelverschraubungen führen.
- 3. Ader A (+) über die "DO1"-Anschlussklemme des Powador-protect mit der "EVU+" gekennzeichneten Anschlussklemme am ersten Gerät verbinden.
- 4. Ader B (-) über die "GND"-Anschlussklemme des Powador-protect mit der "EVU-"-gekennzeichneten Anschlussklemme am ersten Gerät verbinden.
- 5. Die weiteren Geräte folgendermaßen miteinander verbinden: - Ader A (+) mit Ader A (+) und Ader B (-) mit Ader B (-).
- 6. Kabelverschraubung festziehen  $[\text{\x}$ W 20 /  $\blacksquare$  1,5 Nm]
- 7. Nach der Inbetriebnahme: Im Parameter-Menü unter dem Menüpunkt "Powador-protect" die Unterstützung für Powador-protect aktivieren.

## **7.10 Anschlussbereich verschließen**

- <span id="page-35-0"></span>1. Schutzart IP65 durch Verschließen der nicht verwendeten Kabelverschraubungen mit Blindkappen gewährleisten.
- 2. Gehäusetüre zuschwenken und mit einem Schaltschrankschlüssel verschließen.
- $\Rightarrow$  Das Gerät ist montiert und installiert.

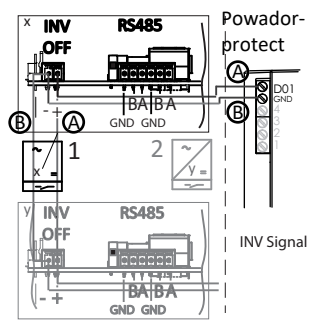

*Abb. 44:* Gerät mit Powador-protect verbinden
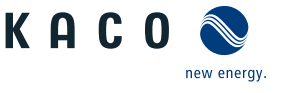

# **8 Inbetriebnahme**

# **8.1 Voraussetzungen**

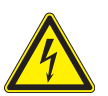

# **GEFAHR**

**Lebensgefährliche Spannungen liegen auch nach Frei- und Ausschalten des Gerätes an den Anschlüssen und Leitungen im Gerät an!**

Schwere Verletzungen oder Tod durch Berühren der Leitungen und/oder Klemmen/Stromschienen im Gerät.

- 1. Das Gerät darf ausschließlich von einer Fachkraft in Betrieb genommen werden.
- 2. Unautorisierte Personen sind von Gerät fern zu halten.
- ↻ Gerät ist montiert und elektrisch installiert.
- ↻ Der PV-Generator liefert eine Spannung, die oberhalb der konfigurierten Startspannung liegt.
- 1. Netzspannung über die externen Sicherungselemente zuschalten.
- 2. PV-Generator über DC-Trennschalter zuschalten (0 > 1)
- $\Rightarrow$  Das Gerät nimmt den Betrieb auf.
- $\Rightarrow$  Bei Erstinbetriebnahme: Anweisungen des Schnellstart-Assistenten folgen.

# **8.2 Normative Voraussetzung**

### *Anbringen des Sicherheitsaufklebers gemäß UTE C15-712-1*

Gemäß der Praxisrichtlinie UTE C15-712-1 muss beim Anschluss an das französische Niederspannungsnetz an jedem Gerät ein Sicherheitsaufkleber angebracht werden, der besagt, dass vor jedem Eingriff in das Gerät beide Spannungsquellen isoliert werden müssen.

F Den mitgelieferten Sicherheitsaufkleber gut sichtbar außen am Gehäuse des Gerätes anbringen.

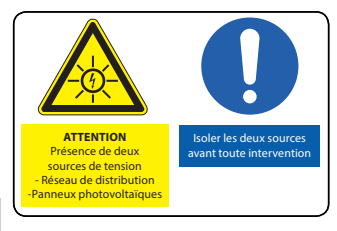

*Abb. 45:* Aufkleber UTE\_C15-712-1

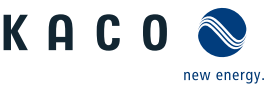

# **9 Konfiguration und Bedienung**

# **9.1 Erstinbetriebnahme**

Beim ersten Start zeigt das Gerät den Konfigurations-Assistenten an. Er führt Sie durch die für die Erstinbetriebnahme notwendigen Einstellungen.

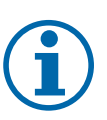

# **HINWEIS**

Der Konfigurations-Assistent erscheint nach seinem erfolgreichen Abschluss bei einem Neustart des Gerätes nicht erneut. Sie können die Ländereinstellung anschließend nur über das kennwortgeschützte Parametermenü ändern. Die weiteren Einstellungen bleiben weiterhin über das Einstellmenü veränderbar.

- 1. Um eine Einstellung auszuwählen, die Nach-Oben-Taste und die Nach-Unten-Taste drücken.
- 2. Um den nächsten Menüpunkt auszuwählen, die Enter-Taste drücken.
- 3. Um zum zuletzt gewählten Menüpunkt zurückzukehren, die ESC-Taste drücken.
- 4. Die erforderlichen Einstellungen vornehmen.
- 5. Im letzten Menüpunkt die Enter-Taste drücken.

#### *Konfigurations-Assistent*

- 1. Wählen Sie die Menüsprache aus.
- 2. Legen Sie das Betreiber-Land mit Netztyp fest.
- 3. Datum und Uhrzeit einstellen.
- 4. Für das dauerhafte speichern des eingestellten Betreiber-Landes und Netztyps müssen Sie dies mit "Ja" bestätigen.
- $\Rightarrow$  Sie haben die Erstkonfiguration abgeschlossen. Das Gerät nimmt den Betrieb auf.

## **9.2 Signalelemente**

Die 3 LEDs an dem Bedienteil des Gerätes zeigen die unterschiedlichen Betriebszustände an. Die LEDs können die folgenden Zustände annehmen:

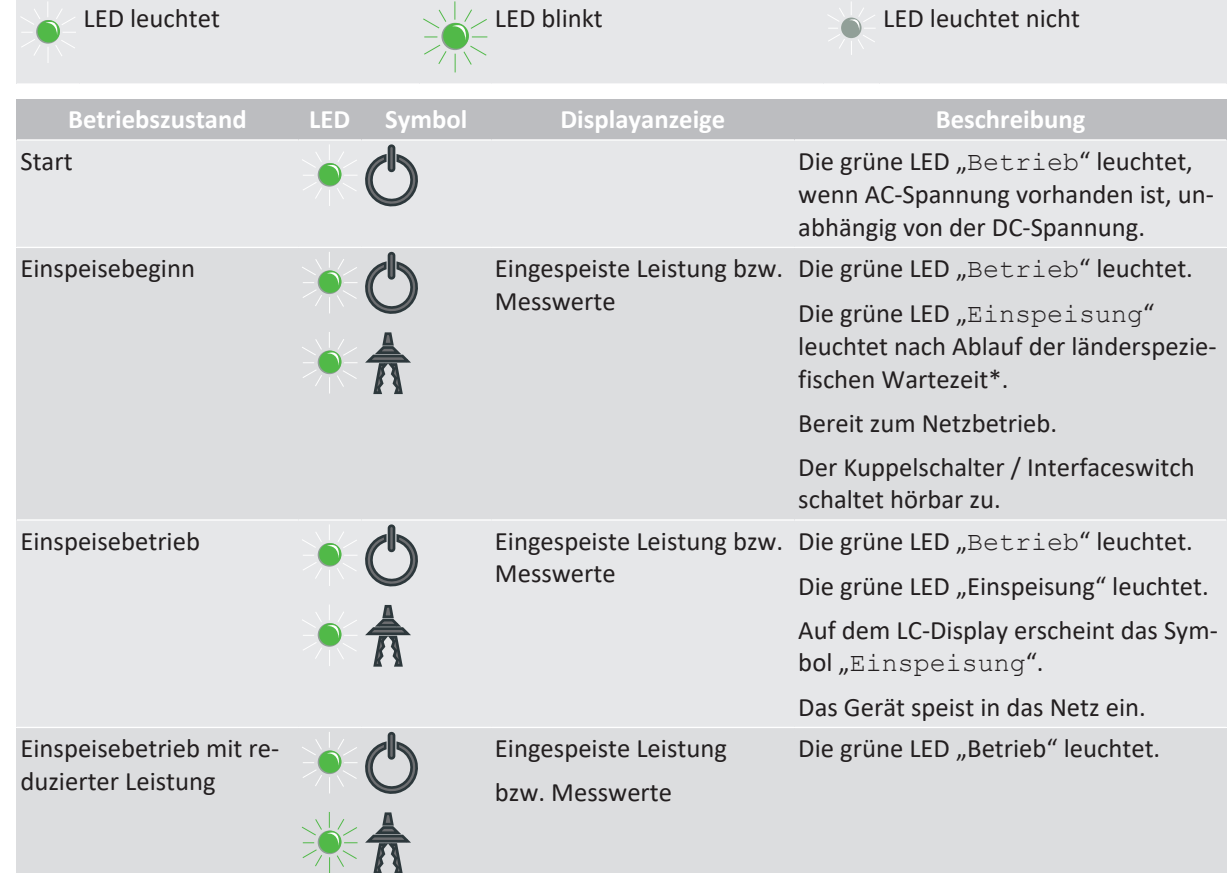

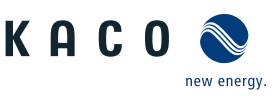

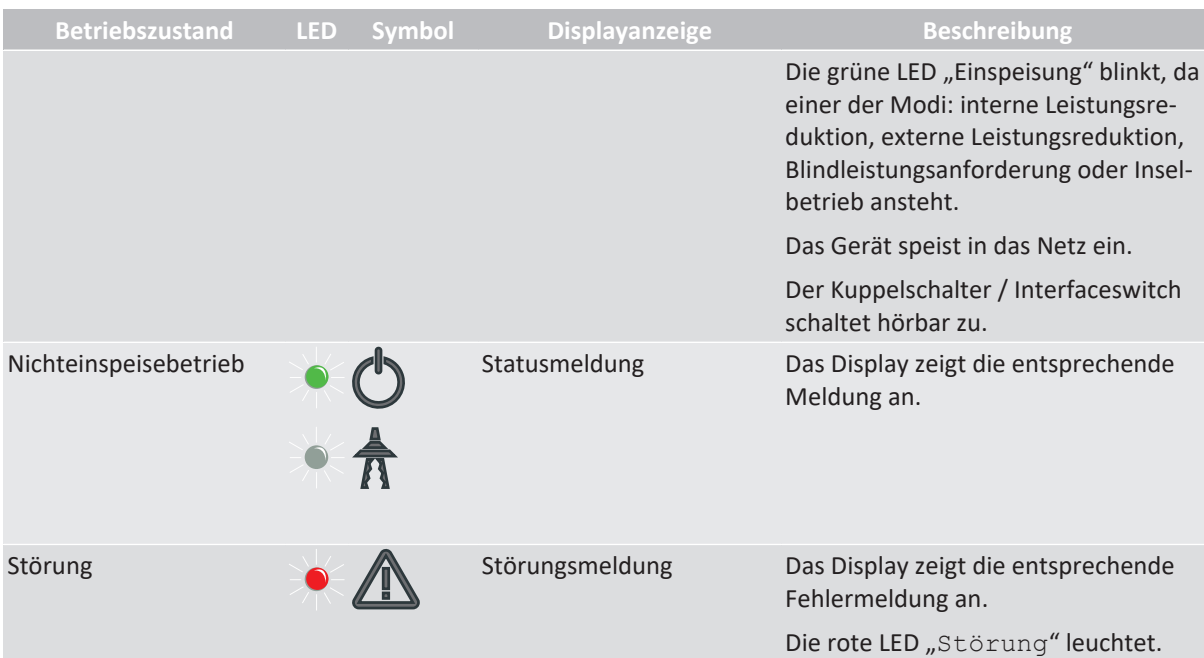

# **9.3 Bedienoberfläche**

Das Gerät zeigt nach dem Einschalten und erfolgter Erstinbetriebnahme den Startbildschirm (Desktop) an. Falls Sie sich im Menü befinden und für 2 Minuten keine der Bedientasten betätigen, kehrt das Gerät zum Startbildschirm zurück.

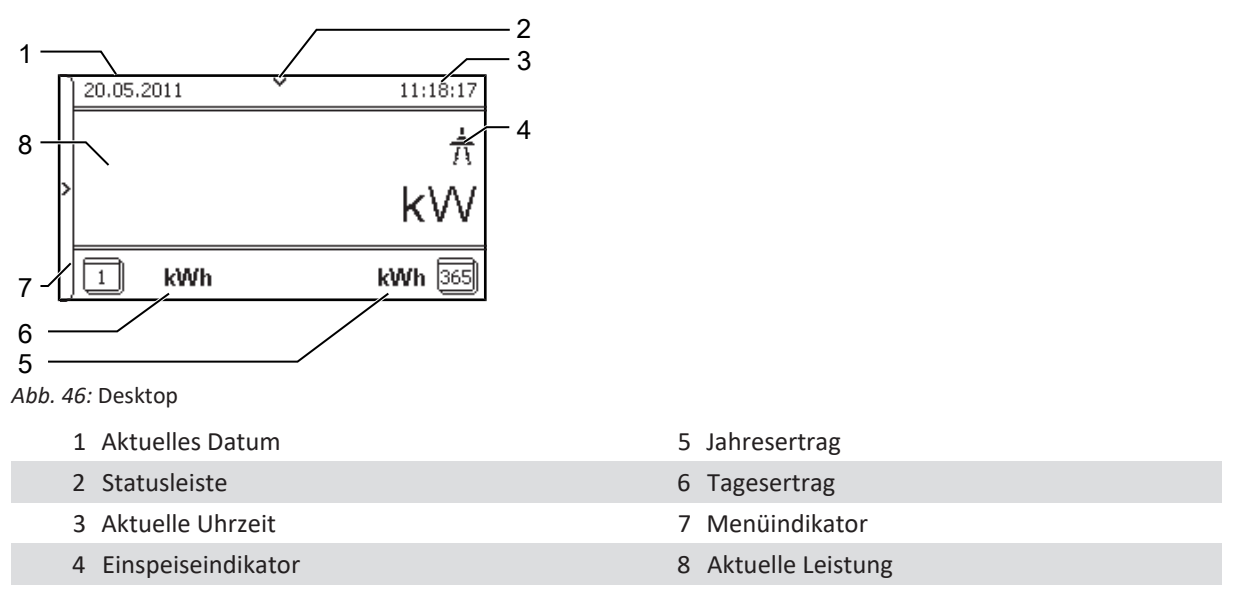

### *Grafikdisplay*

Das Grafkdisplay zeigt Messwerte und Daten an und ermöglicht die Konfiguration des Gerätes über ein grafisches Menü. Im Normalbetrieb ist die Hintergrundbeleuchtung ausgeschaltet. Sobald Sie eine der Bedientasten drücken, wird die Hintergrundbeleuchtung aktiviert. Die Hintergrundbeleuchtung schaltet sich nach einer einstellbaren Zeit ohne Tastenbetätigung wieder aus. Sie können die Hintergrundbeleuchtung auch dauerhaft aktivieren oder deaktivieren.

Das Gerät verfügt über ein hintergrundbeleuchtetes LC-Display sowie drei Status-LEDs. Die Bedienung des Gerätes erfolgt über 6 Tasten.

#### *Bedientasten*

Bedienen Sie das Gerät über den 4-Wege-Taster und die Enter- und ESC-Bedientasten.

# *Menü öffnen*

**DE**

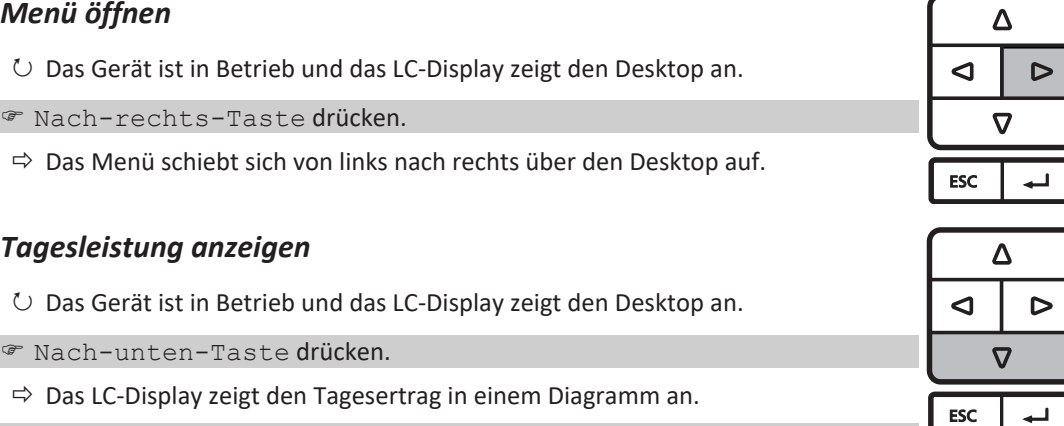

F Um zum Desktop zurückzukehren, eine beliebige Taste drücken.

#### *Geräte-Menü*

#### *Einen Menüeintrag auswählen*

- ↻ Sie haben den Desktop verlassen. Das Gerät zeigt das Menü an.
- F Zum Navigieren Nach-oben-Taste oder Nach-unten-Taste verwenden.

## *Einen Menüeintrag oder eine Einstellung öffnen*

F Nach-rechts-Taste und Enter-Taste verwenden.

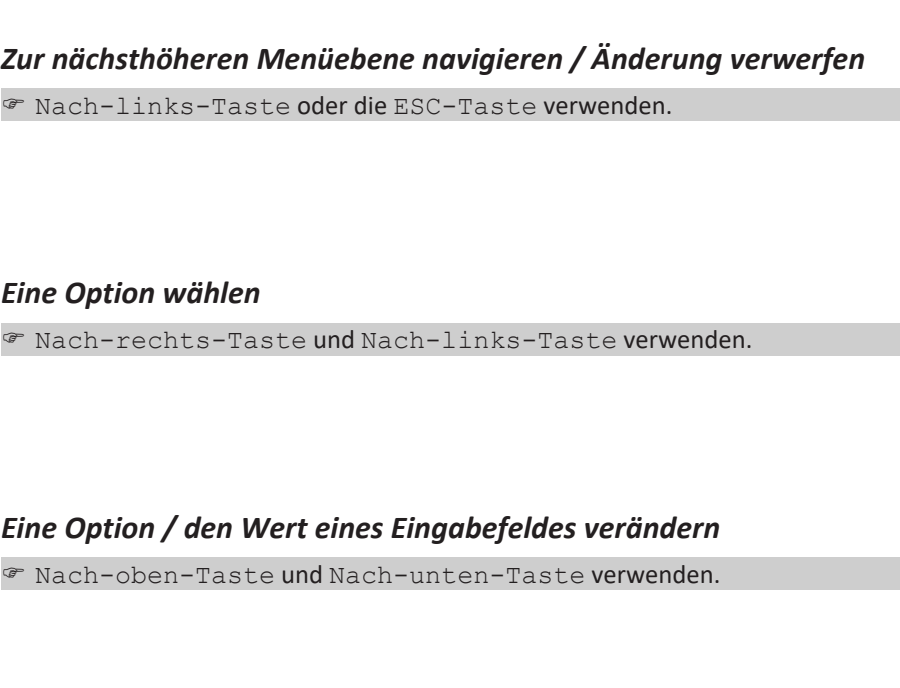

### *Geänderte Einstellung speichern*

F Enter-Taste drücken.

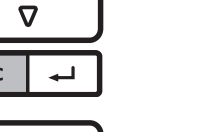

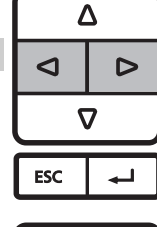

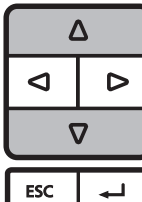

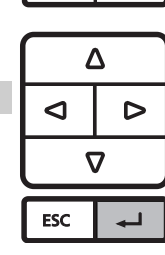

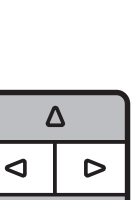

ſ

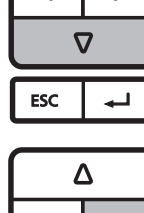

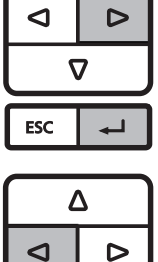

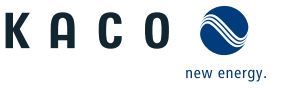

# **HINWEIS**

Bedingt durch die Toleranzen der Messglieder entsprechen die gemessenen und angezeigten Werte nicht immer den tatsächlichen Werten. Die Messglieder gewährleisten jedoch einen maximalen Solarertrag. Aufgrund dieser Toleranzen können die am Display/Bildschirm angezeigten Tageserträge bis zu 15% von den Werten des Einspeisezählers des Netzbetreibers abweichen.

# **HINWEIS**

Die Wirkungsgradbestimmung durch Messen der Strom- und Spannungswerte führt zu nicht verwertbaren Ergebnissen aufgrund der Toleranzen der Messgeräte. Die Messwerte dienen dazu, die grundsätzliche Funktion und Arbeitsweise der Anlage zu überwachen.

# **9.4 Menüstruktur**

#### *Darstellung auf dem LC-Display*

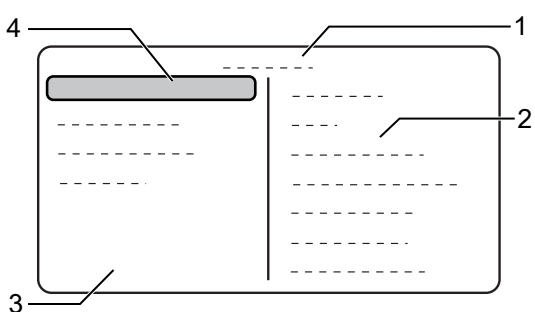

*Abb. 47:* Hauptmenü

- 
- 
- 1 Ausgewählter Menüeintrag 3 Menüeintrage der aktiven Menüebene
- 2 Name der aktiven Menüebene 4 Menüeinträge der nächsttieferen Menüebene

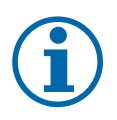

# **HINWEIS**

Die im Display angezeigten Menüeinträge sind von den verfügbaren Länder- und Netztyp-Einstellungen abhängig und können gerätespezifisch voneinander abweichen. Auf eines oder mehrere Länder begrenzte Funktionen sind mit Länderkürzeln nach ISO 3166-1 gekennzeichnet.

#### Verwendete Symbole

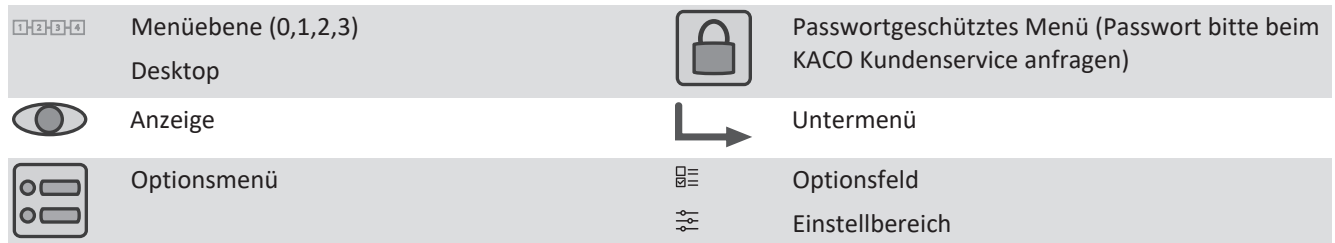

### <span id="page-40-0"></span>**9.4.1 Menü**

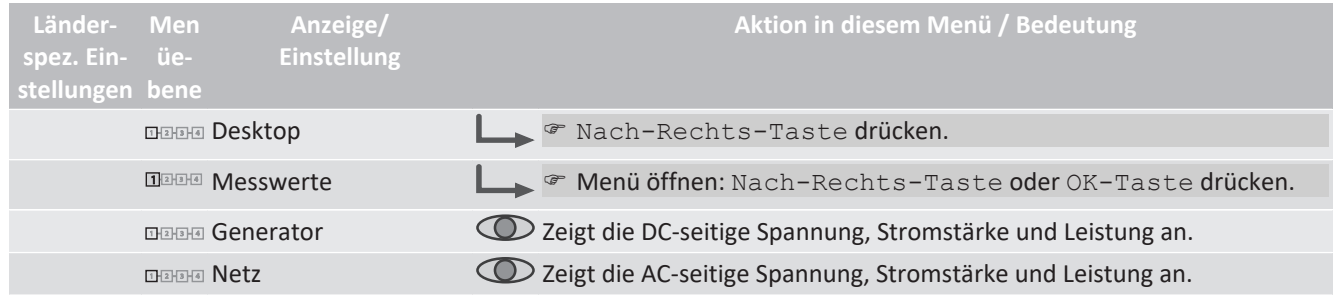

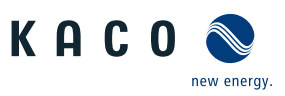

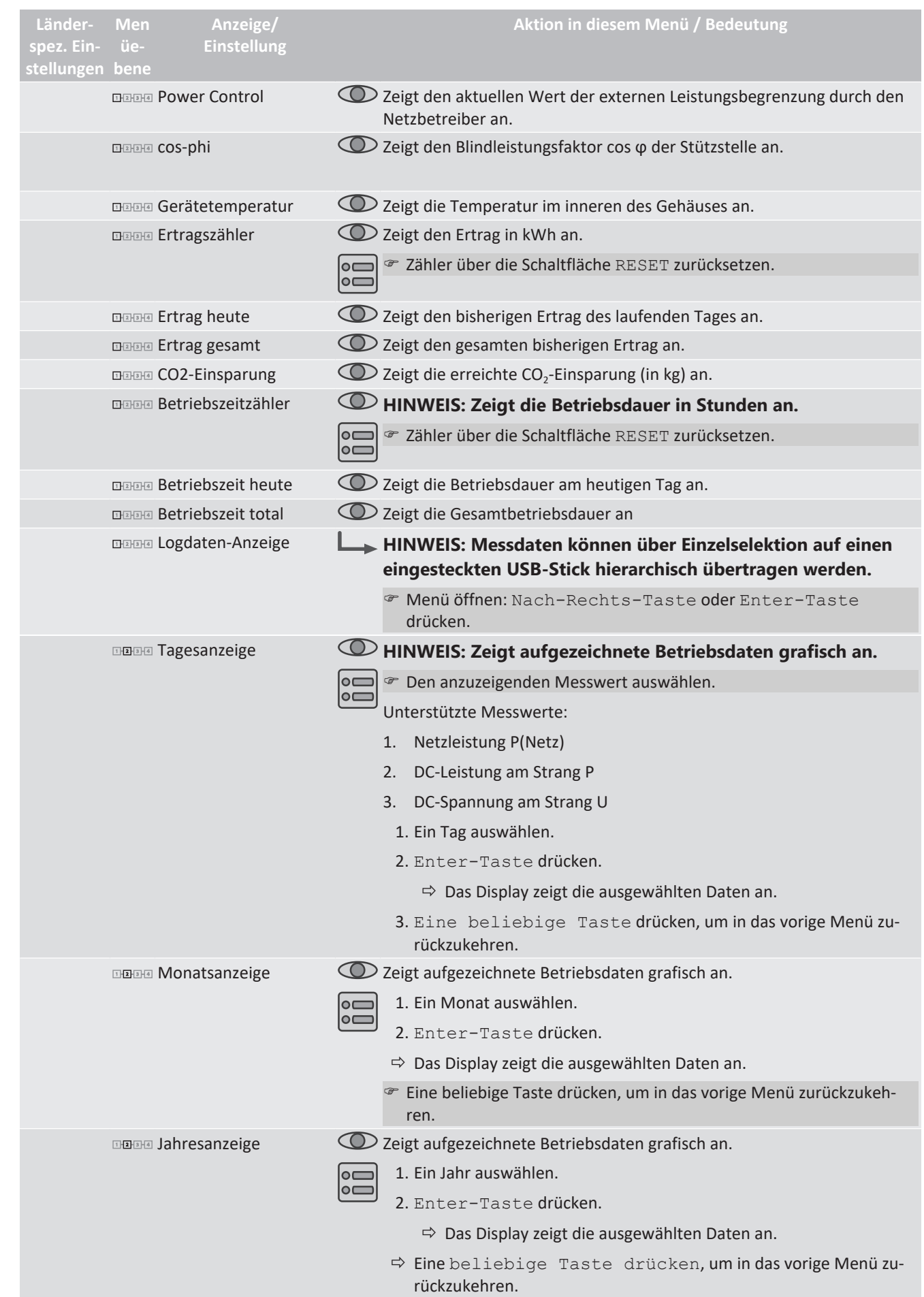

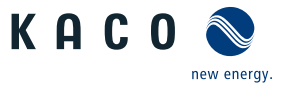

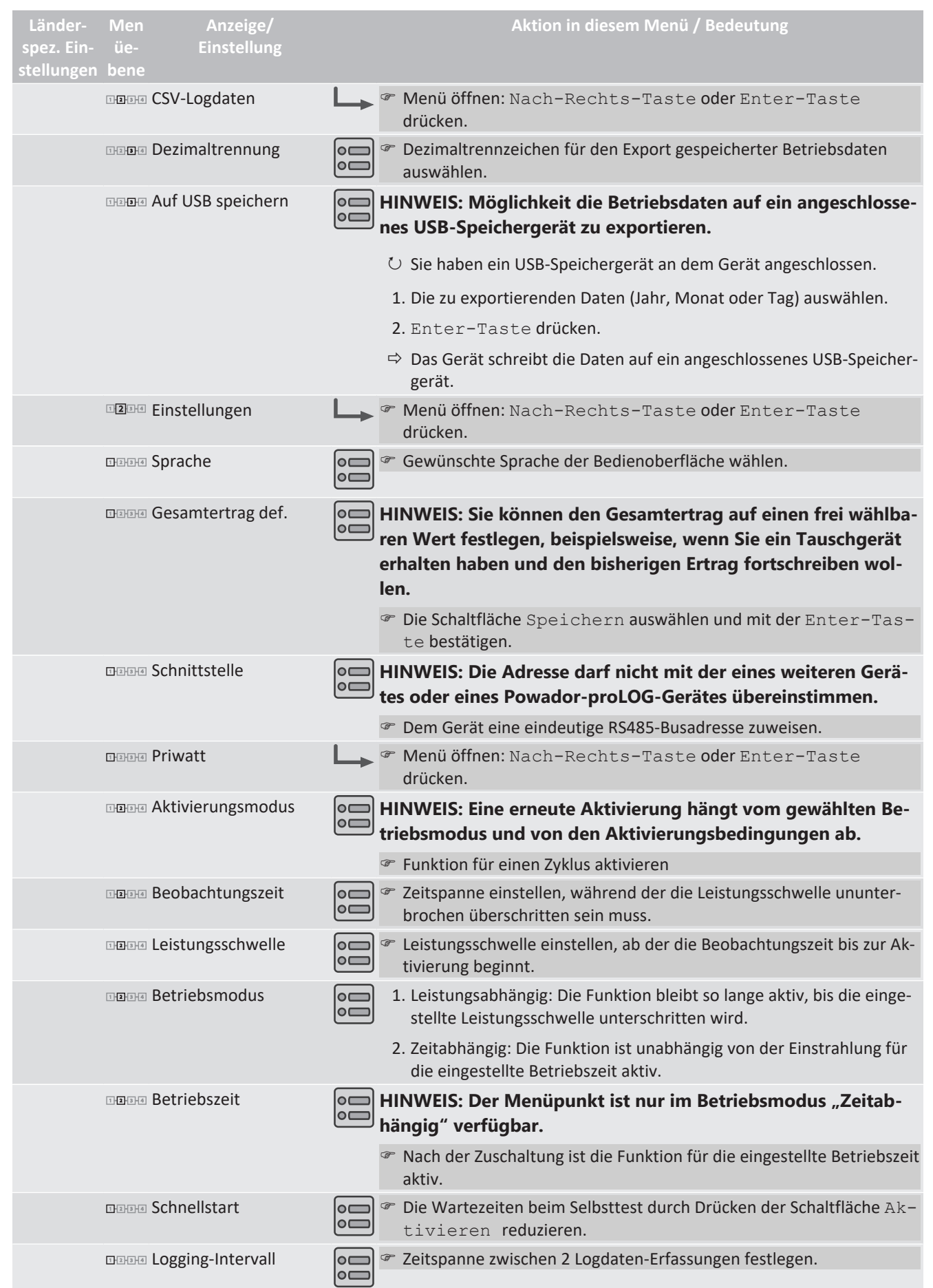

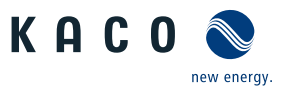

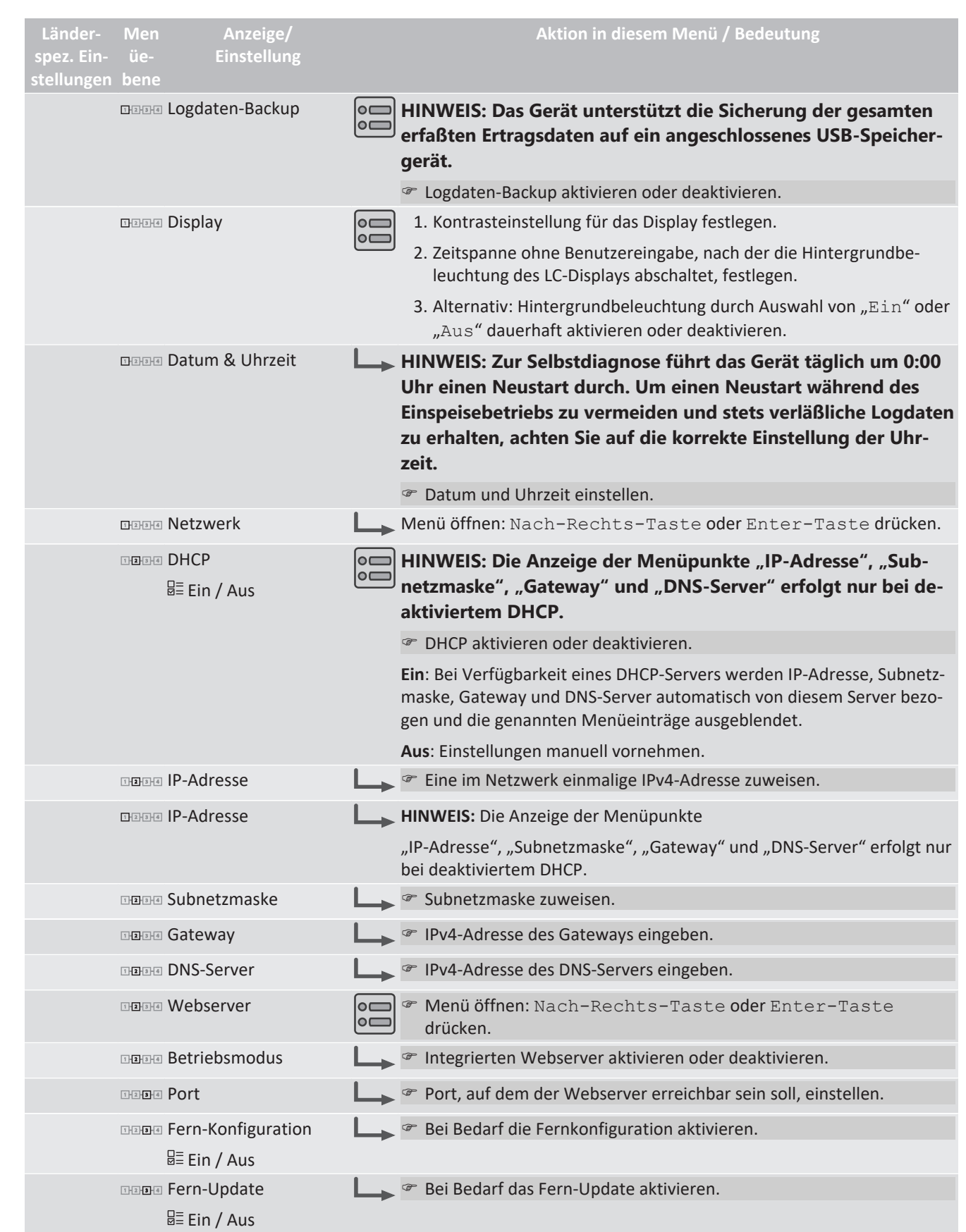

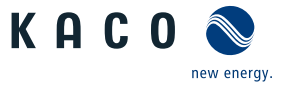

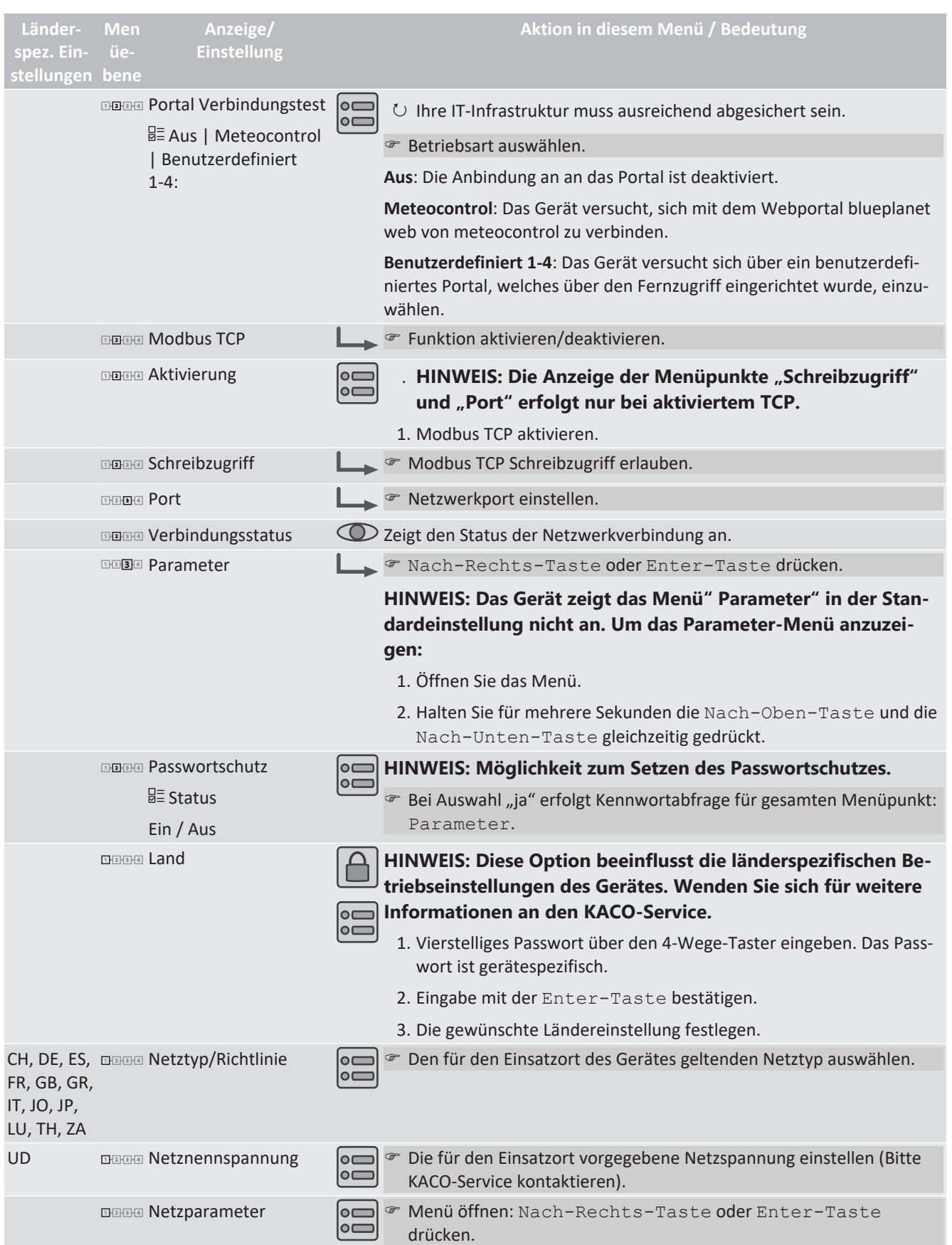

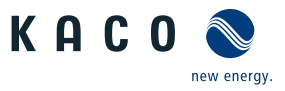

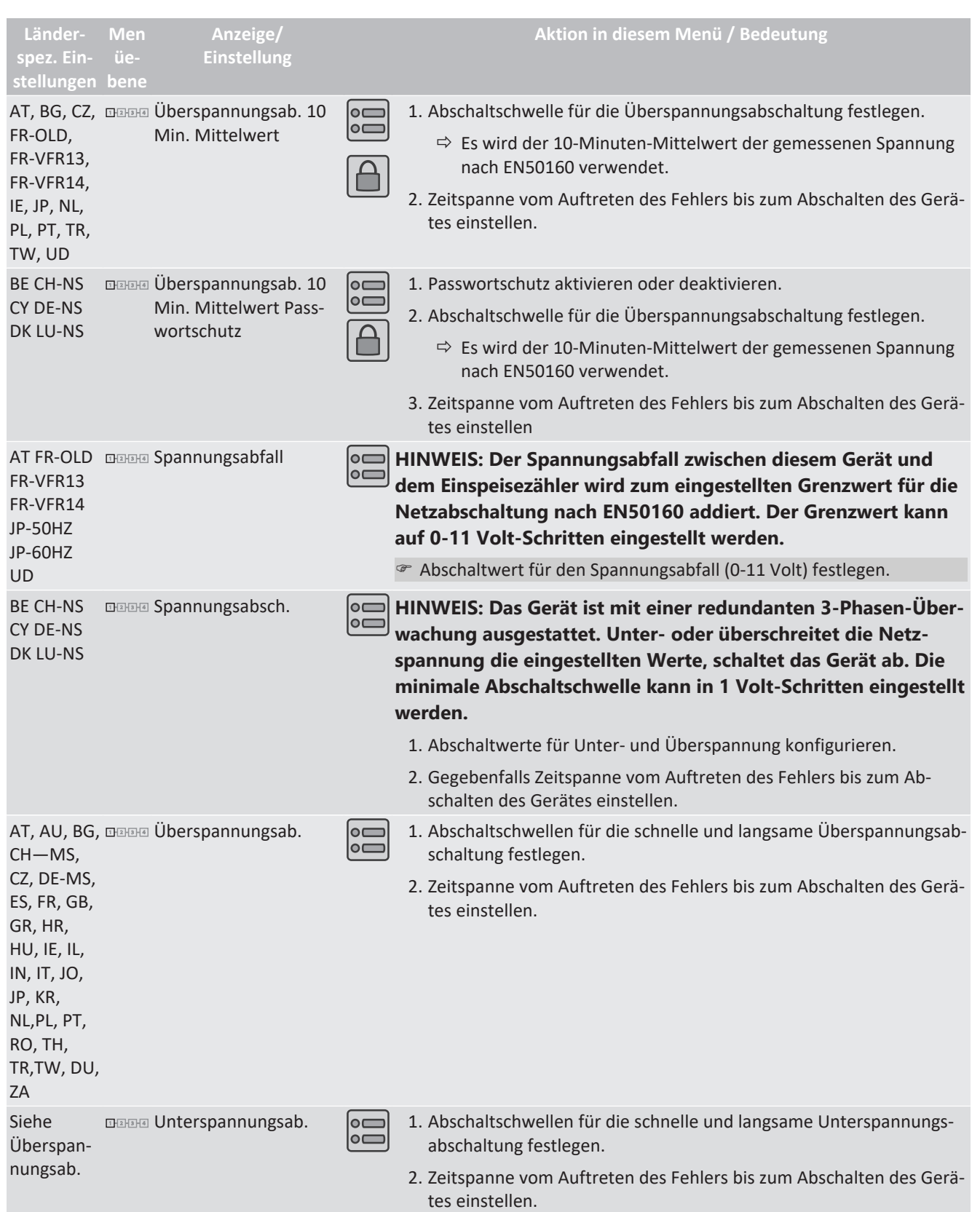

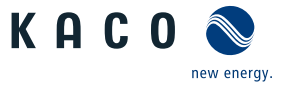

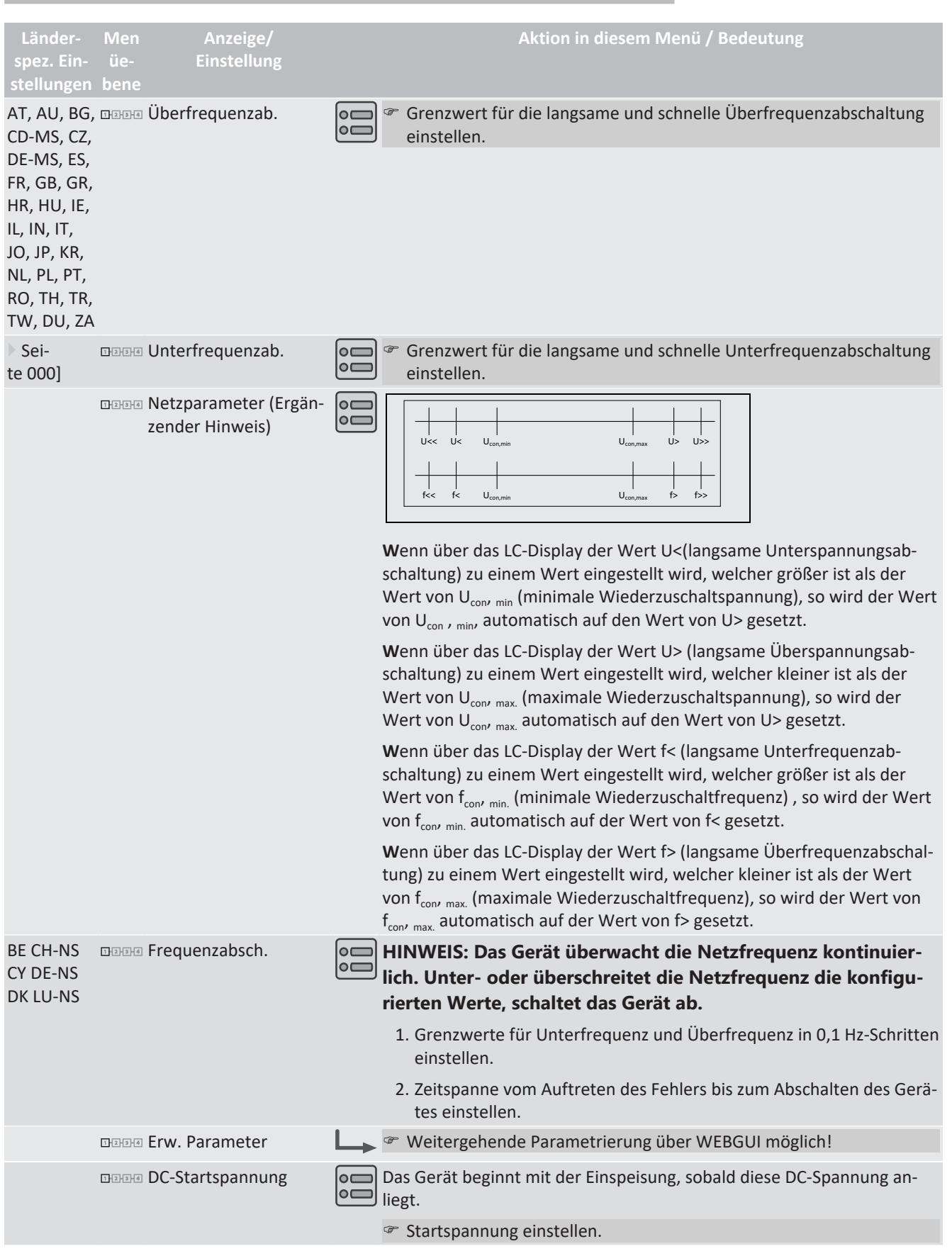

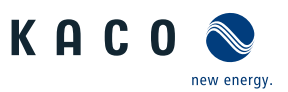

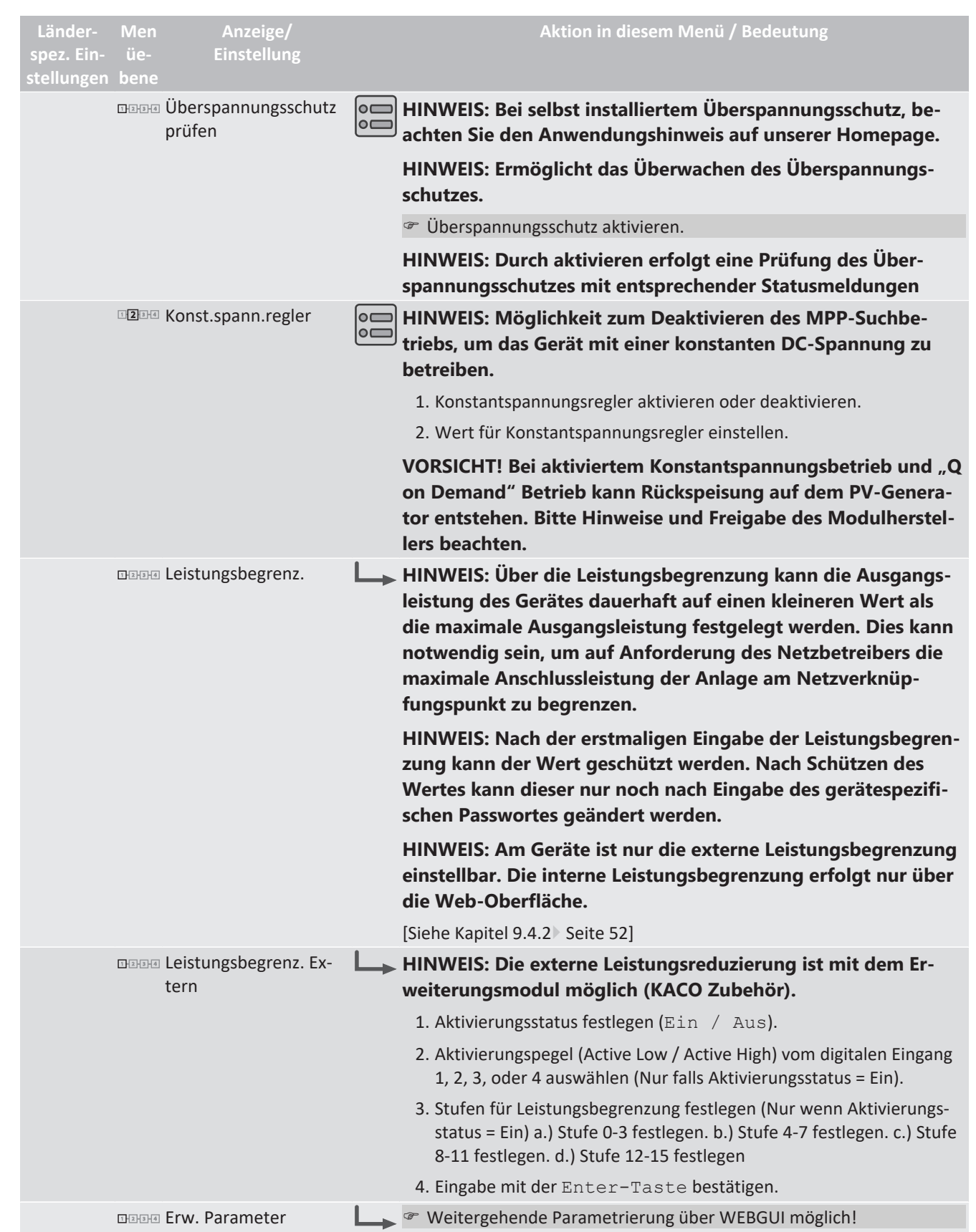

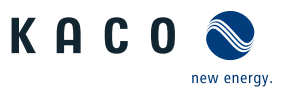

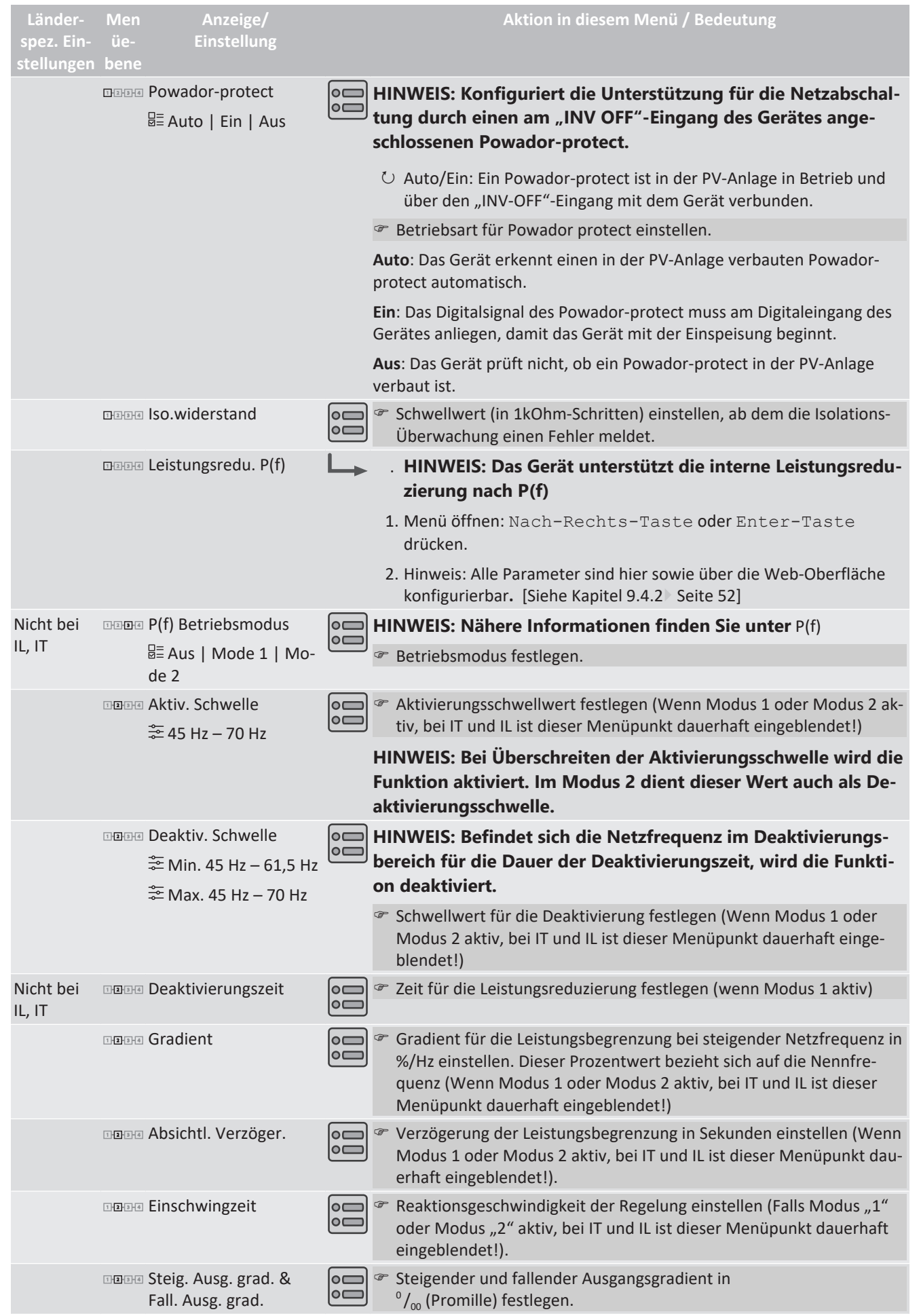

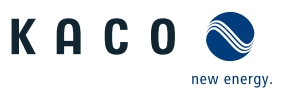

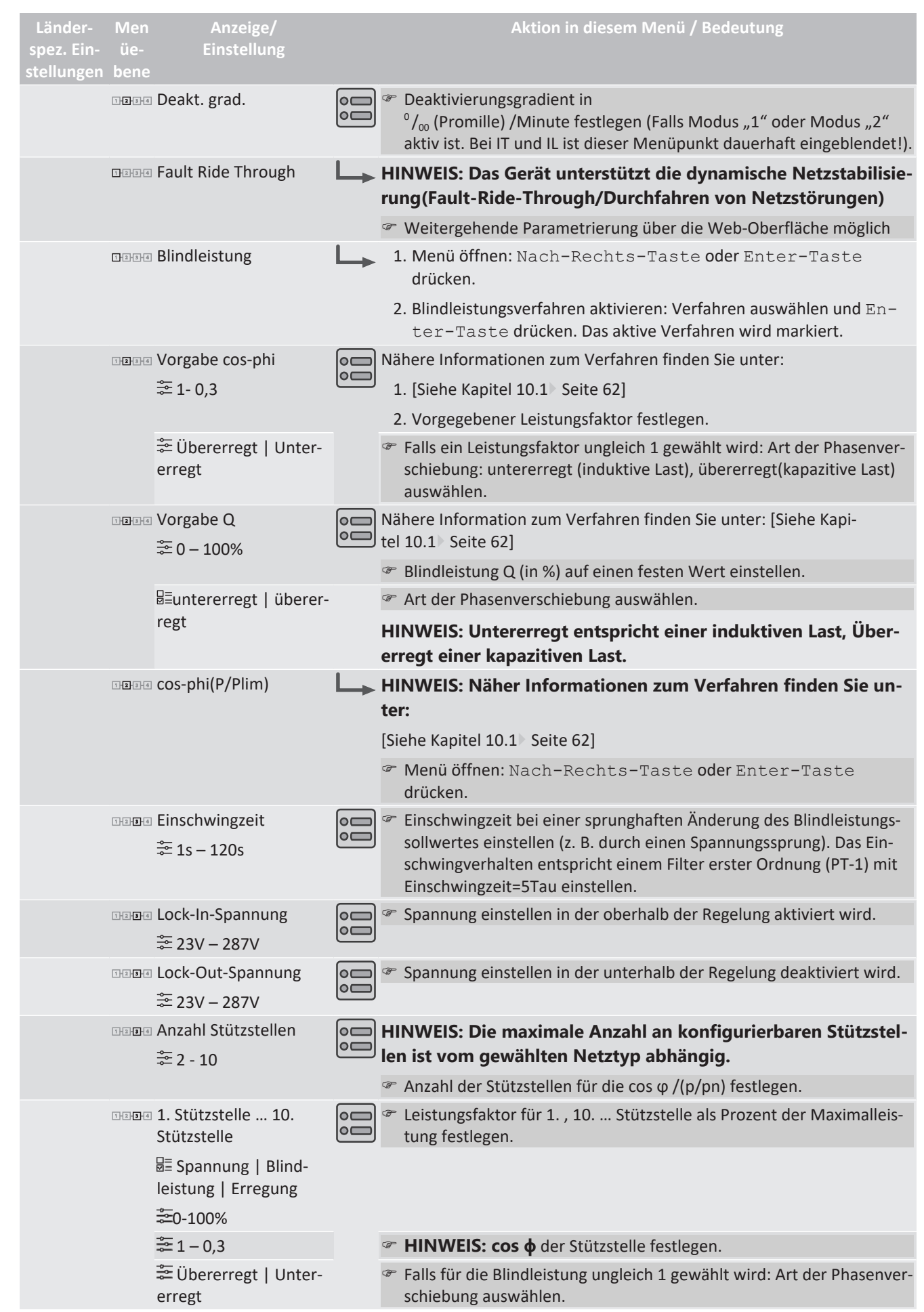

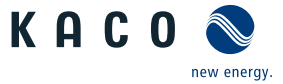

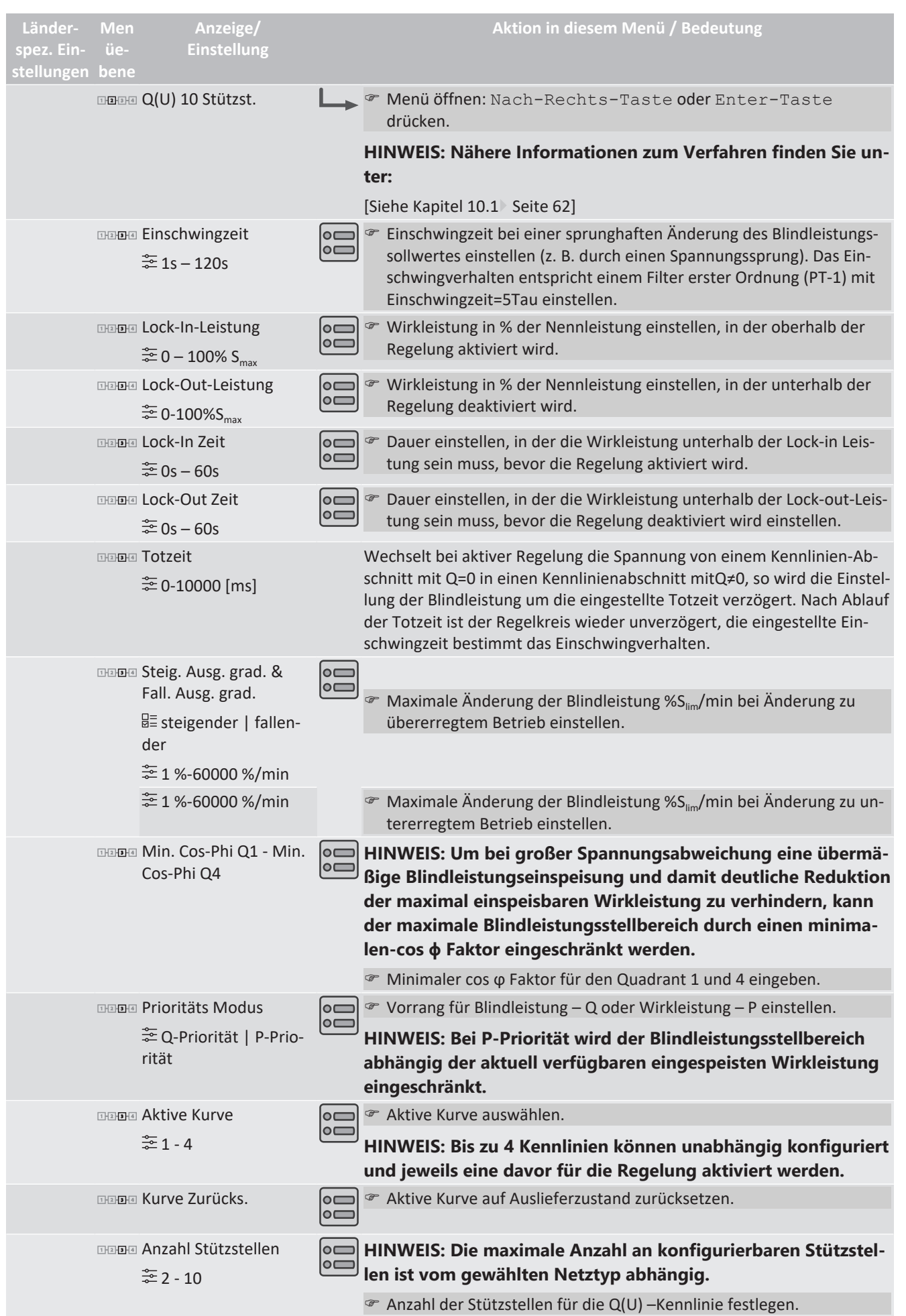

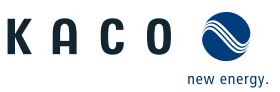

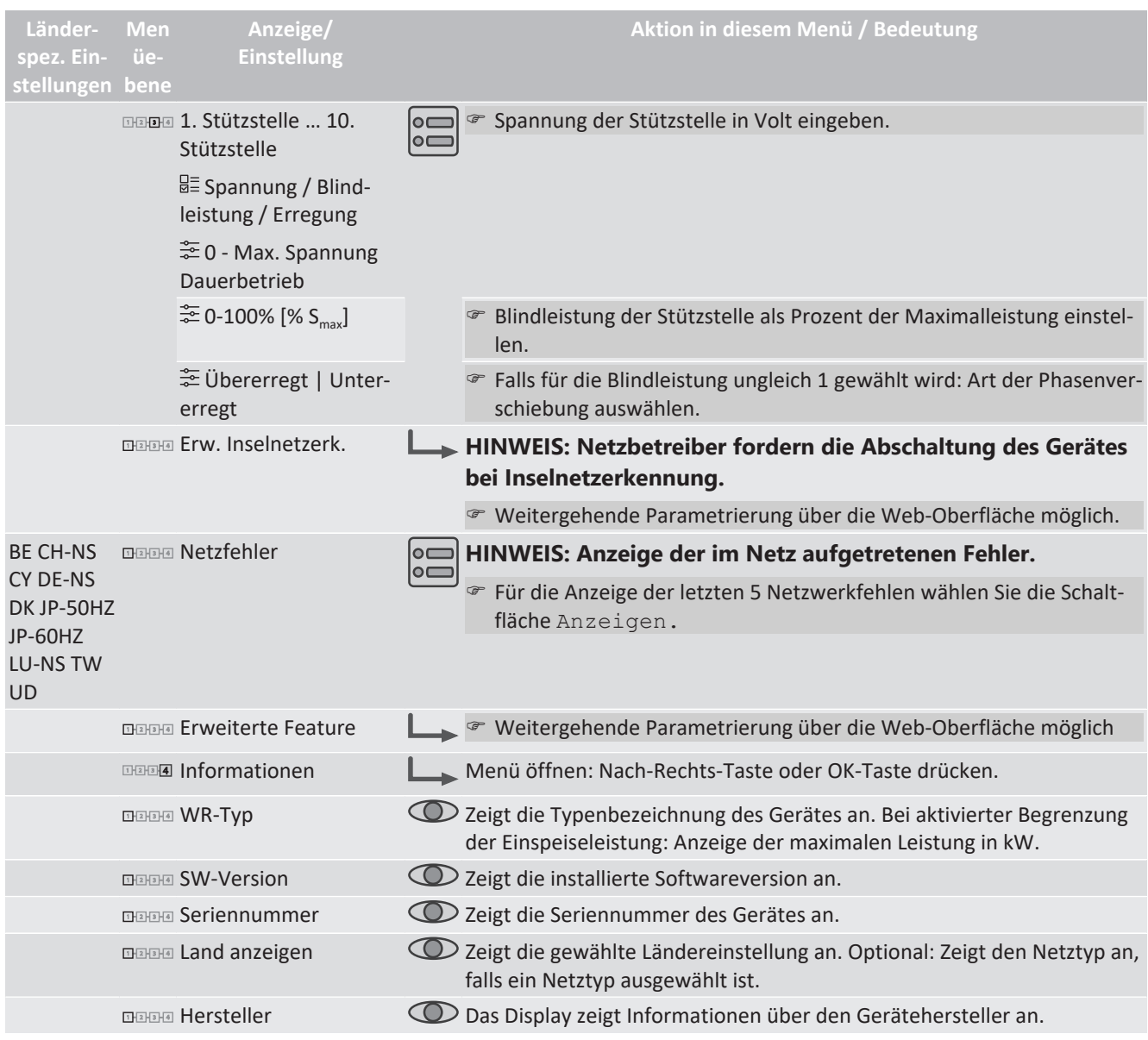

#### **9.4.2 Konfiguration über Web-Oberfläche**

# <span id="page-51-0"></span>**HINWEIS**

Zu den Parametern im Kapitel [\[Siehe Kapitel 9.4.1](#page-40-0)[}](#page-40-0) [Seite 41\]](#page-40-0) ,sind weitere Parameter verfügbar, die nur über die Web-Bedienoberfläche zugängig sind. Aktivieren Sie hierzu die Fern-Konfiguration im Netzwerk unter Webserver und tragen in ihrem Browser die Geräte-IP Adresse ein.

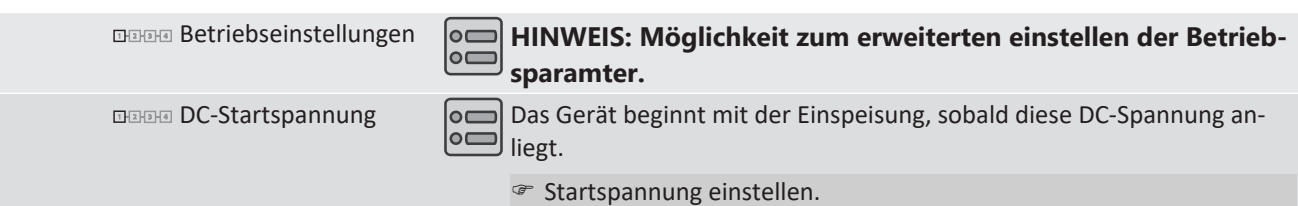

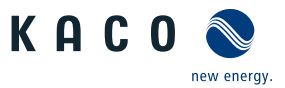

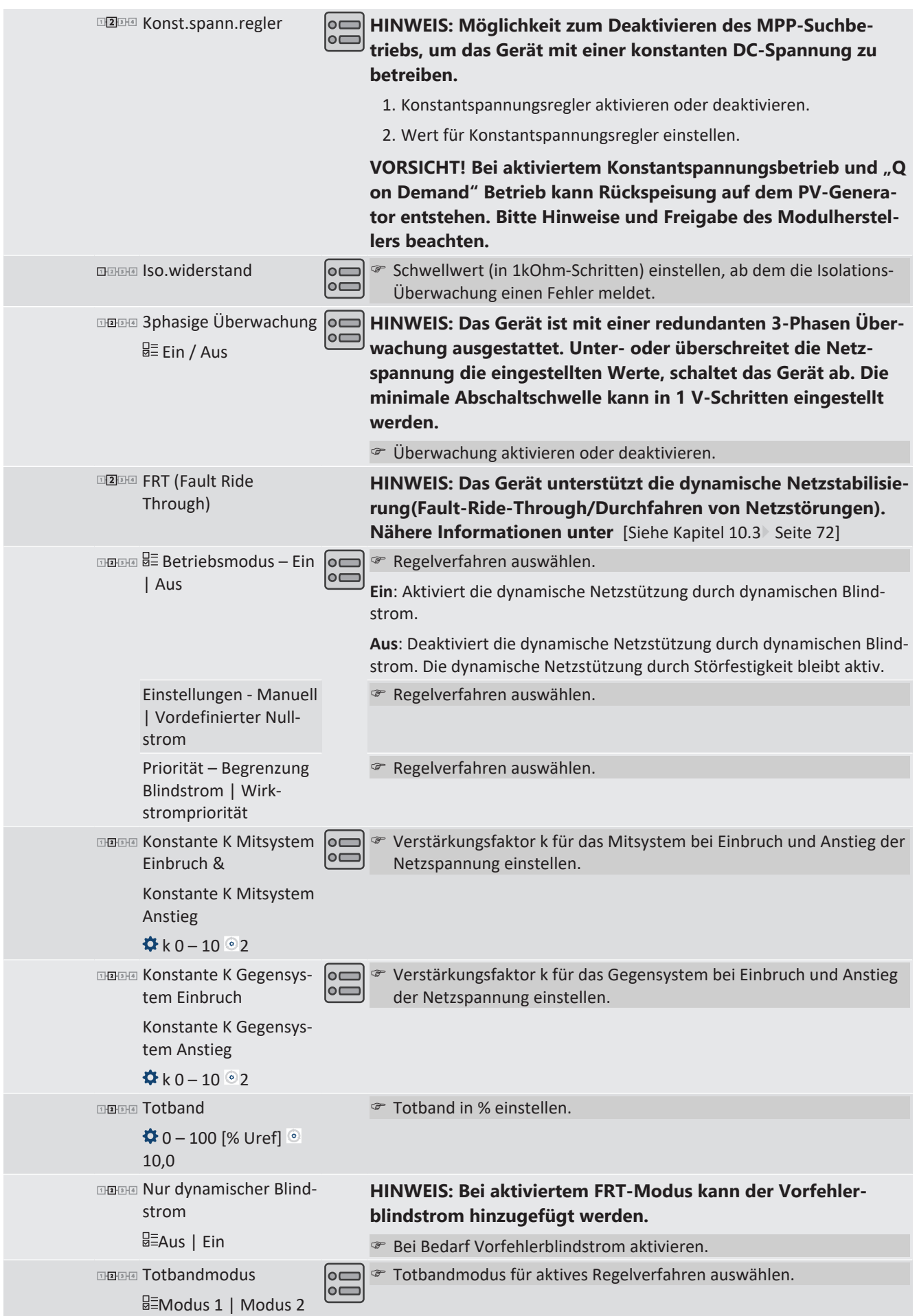

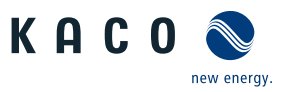

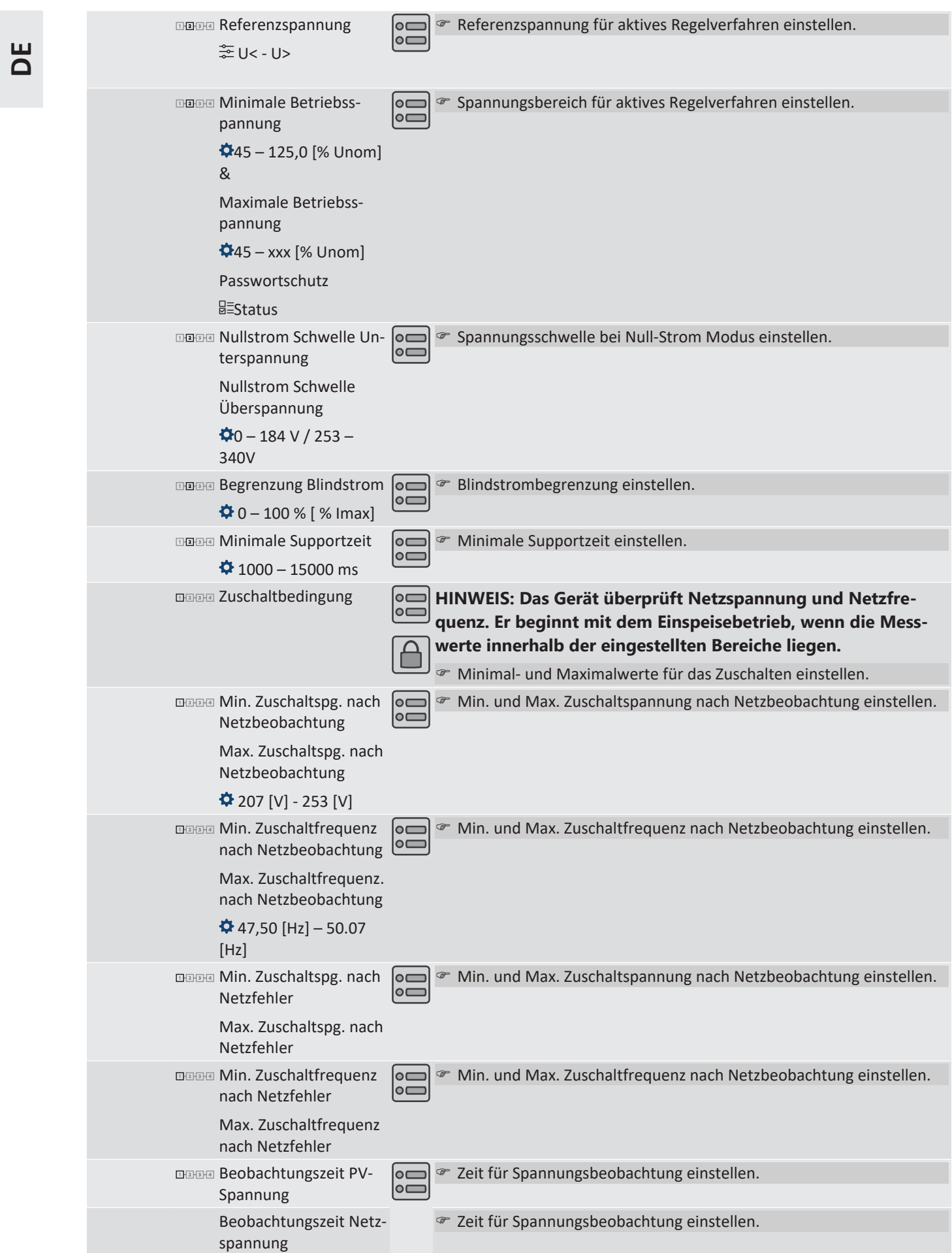

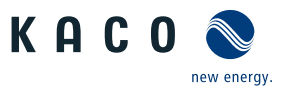

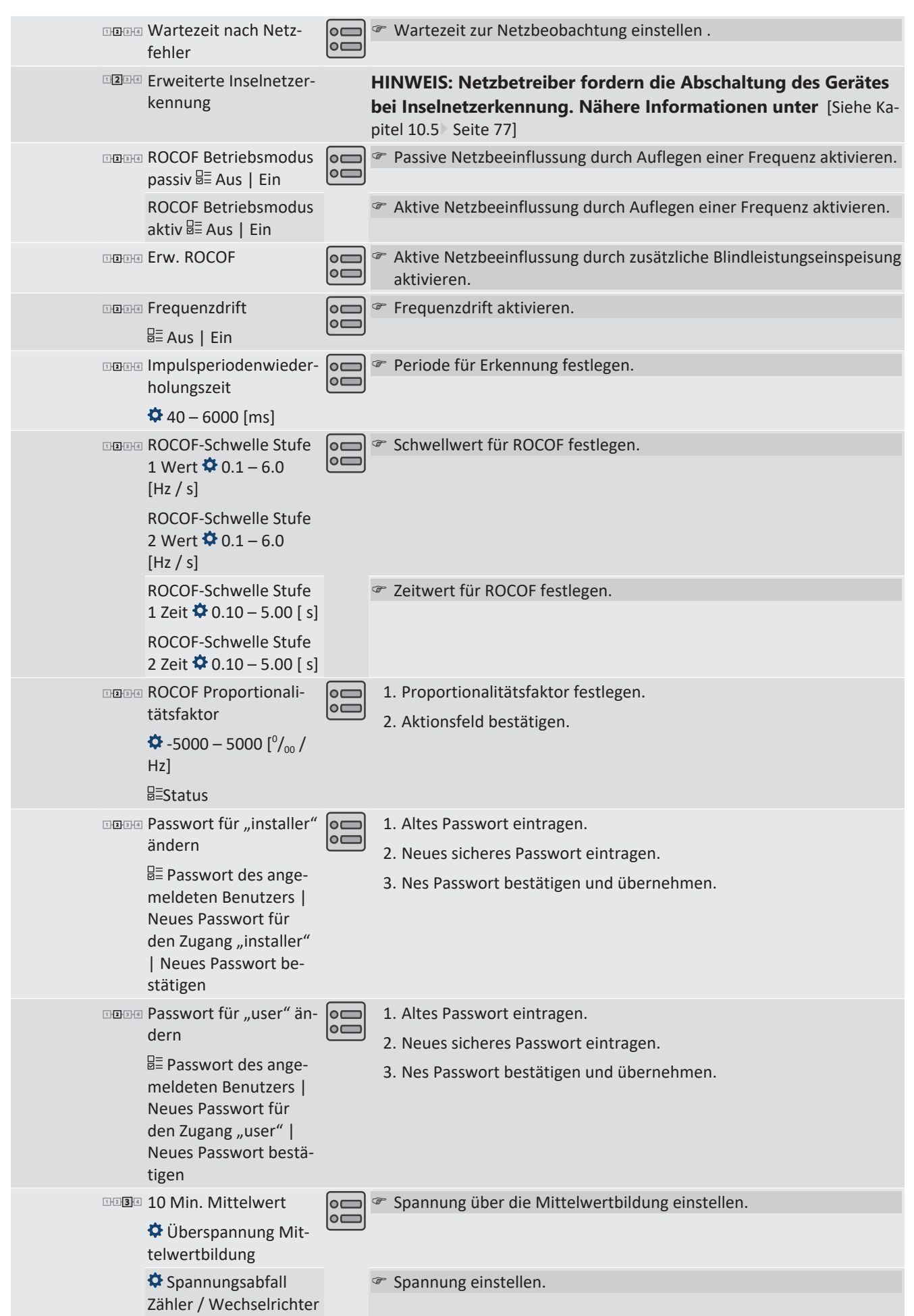

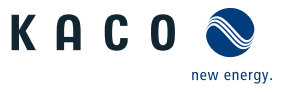

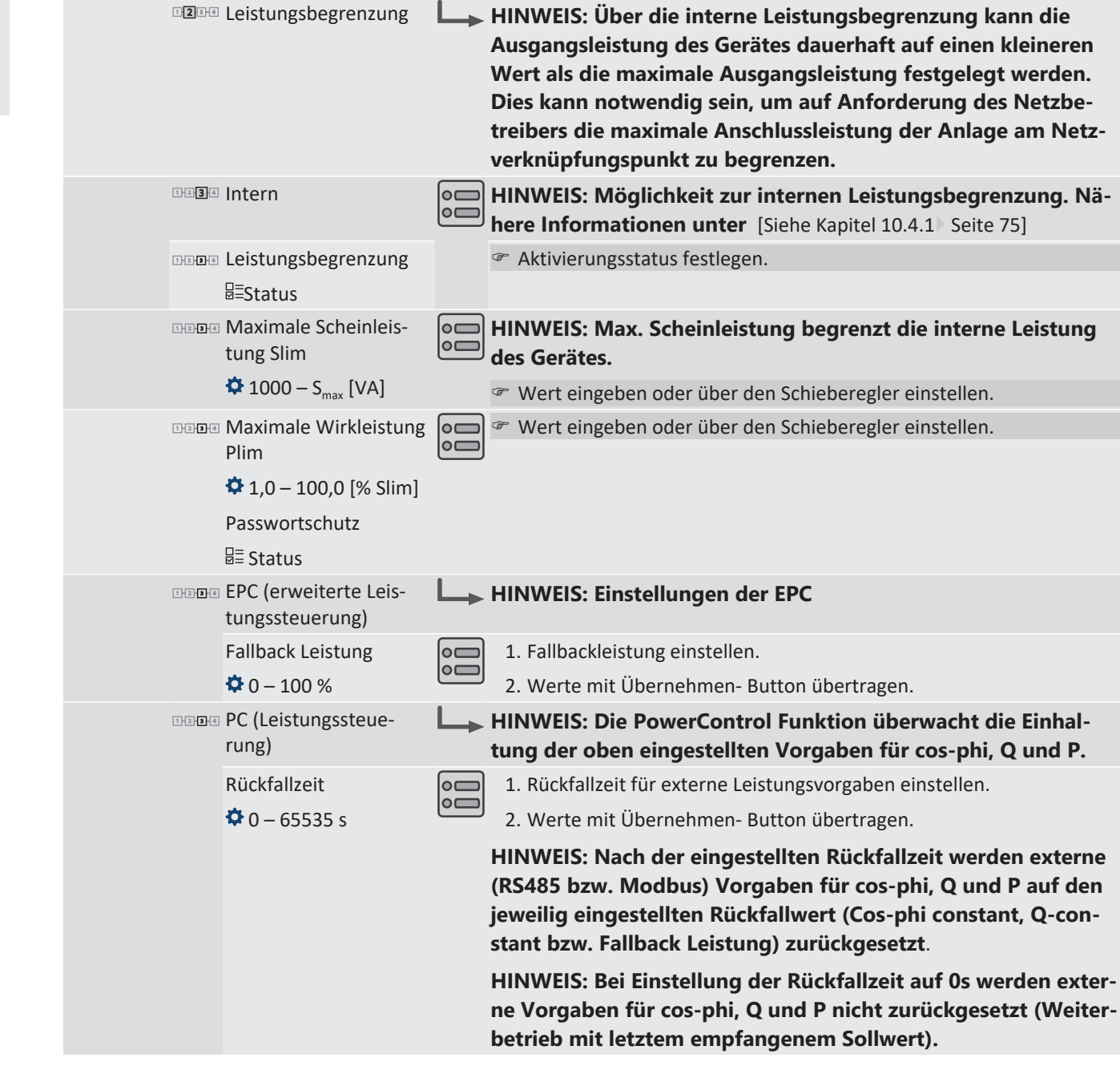

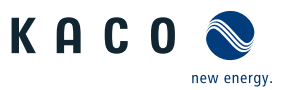

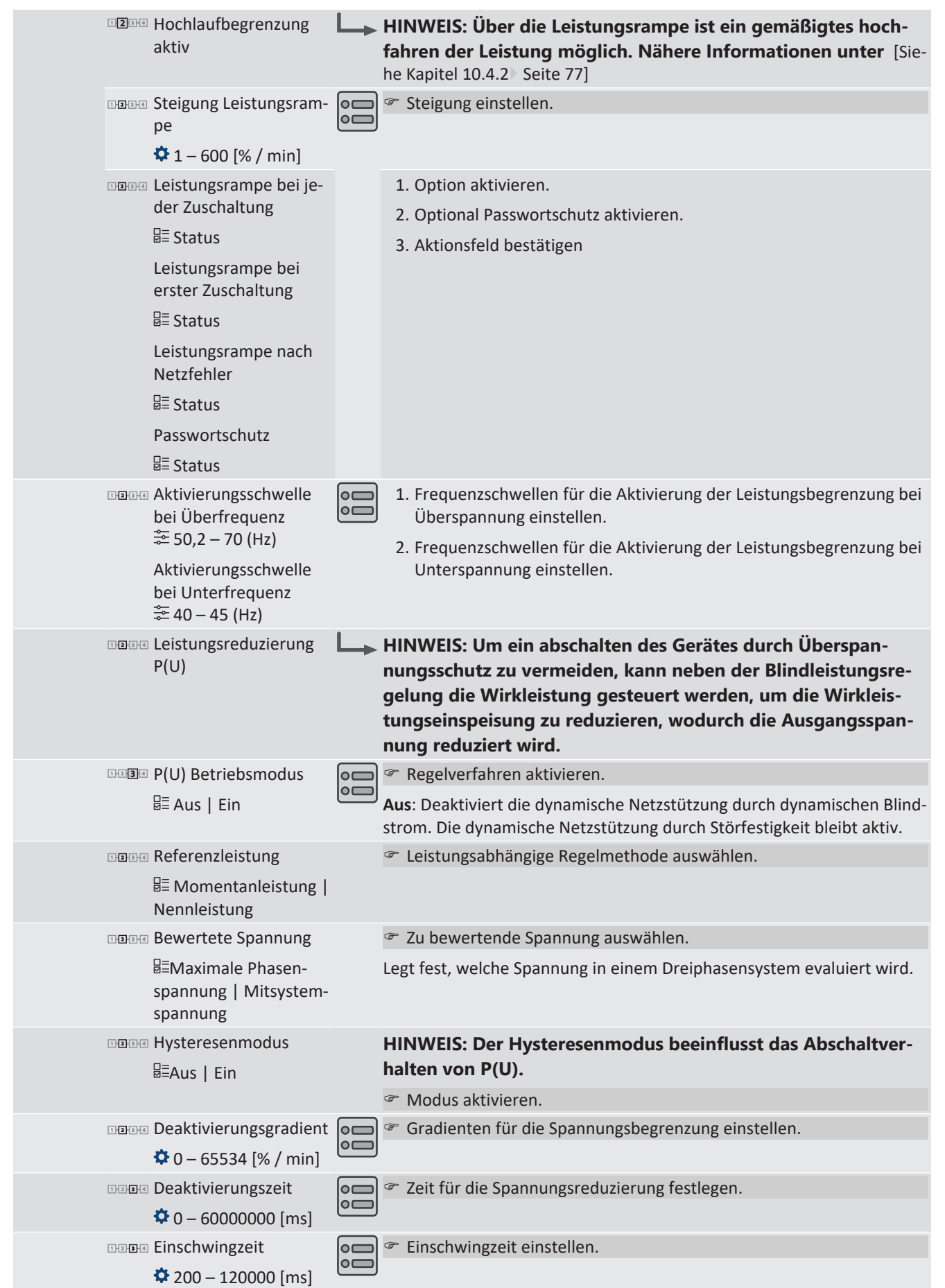

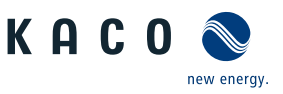

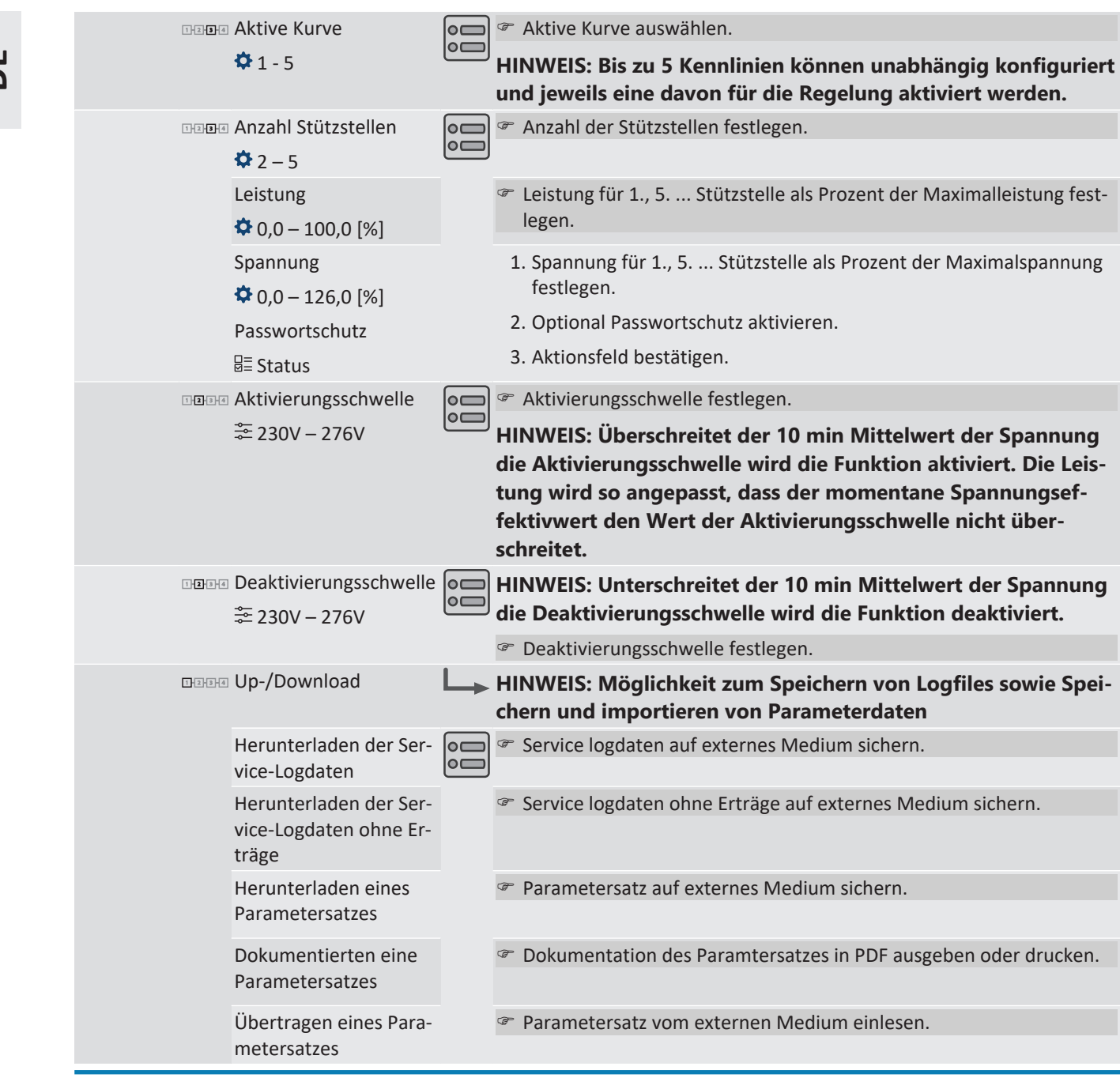

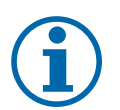

# **HINWEIS**

Mit der Auswahl der Ländereinstellung bescheinigt KACO new energy:

- 1. dass die relevanten Zertifikate nur gültig sind, wenn die entsprechende Ländereinstellung ausgewählt ist.
- 2. dass alle konfigurierten Netzparameter entsprechend den Anforderungen der Netzbetreiber konfiguriert werden müssen,
- 3. dass die Konfiguration von Parametern über IEEE 1547: 2003 Tabelle 1 hinaus möglich ist, jedoch nur zulässig ist, wenn dies von den Netzbetreibern gefordert wird.

# **9.5 Gerät überwachen**

Das Gerät besitzt einen integrierten Webserver. Dieser ermöglicht die Überwachung und Aufzeichnung des Betriebszustandes und der Ertrages ihrer PV-Anlage.

#### *USB-Schnittstelle*

Verwenden Sie einen externen USB-Speicher, um die im Gerät gespeicherten Betriebsdaten auszulesen.

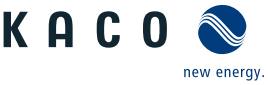

**DE**

#### *Log-Daten auslesen*

- 1. Ein geeignetes USB-Speichergerät an die USB-Schnittstelle der Anschlussplatine anschließen.
- 2. Das Menü "Logdaten-Anzeige" öffnen.
- 3. Eintrag "Auf USB speichern" wählen.
- 4. Die gewünschten Logdaten über den 4-Wege-Taster auswählen.
- 5. Die Enter-Taste drücken.
- $\Rightarrow$  Das Gerät legt die ausgewählten Logdaten auf dem USB-Speichergerät ab.

#### **HINWEIS**

Die USB-Schnittstelle ist ausschließlich für eine Verwendung mit USB-Flashspeicher ("USB-Sticks") zugelassen. Der maximal verfügbare Strom beträgt 100 mA. Bei Verwendung eines Gerätes mit einem höheren Strombedarf schaltet sich die Stromversorgung der USB-Schnittstelle ab, um das Gerät vor einer Beschädigung zu schützen.

#### *Webserver*

Dieses Gerät besitzt einen integrierten Webserver. Nach der Einrichtung des Netzwerkes und der Aktivierung des Webservers im Einstellmenü können Sie den Webserver über einen Internetbrowser aufrufen. Die Sprachversion der durch den Webserver ausgelieferten Website wird dynamisch anhand der in Ihrem Internetbrowser voreingestellten Sprachpräferenzen angepasst. Wenn Ihr Internetbrowser eine Sprache anfordert, die dem Gerät nicht bekannt ist, verwendet der Webserver die im Gerät eingestellte Menüsprache.

- ↻ Sie haben das Gerät an ihr Netzwerk angeschlossen.
- 1. Bei Verwendung eines DHCP-Servers: DHCP aktivieren.
- 2. Für die manuelle Konfiguration (DHCP aus):
- 3. Das Menü Einstellungen/Netzwerk öffnen.
- 4. Eine eindeutige IP-Adresse zuweisen.
- 5. Subnetzmaske zuweisen.
- 6. Gateway zuweisen.
- 7. DNS-Server zuweisen.
- 8. Einstellungen speichern.

#### *Webserver verwenden*

Verwenden Sie die aktuellste verfügbare Version ihres verwendeten Internetbrowsers, um Inkompatibilitäten zu vermeiden. Für die korrekte Darstellung des Webservers muss JavaScript in den Browser-Einstellungen aktiviert sein.

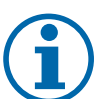

### **HINWEIS**

Grundsätzlich können Sie auch über das Internet auf den Webserver des Gerätes zugreifen. Dafür sind weitere Einstellungen an Ihrer Netzwerkkonfiguration, insbesondere des Internetrouters erforderlich. Beachten Sie, insbesondere bei der Verbindung über das Internet, dass die Kommunikation mit dem Gerät über eine unverschlüsselte Verbindung erfolgt.

- ↻ Ethernet-Schnittstelle konfigurieren.
- ↻ Ethernet-Kabel anschließen.
- 1. Internetbrowser öffnen.
- 2. Im Adressfeld des Internetbrowsers die IP-Adresse des Gerätes eingeben und aufrufen.
- $\Rightarrow$  Der Internetbrowser zeigt den Standardbildschirm des Webservers an.

Nach dem Aufruf zeigt der Webserver Informationen über das Gerät sowie die momentanen Ertragsdaten an.

- Einspeiseleistung Generatorleistung
- 
- 
- Status Generatorspannung

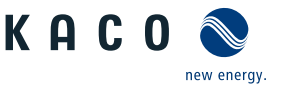

- Netzleistung Gerätetemperatur – Netzspannung –
- *Tab. 3:* Anzeige der Mess-und Ertragsdaten

Um Ertragsdaten anzuzeigen und zu exportieren, gehen Sie folgendermaßen vor:

#### *Anzeigezeitraum auswählen*

- 1. Webserver aufrufen
- 2. Anzeigeraum über eine der Schaltflächen: Tagesansicht, Monatsansicht, Jahresansicht oder Gesamtansicht auswählen.

#### *Anzeigezeitraum filtern (nur bei Tagesansicht möglich)*

- 1. Webserver aufrufen.
- 2. Tagesansicht auswählen.
- 3. Um Messwerte ein- oder auszublenden, im Bereich "Anzeige auswählen" die entsprechenden Kontrollkästchen abwählen oder anwählen.

#### *Daten exportieren*

- 1. Gegebenfalls Anzeigedaten filtern.
- 2. Gegebenfalls Anzeigezeitraum auswählen (Tages-, Monats-, Jahres- oder Gesamtansicht).
- 3. Schaltfläche "Datenexport" drücken.
- 4. Datei abspeichern.

# **HINWEIS**

Unabhängig von den im Bereich "Anzeige auswählen" gewählten Anzeigedaten enthält eine Exportdatei stets alle verfügbaren Mess- und Ertragsdaten des gewählten Zeitraums.

## **9.6 Firmware-Update durchführen**

Sie können die Software des Gerätes über die integrierte USB-Schnittstelle auf eine neue Version aktualisieren. Verwenden Sie hierzu einen FAT32-formatierten USB-Stick.

Verwenden Sie keine Speichermedien mit externer Spannungsversorgung wie z.B. eine externe Festplatte.

Durch Firmware-Updates können dem Gerät neue Funktionen hinzugeführt werden.

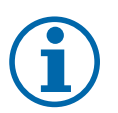

# **HINWEIS**

#### **Aktive DC-Spannungsversorgung des Gerätes sicher stellen**

Nur in diesem Betriebszustand können alle Komponenten des Gerätes auf die aktuellste Firmware-Version aktualisiert werden.

# **VORSICHT**

#### **Beschädigung des Gerätes durch fehlerhafte Spannungsversorgung**

Das Update kann fehlschlagen, wenn während des Update Vorgangs die Spannungsversorgung unterbrochen wird. Teile der Software oder des Gerätes selbst können dann beschädigt werden.

- 1. Bei oder während eines Firmware-Updates niemals die DC- und AC Spannungsversorgung trennen.
- 2. USB Stick während des Firmware-Updates nicht entfernen.

#### *Firmware-Update vorbereiten*

- 1. Gerätespezifische Firmware-Update-Datei von der KACO Website www.kaco-newenergy.com und auf ihrer Festplatte abspeichern.
- 2. Firmware-Update-Datei vollständig auf einen USB Stick extrahieren.
- ð Firmware-Update durchführen.

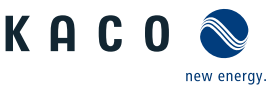

# **HINWEIS**

**Für die Übernahme von neuen länderspezifischen Parametern, muss vor jedem Firmware-Update das eingestellte Betreiberland gewechselt werden.**

1. Nach dem Firmware-Update ist wieder in das ursprüngliche Betreiberland zu wechseln.

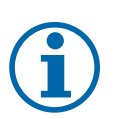

# **HINWEIS**

Das Firmware-Update kann mehrere Minuten dauern. Während des Update-Vorgangs blinkt die LED "Betrieb".

Bei zu geringer DC-Versorgung erscheint die Meldung: "DC-Versorgung zu niedrig! Update dennoch durchführen? .

In diesem Fall "Nein" bestätigen und Updatevorgang mit stabiler Spannungsversorgung durchführen.

Falls Gerät, durch Störung längere Zeit im DC-Einspeisebetrieb verharrt, muss ein Restart über AC-/DC- spannungsfrei schalten erfolgen.

#### *Firmware-Update durchführen*

↻ Spannungsversorgung sicherstellen.

- 1. USB Stick an das Gerät anschließen.
	- $\Rightarrow$  Auf dem Display erscheint die Meldung: "Software gefunden. Möchten Sie diese laden? "
- 2. Wenn Sie das Update durchführen möchten, wählen Sie die Schaltfläche "JA". Falls "Nein" wird durch Betätigen der "Enter"-Taste der Updatevorgang abgebrochen und das Gerät nimmt den Einspeisebetrieb auf.
	- $\Rightarrow$  Das Gerät beginnt mit dem Update.
		- Das Update ist vollständig eingespielt, wenn Meldung "Software Update erfolgreich. " erscheint.
		- Ist das Update fehlgeschlagen, so erscheint die Meldung "Software Update unvollständig! .
- 3. Im Fehlerfall müssen Sie den Updatevorgang wiederholen.

Sie können den Erfolg des Updates im Menü überprüfen:

#### *Firmware-Version anzeigen*

F Menü Informationen / SW-Version öffnen.

 $\Rightarrow$  Das Gerät zeigt die Versionen und Prüfsummen der aktuellen eingespielten Firmware an.

# **9.7 Zugriff über Modbus**

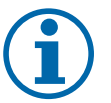

## **HINWEIS**

Für die Nutzung der Modbus-Funktionalitäten empfehlen wir die Verwendung unserer bereitgestellten Spezifikation "SunSpec-Modbus-Interface" entsprechend der auf ihrem Gerät installierten Firmware-Version.

Folgen Sie der Beschreibung in dem Dokument "Modbus-Protokol.pdf", um die beiden Excel-files prozesssicher anzuwenden.

↻ Firmware-Version von Gerät ist mit Spezifikation der Sunspec®-Modbus® identisch.

- 1. Im Menü am Gerät oder auf der Weboberfläche den Eintrag Netzwerk Modbus TCP Betriebsmodus / Netzwerkdienste – Modbus TCP - Betriebsmodus aktivieren.
- 2. Bei Bedarf Schreibzugriff erlauben.
- 3. Port für Zugriff einstellen. [Standard: 502]
- $\Rightarrow$  Zugriff über Modbus freigeschaltet.

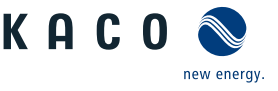

# **10 Spezifikationen**

# **10.1 Blindleistungsregelung**

<span id="page-61-0"></span>Blindleistung kann in elektrischen Energieversorgungsnetzen verwendet werden, um die Spannung zu stützen. Einspeisewechselrichter können somit zur statischen Spannungshaltung beitragen. Blindleistung bewirkt an den induktiven und kapazitiven Komponenten der Betriebsmittel einen Spannungsfall, der je nach Vorzeichen die Spannung stützen oder absenken kann. Bezieht die Erzeugungsanlage während der Wirkleistungseinspeisung induktive Blindleistung, kann ein Teil des Spannungshubs, der durch die Wirkleistungseinspeisung entsteht, durch Blindleistungsbezug wieder kompensiert werden.

Der Blindleistungsbetrieb und das jeweilige Regelverfahren wird dabei vom Netzbetreiber vorgegeben. Wird kein Regelverfahren vorgegeben, so sollte die Anlage mit einer festen Blindleistungsvorgabe von 0% betrieben werden.

## **10.1.1 Leistungsbetriebsbereich in Abhängigkeit der Netzspannung**

Das Gerät kann im jeweils angegebenen dauerhaften Spannungsbereich betrieben werden. Dabei ist die maximale Scheinleistung, bei Unterspannung beding durch den maximalen Dauerstrom abhängig von der Netzspannung in nachfolgender Tabelle angegeben.

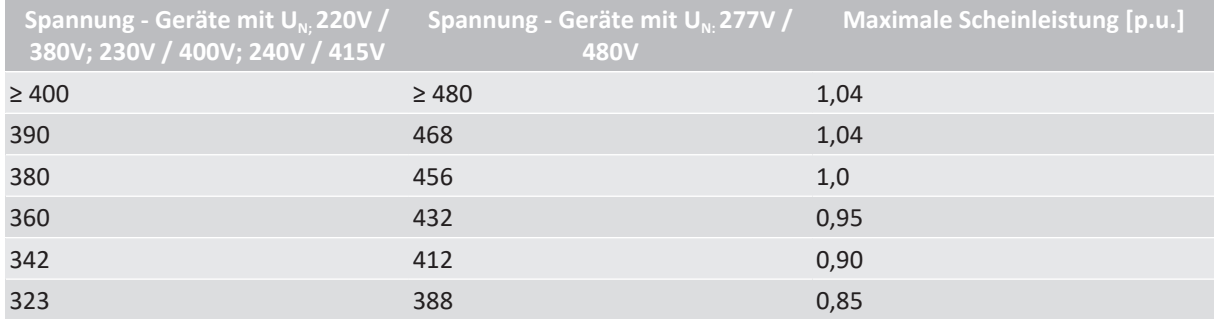

*Tab. 4:* Maximale dauerhafte Scheinleistung in Abhängigkeit der Netzspannung

Nachfolgende Abbildungen zeigen den Blindleistungs-Wirkleistung Betriebsbereich für Geräte mit Nennspannung U<sub>N</sub> 220/380, 230/400, 240/415.

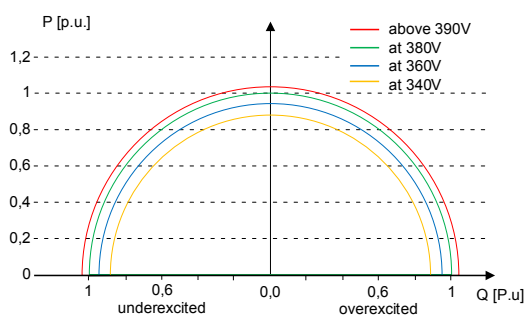

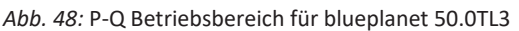

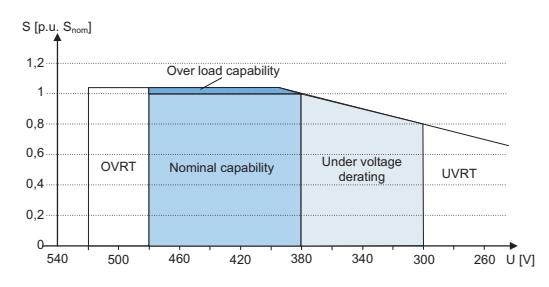

*Abb. 49:* Scheinleistungabhängigkeit der Netzspannung

### **10.1.2 Dynamik und Genauigkeit**

Bei allen Regelmethoden wird der vorgegebene Sollwert an den Anschlussklemmen des Wechselrichters mit einer stationären Abweichung der Blindleistung von maximal 2% S<sub>N</sub> eingeregelt. Diese maximale Abweichung bezieht sich immer auf den Vorgabewert als Blindleistung.

Wird in der Regelmethode der Leistungsfaktor cos φ vorgegeben, ist die Abweichung auf den sich aus der aktuellen Leistung ergebenen Blindleistungswert bezogen.

Das Einschwingverhalten der Regelmethoden wird durch einen PT-1-Filter bestimmt. Die Einschwingzeit entspricht dabei 5 Tau, also dem Erreichen von ca. 99 % des Endwertes bei einem PT-1-Filter. Je nach ausgewählter Regelmethode gibt es noch weitere Parameter, die das dynamische Verhalten festlegen.

### **10.1.3 Blindleistungsfunktionen**

Folgende Funktionen zur Regelung der Blindleistung sind in den oben aufgeführten Geräten implementiert:

– Vorgabe cos ϕ

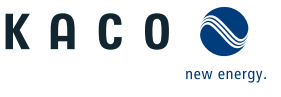

- Vorgabe Q
- cos ϕ /(p/pn)
- Q(U) 10 Stützstellen

**HINWEIS: Bei allen Methoden besteht eine Priorität auf Blindleistung. Die maximal möglich einzuspeisende Wirkleistung wird also bei Vorgabe einer Blindleistung entsprechend des P-Q Betriebsbereich reduziert.**

#### *Vorgabe cos-φ*

Im cos ϕ-konstanten Modus wird der angegebene Leistungsfaktor vom Wechselrichter fest eingestellt. Dabei wird der Blindleistungspegel gemäß Q=P\*tan φ in Abhängigkeit von der Leistung eingestellt, die den angegebenen Leistungsfaktor kontinuierlich beibehält. Wird der Einstellwert geändert, wird der neue Wert durch einen Filter gedämpft übernommen. Die Einschwingzeit ist parametrierbar und beträgt 1 s (Dies entspricht 5Tau. (Die VDE vorlagen geben meist 3 Tau an)) mit dem Einschwingverhalten eines Filters erster Ordnung (PT-1) mit einer Zeitkonstante von Tau=200ms. Der angegebene Leistungsfaktor kann im Display oder über Kommunikation, über das KACO RS485-Protokoll und MODBUS/SunSpec konfiguriert werden.

Wenn der geltende Grid-Code erfordert, dass der cos φ um einen definierten Gradienten oder eine definierte Einschwingzeit langsamer als den konfigurierten Tau=200ms auf den Sollwert reagiert, muss dieser Gradient oder diese Einschwingzeit in der Anlagensteuerung implementiert werden.

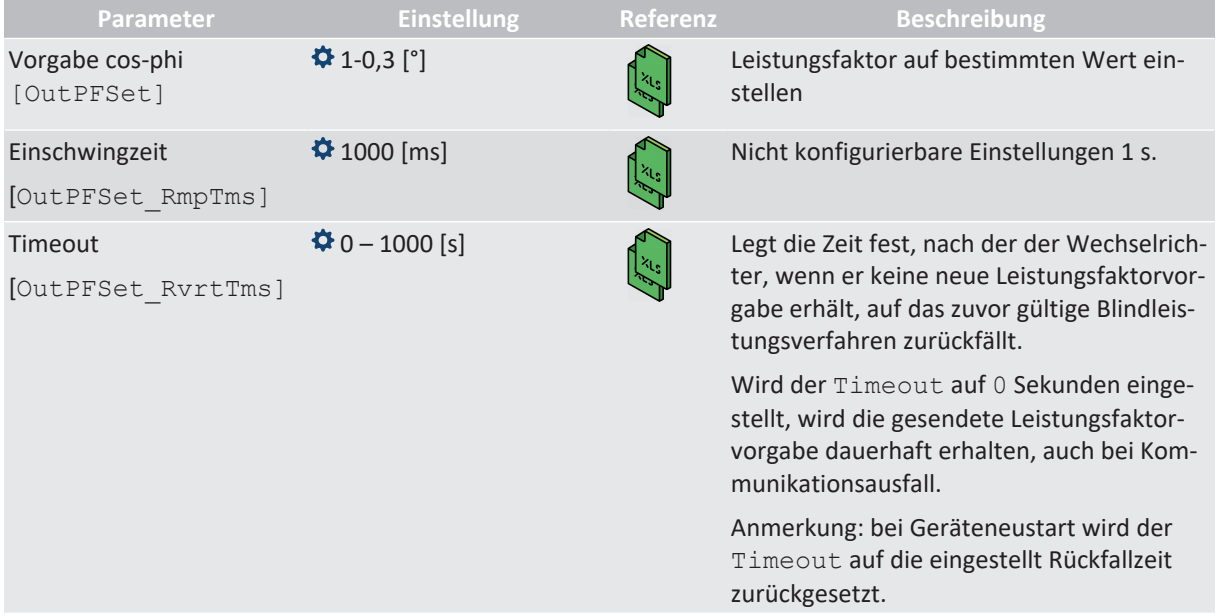

### *Vorgabe Q*

Im Q-konstanten Modus wird der spezifizierte Blindleistungswert vom Wechselrichter fest eingestellt. Wird die Spezifikation geändert, wird der neue Wert durch einen Filter gedämpft übernommen. Die Einschwingzeit beträgt 1 s mit dem Einschwingverhalten eines Filters erster Ordnung (PT-1) mit einer Zeitkonstante von Tau=200ms. Die spezifizierte Blindleistung kann in der Anzeige oder über Kommunikation, über das KACO RS485-Protokoll und MODBUS/SunSpec konfiguriert werden.

Wenn der geltende Grid-Code die Blindleistungsreaktion auf den Sollwert mit einem definierten Gradienten oder einer Einschwingzeit verlangt, die langsamer als die konfigurierte Tau=200ms ist, muss dieser Gradient oder diese Einschwingzeit in der Anlagensteuerung implementiert werden.

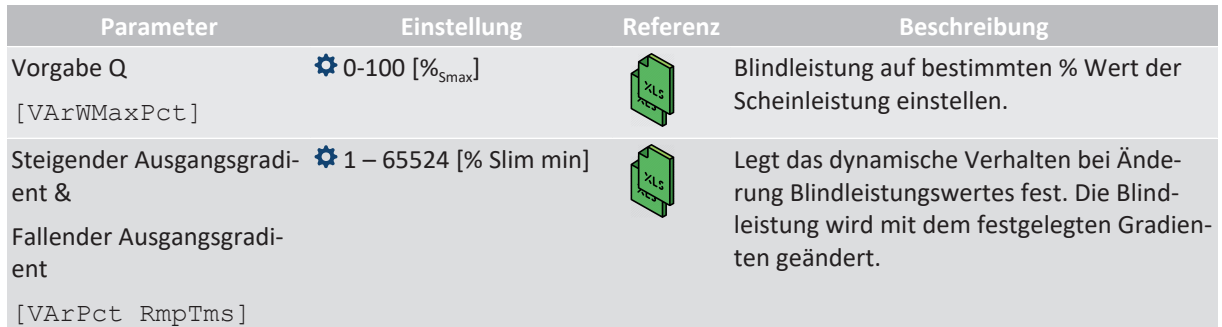

**DE**

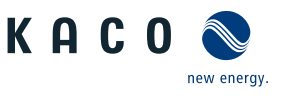

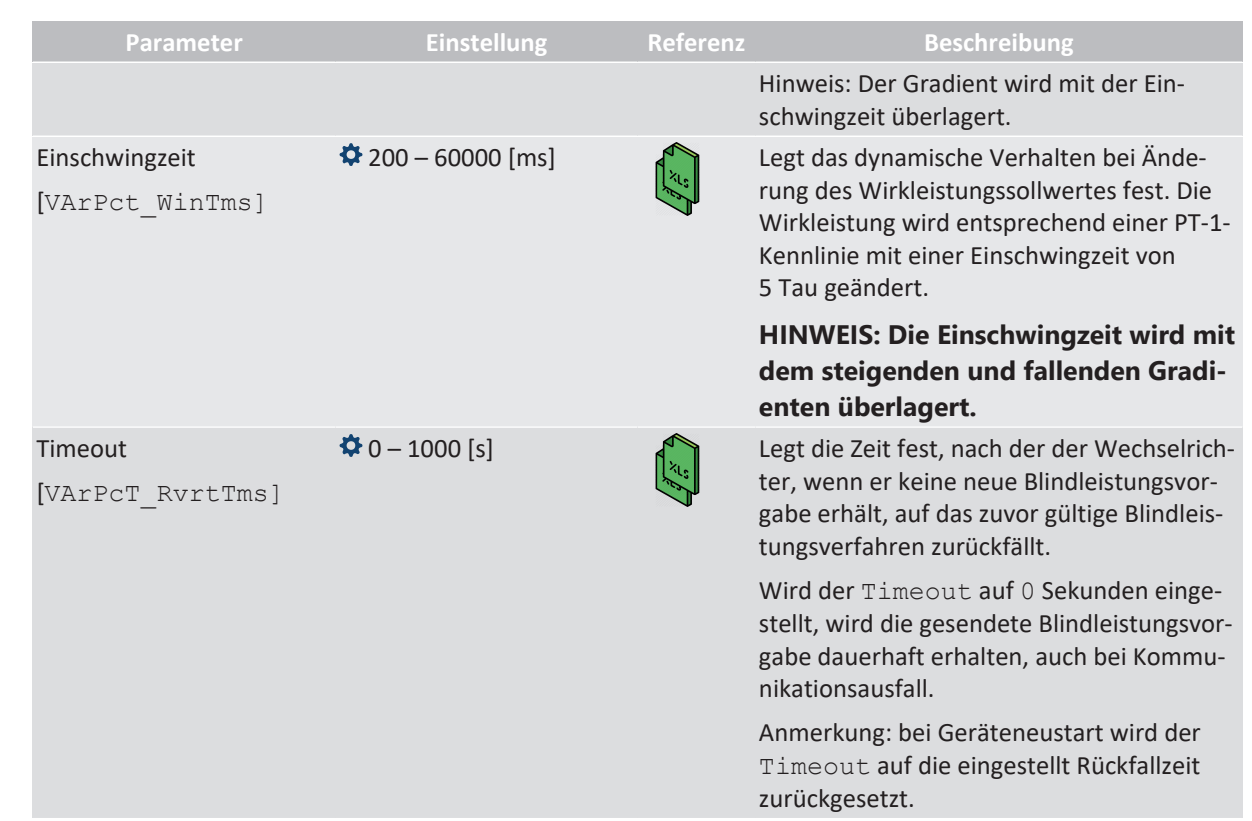

## *cos φ/(P/Pn)*

In der Betriebsart cos ϕ/(P/Pn) wird der Sollwert von cos ϕ und daraus abgeleitet der Sollwert der Blindleistung kontinuierlich in Abhängigkeit vom tatsächlichen Leistungsniveau berechnet. Diese Funktion stellt sicher, dass die Blindleistung das Netz unterstützt, wenn aufgrund eines hohen Einspeiseniveaus ein signifikanter Spannungsanstieg zu erwarten ist. Es wird eine Kennlinie vorgegeben, mit der bis zu 10 Stützstellen, Wertepaare für Wirkleistung und cos ϕ konfiguriert werden können. Die Wirkleistung wird in % in Bezug auf die Nennleistung eingegeben. Weitere Parameter ermöglichen es, die Funktionalität einzuschränken und die Aktivierung auf einen bestimmten Spannungsbereich zu begrenzen.

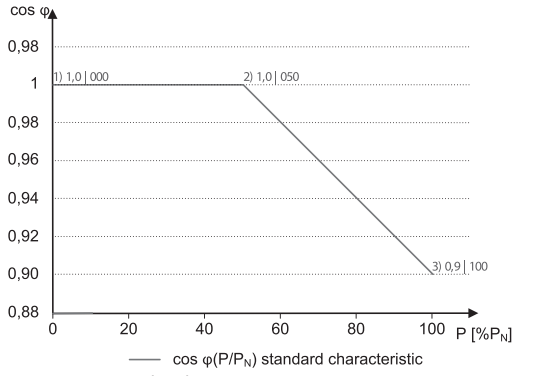

*Abb. 50:* cos ϕ / (P/Pn) Standard Kennlinie mit 3 Stützstellen

# *Q(U) 10 Stützstellen*

Im Modus Q(U) 10 Stützstellen wird der Sollwert der Blindleistung kontinuierlich in Abhängigkeit von der Netzspannung berechnet. Diese Funktion stellt sicher, dass die Netzunterstützung durch Blindleistung erfolgt, sobald die Spannung tatsächlich von der Zielspannung abweicht. In diesem Fall wird eine Kennlinie vorgegeben, mit der bis zu 10 Stützstellen, Wertepaare für Spannung und Blindleistung, konfiguriert werden können. Weitere Parameter ermöglichen die Begrenzung der Funktionalität und die Begrenzung der Aktivierung auf bestimmte Leistungsstufen sowie die Parametrierung des Einschwingverhaltens.

Die Verlagerungsspannung wird zur Berechnung des Blindleistungszielwertes für dreiphasige Einheiten verwendet.

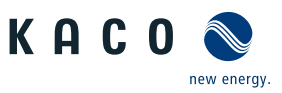

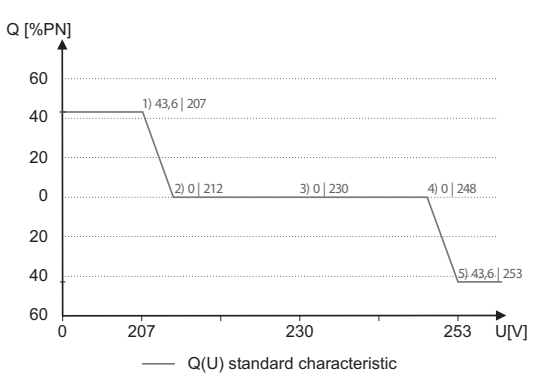

*Abb. 51:* Q(U) Standard Kennlinie mit 5 Stützstellen

# **10.1.4 Parameter für Blindleistungsregelung**

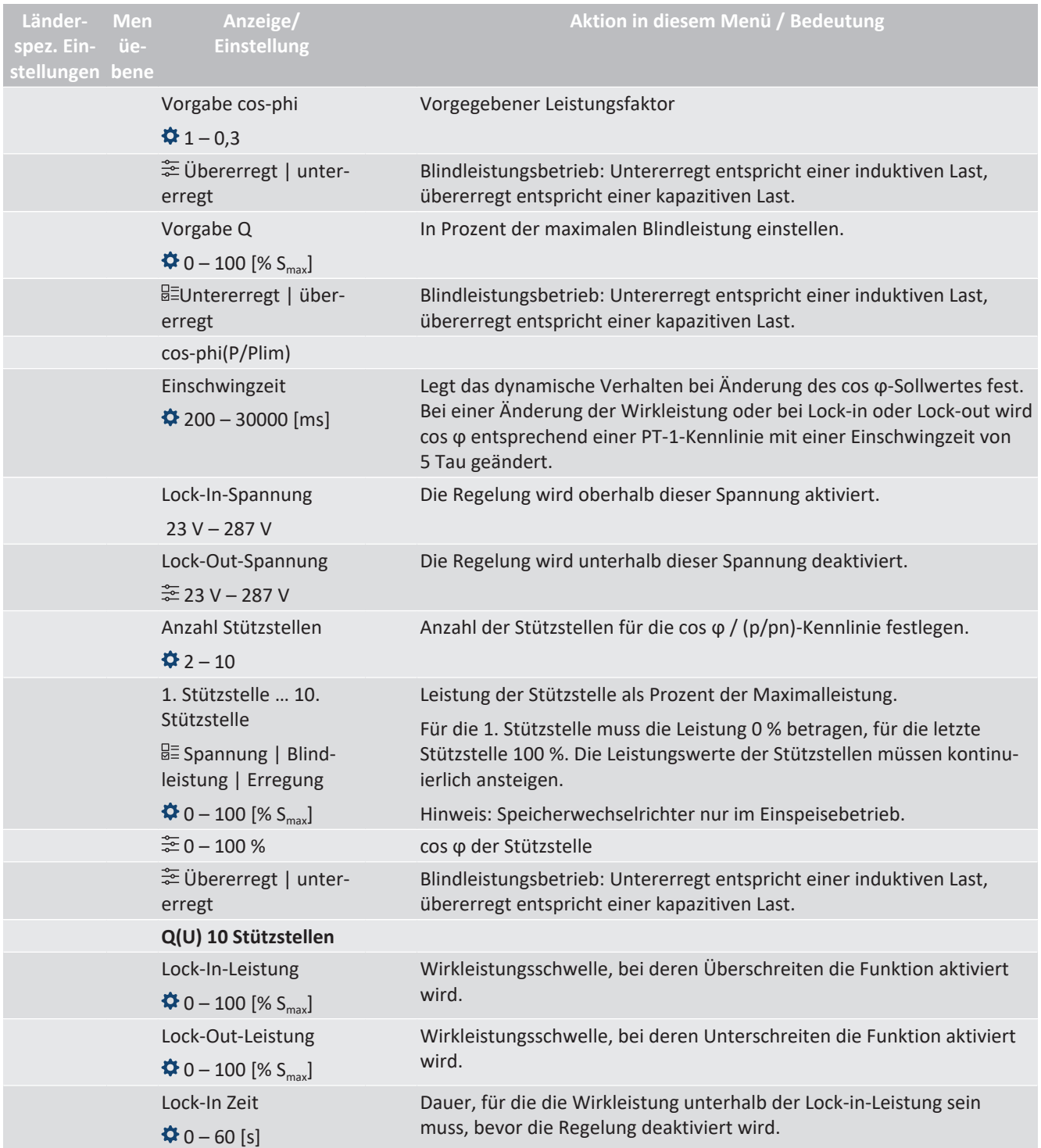

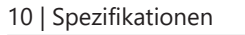

**Men üe-**

 $\bigoplus$  0 – 60 [s]

1204 Totzeit

min]

Cos-Phi Q4

Prioritäts Modus

Aktive Kurve  $\frac{2}{2}$  1 – 4

Anzahl Stützstellen

rität

**Länderspez. Einstellungen bene**

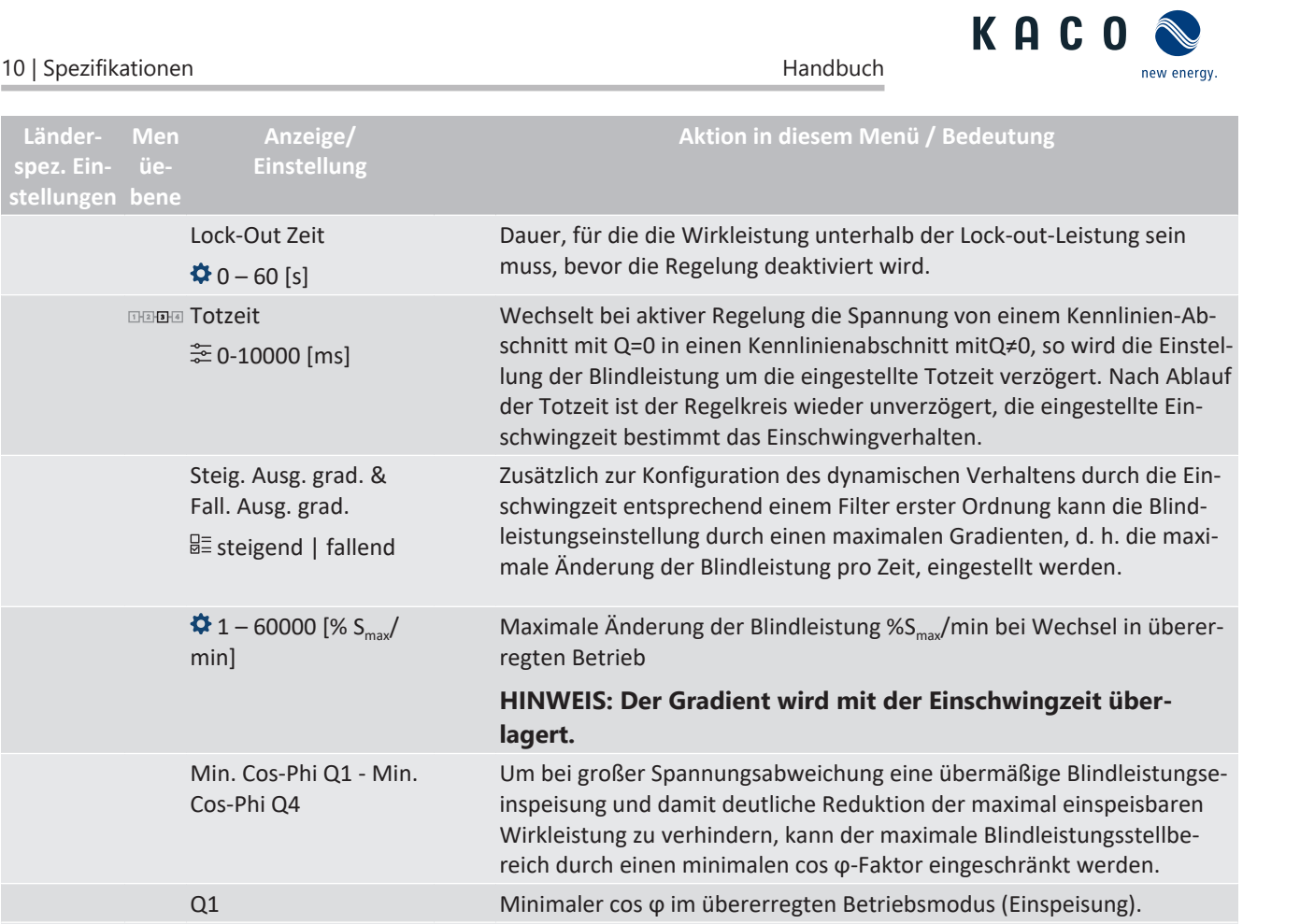

Q4 Minimaler cos ϕ im untererregten Betriebsmodus (Einspeisung).

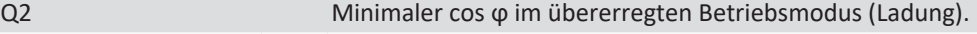

Q3 Minimaler cos ϕ im untererregten Betriebsmodus (Ladung).

 Q-Priorität | P-Prio-Alternativ zur Standardeinstellung Q-Priorität kann P-Priorität ausgewählt werden. Bei P-Priorität wird der Blindleistungsstellbereich abhängig von der Scheinleistungsbegrenzung des Wechselrichters und der aktuell verfügbaren eingespeisten Wirkleistung eingeschränkt.

Bis zu vier Kennlinien können unabhängig konfiguriert und jeweils eine davor für die Regelung aktiviert werden.

Kurve Zurücks. Aktive Kurve auf Werkseinstellung zurücksetzen, abhängig von der konfigurierten Ländereinstellung.

Anzahl der Stützstellen für die Q(U)-Kennlinie festlegen.

 $422 - 10$ 1. Stützstelle … 10. Stützstelle  $\bigcirc$  0V – Max. Spannung Dauerbetrieb Spannung der Stützstelle in Volt Die Spannungswerte der Stützstellen müssen kontinuierlich ansteigen. Bei Spannungen unterhalb der 1. Stützstelle und Spannungen oberhalb der letzten Stützstelle wird jeweils der Blindleistungswert der 1. bzw. letzten Stützstelle verwendet. 1 – 0,3 Blindleistung der Stützstelle als Prozent der Maximalleistung. Übererregt | untererregt Blindleistungsbetrieb: Untererregt entspricht einer induktiven Last, übererregt entspricht einer kapazitiven Last.

# **10.2 Wirkleistungsregelung**

## **10.2.1 P-Sollwert**

Die Funktion "P-Sollwert" ist bei allen PV-Wechselrichtern in das MPP-Tracking des Wechselrichters integriert. Der P-Sollwert wird basierend auf dem MPP-Tracking-Algorithmus laufend neu berechnet.

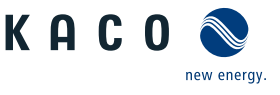

### **10.2.2 P-Limit**

Zur Begrenzung der maximalen Einspeiseleistung ist die Funktion "P-Limit" verfügbar. Damit kann bei Bedarf die maximal mögliche Einspeisung eines Wechselrichters reduziert werden, beispielsweise zur Engpassmanagement des Verteilnetzbetreibers.

P-Limit ist nur über das MODBUS/SunSpec-Wechselrichtermodell 123 Immediate Inverter Controls und per RS485-Kommunikation verfügbar. Ausführliche Informationen zum Kommunikationsprotokoll finden Sie auf www.kaco-newenergy.de im Bereich "Downloads", Unterabschnitt "Software".

Bei Empfang eines Sollwertes für P-Limit wird die Ausgangsleistung des Wechselrichters auf den vorgegebenen Leistungswert begrenzt. Bei Änderung des Grenzwertes wird der neue Wert durch einen Filter und eine Gradientenbegrenzung übernommen. Die Momentanleistung kann unterhalb des festgelegten Grenzwertes liegen, da die verfügbare Leistung (PV) bzw. der Leistungssollwert (Speicher) unterhalb des festgelegten Grenzwert liegen kann. Abhängig von der Wechselrichterserie sind die Einschwingzeit und Gradientenbegrenzung einstellbar.

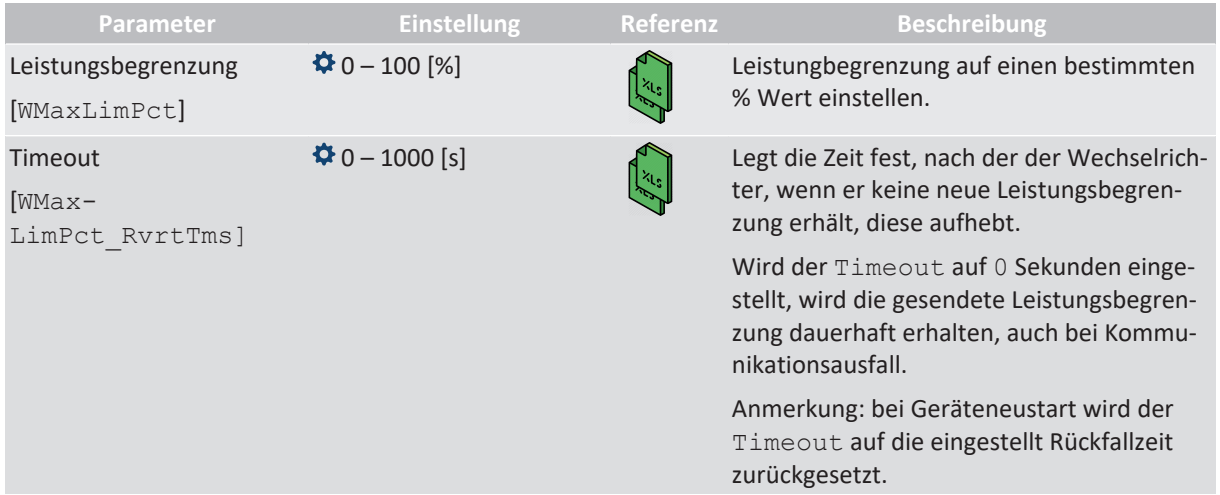

#### **10.2.3 Spannungsabhängige Leistungsreduzierung P(U)**

Können Spannungsanstiege im vorgelagerten Verteilnetz durch die Aufnahme von Blindleistung nicht in ausreichendem Maße kompensiert werden, kann eine Abregelung der Wirkleistung erforderlich werden. Um in diesem Fall die Aufnahmefähigkeit des vorgelagerten Netzes optimal zu nutzen, ist die P(U)-Regelung verfügbar.

Die P(U)-Regelung reduziert die eingespeiste Wirkleistung als Funktion der Netzspannung auf Grundlage einer vorgegebenen Kennlinie. Die P(U)-Regelung ist als absolute Leistungsgrenze implementiert. Die tatsächliche Leistung des Wechselrichters kann unterhalb dieser Grenze aufgrund einer möglichen Schwankung der verfügbaren Leistung oder des Sollwertes frei variieren, steigt jedoch nie über die absolute Leistungsgrenze an.

[\[Siehe Abbildung 52 \[](#page-67-0)[}](#page-67-0) [Seite 68\]](#page-67-0) und [\[Siehe Abbildung 53 \[](#page-67-1)[}](#page-67-1) [Seite 68\]](#page-67-1) sind zwei Konfigurationsbeispiele. Bei Abbildung 1 ohne Hysterese wird die Funktion aktiviert, sobald die Spannung die konfigurierte Spannung von Datenpunkt 1 (dp1) überschreitet. Die Leistungsgrenze folgt der Kennlinie, einer geraden Linie zwischen dp1 und dp2. Die Funktion wird deaktiviert, sobald die Spannung unter dp1 fällt. Bei [\[Siehe Abbildung 53 \[](#page-67-1)[}](#page-67-1) [Sei](#page-67-1)[te 68\]](#page-67-1) wird die Funktion aktiviert, sobald die Spannung die konfigurierte Spannung von dp2 überschreitet. dp1 führt in diesem Fall nicht zur Aktivierung der Funktion, da die Leistungsgrenze bei 100 % bleibt. Die Leistungsgrenze folgt der Kennlinie, einer geraden Linie zwischen dp2 und dp3. Wegen der aktivierten Hysterese wird die Leistungsgrenze jedoch bei fallender Spannung nicht erhöht. Die Funktion wird deaktiviert, sobald die Spannung unter dp1 fällt.

KAC0 new energy.

10 | Spezifikationen Handbuch et al. et al. et al. et al. et al. et al. et al. et al. et al. et al. et al. et a

<span id="page-67-0"></span>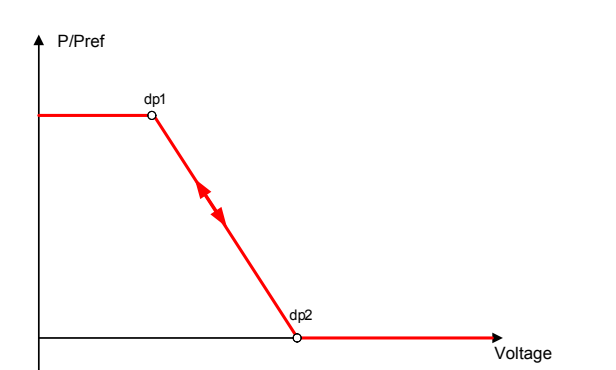

*Abb. 52:* Beispiel-Kennlinie ohne Hysterese

<span id="page-67-1"></span>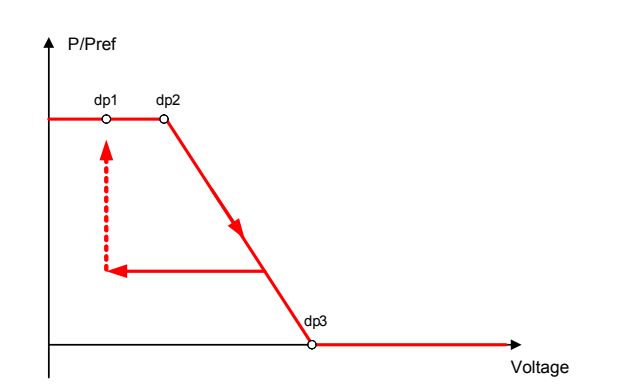

*Abb. 53:* Beispiel-Kennlinie mit Hysterese und einer Deaktivierungsschwelle unterhalb der Aktivierungsschwelle

#### **10.2.3.1 Parameter für P(U)**

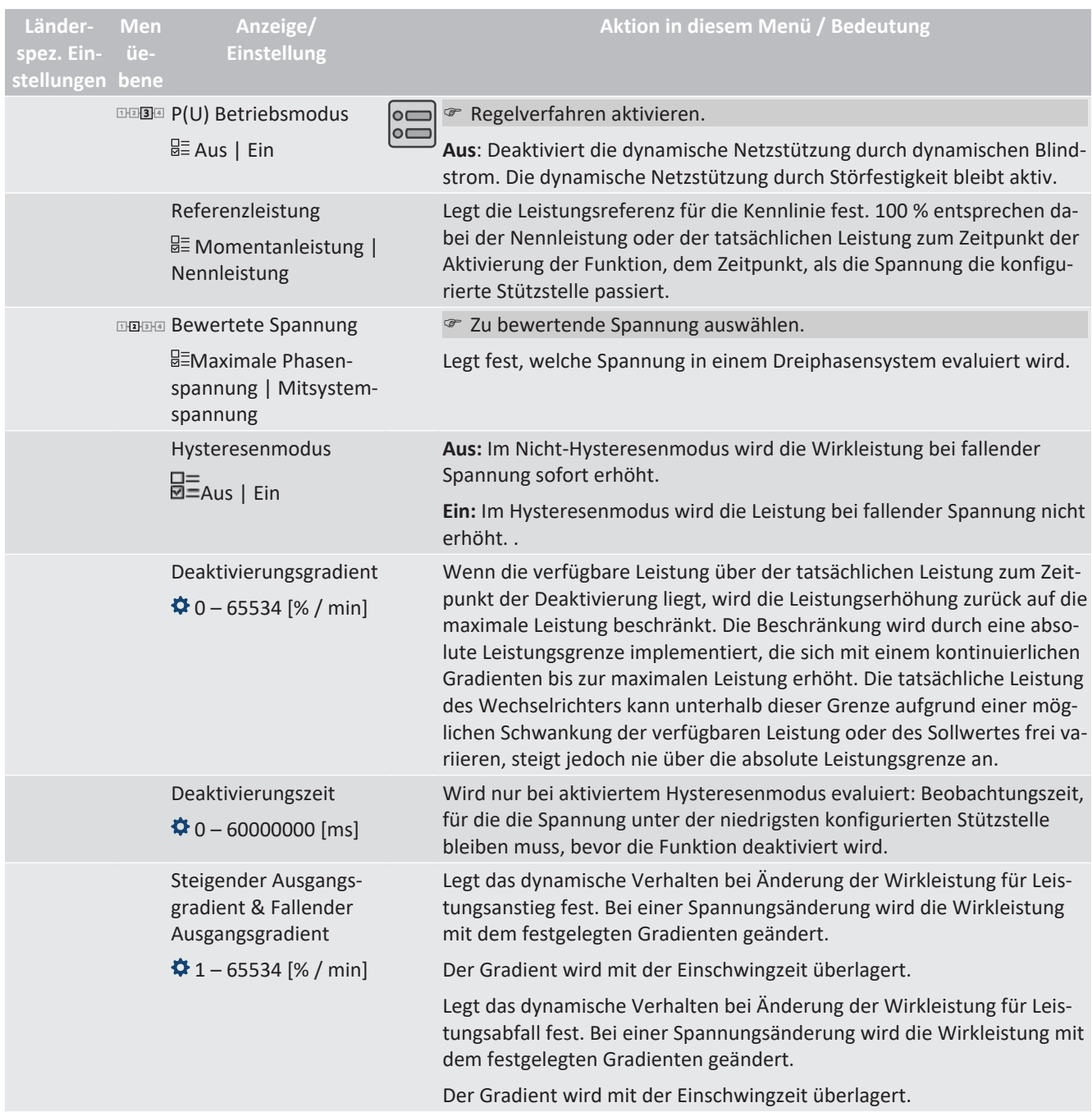

Handbuch Spezifikationen | 10

**Aktion in diesem Menü / Bedeutung**

Legt das dynamische Verhalten bei Änderung des Wirkleistungssollwertes fest. Bei einer Spannungsänderung wird die Wirkleistung entsprechend einer PT-1-Kennlinie mit einer Einschwingzeit von 5 Tau geändert. Hinweis: Die Einschwingzeit wird mit dem steigenden und fallenden

Bis zu fünf Stützstellen für Spannung [V] und Leistung [% Pref] konfigurierbar. Der Leistungswert des ersten und letzten Wertepaars wird auch als maximaler bzw. minimaler Wirkleistungswert verwendet, der über

**Länderspez. Einstellungen bene**

**Men üe-**

**Anzeige/ Einstellung**

 $\bigoplus$  100 – 1200000 [ms]

Anzahl Stützstellen

 $42 - 5$ Leistung

Spannung

 $\overline{1}$ 12  $\overline{B}$  and Aktive Kurve  $41 - 5$ 

Einschwingzeit

#### $\bigotimes$  0,0 – 100,0 [%]  $\bigoplus$  0.0 – 126.0 [%] F Aktive Kurve auswählen. l∘⇔ ∣∘⊏ **HINWEIS: Bis zu 5 Kennlinien können unabhängig konfiguriert und jeweils eine davon für die Regelung aktiviert werden.**

die Grenzen der Kennlinie hinaus gültig ist.

Gradienten überlagert.

### **10.2.4 P(f)**

### *Einregelung der Wirkleistung P(f) bei Überfrequenz*

Einspeisewechselrichter müssen sich an der Frequenzhaltung im Verbundnetz beteiligen. Verlässt die Netzfrequenz das normale Toleranzband (z. B. ±200 mHz), so liegt ein kritischer Netzzustand vor. Bei Überfrequenz handelt es sich um einen Erzeugungsüberschuss, bei Unterfrequenz um einen Erzeugungsmangel.

PV-Anlagen müssen ihre Einspeisewirkleistung relativ zur Frequenzabweichung anpassen. Bei Überfrequenz wird die Leistungsanpassung durch eine maximale Einspeisegrenze festgelegt. Die tatsächliche Leistung des Wechselrichters kann unterhalb dieser Grenze aufgrund einer möglichen Schwankung der verfügbaren Leistung oder des Sollwerts frei variieren, steigt jedoch nie über die absolute Leistungsgrenze an.

<span id="page-68-0"></span>
$$
P_{max-limit} = P_M + \Delta P
$$

*Abb. 54:* Gleichung 1

<span id="page-68-1"></span>
$$
\Delta P = g \cdot P_{ref} \cdot (f_1 - f)
$$

*Abb. 55:* Gleichung 2

Gleichung 1 [\[Siehe Abbildung 54 \[](#page-68-0)[}](#page-68-0) [Seite 69\]](#page-68-0) definiert die maximale Grenze mit ΔP entsprechend Gleichung 2 [\[Siehe Abbildung 55 \[](#page-68-1) $\blacktriangleright$  [Seite 69\],](#page-68-1) P<sub>M</sub> die Momentanleistung zum Zeitpunkt der Aktivierung und P<sub>ref</sub> die Referenzleistung. Bei PV-Wechselrichtern von KACO ist P<sub>ref</sub> definiert als P<sub>M</sub>, die Momentanleistung zum Zeitpunkt der Aktivierung. f ist die Momentanfrequenz und f<sub>1</sub> ist die festgelegte Aktivierungsschwelle.

<span id="page-68-2"></span>
$$
\Delta P = \frac{1}{s} \times \frac{(f_1 - f)}{fn} \times Pref
$$

*Abb. 56:* Gleichung 3

<span id="page-68-3"></span>
$$
g = \frac{1}{s \cdot f_n}
$$

*Abb. 57:* Gleichung 4

In manchen Normen wird die Leistungsanpassung nicht durch einen Gradienten (g), sondern durch einen Abfall (s) festgelegt, wie in Gleichung 3 [\[Siehe Abbildung 56 \[](#page-68-2)[}](#page-68-2) [Seite 69\]](#page-68-2) angegeben. Der Abfall s kann gemäß Gleichung 4 [\[Siehe Abbildung 57 \[](#page-68-3)[}](#page-68-3) [Seite 69\]](#page-68-3) in einen Gradienten g umgewandelt werden.

Während eines Überfrequenzereignisses liegt die Frequenz f oberhalb der Aktivierungsschwelle f<sub>1</sub>. Folglich ist der Ausdruck ( $f_1 - f$ ) negativ und ΔP entspricht einer Reduktion der Einspeiseleistung.

Die Messgenauigkeit der Frequenz ist dabei besser als 10 mHz.

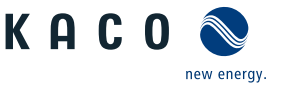

Die genaue Betriebsweise der Funktion wird vom Netzbetreiber oder von den einschlägigen Normen oder Netzanschlussrichtlinien vorgegeben. Die Konfigurierbarkeit der Funktion erlaubt es, verschiedensten Normen und Richtlinien gerecht zu werden. In manchen Ländereinstellungen sind bestimmte Konfigurationsmöglichkeiten nicht verfügbar, da die einschlägigen Normen oder Netzanschlussrichtlinien eine Einstellbarkeit verbieten.

## *Einregelung der Wirkleistung P(f) bei Unterfrequenz*

Einige Netzanschlussrichtlinien erfordern zudem ein Einregeln der Wirkleistung P(f) bei Unterfrequenz. Da PV-Anlagen typischerweise im Maximum Power Point betrieben werden, steht keine Leistungsreserve zur Erhöhung der Leistung bei Unterfrequenz zur Verfügung.

Bei einer Abregelung der Anlage aufgrund der Marktregelung ist jedoch eine Erhöhung der Wirkleistung bis zur verfügbaren Leistung möglich. Da der Wechselrichter nicht in der Lage ist, Sollwerte für Vorgabe P zwischen dem obligatorischen Engpassmanagement des Netzbetreibers und der Marktregelung zu unterscheiden, muss dies in der standortspezifischen Infrastruktur der Anlagenregelung implementiert werden.

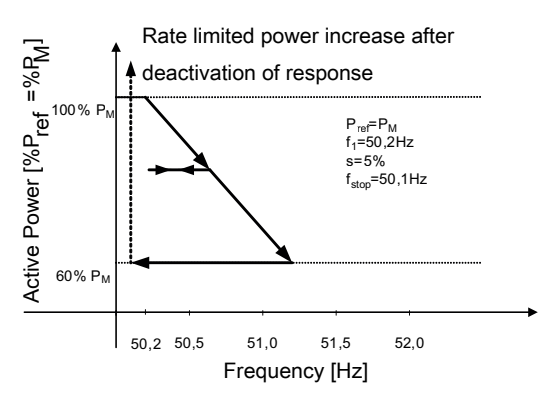

*Abb. 58:* Beispielverhalten mit Hysterese (Modus 1)

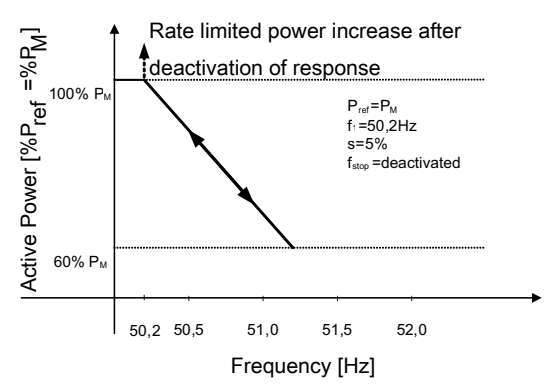

*Abb. 59:* Beispielverhalten ohne Hysterese (Modus 2)

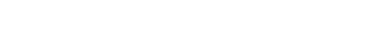

**10.2.4.1 Parameter für P(f)**

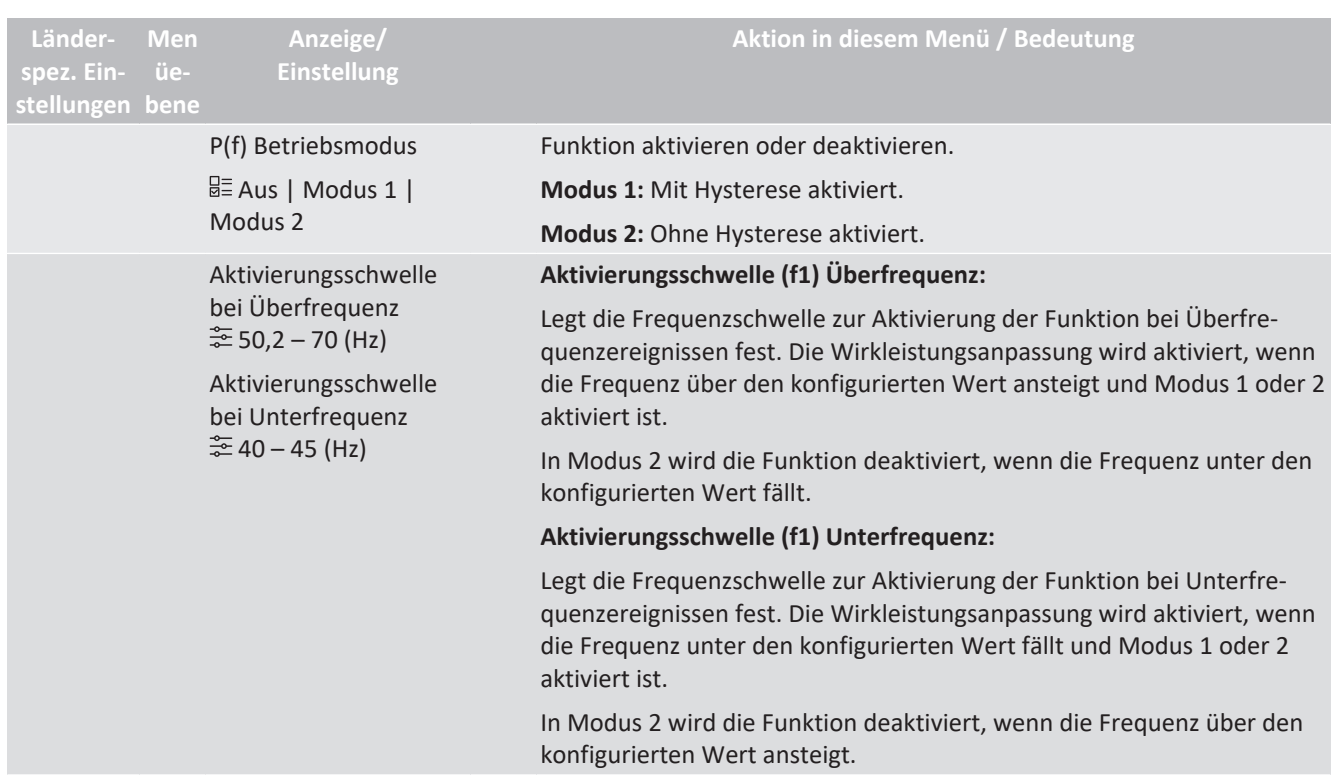

## Handbuch Spezifikationen | 10

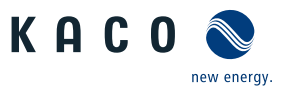

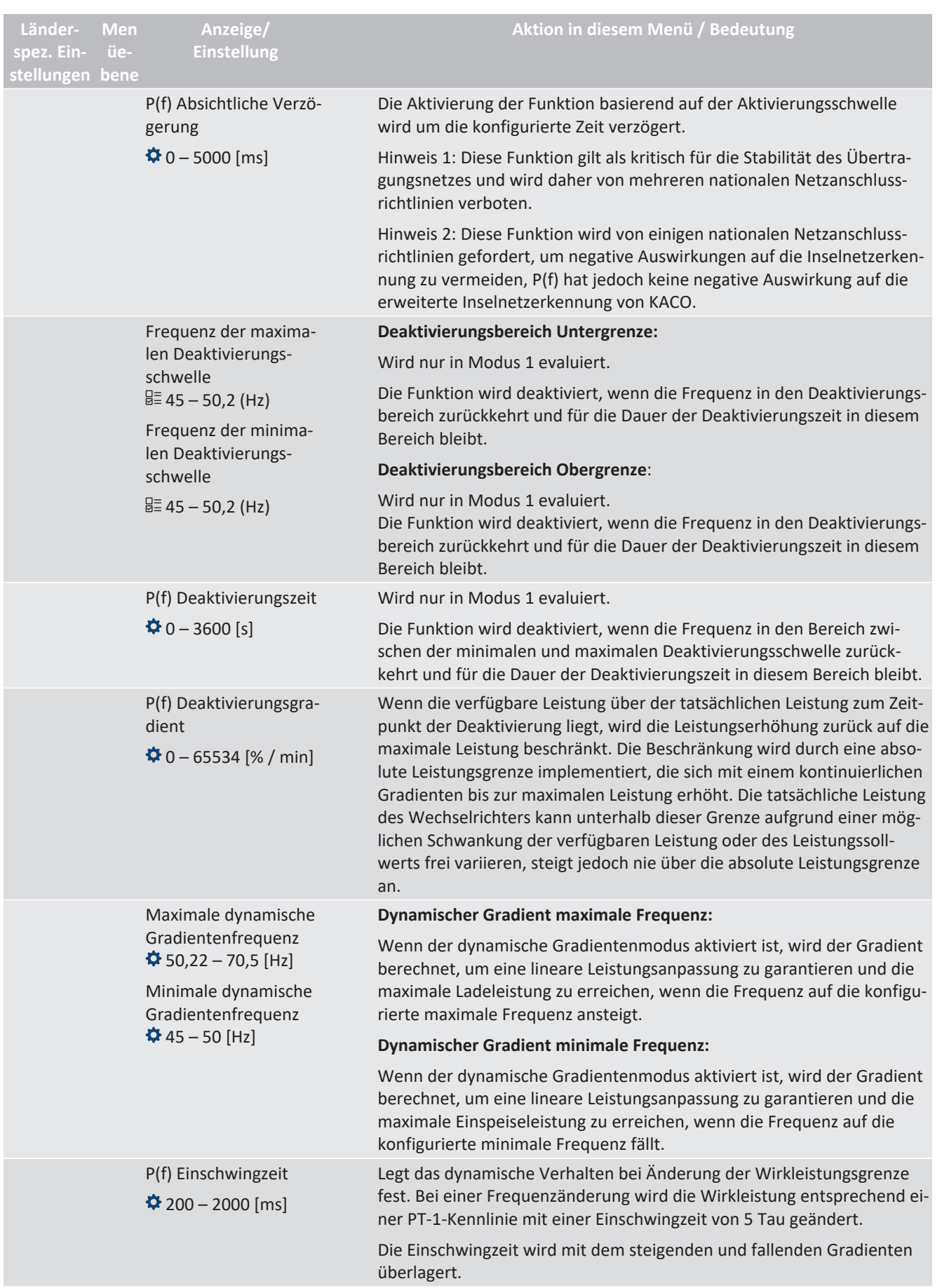

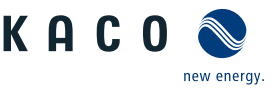

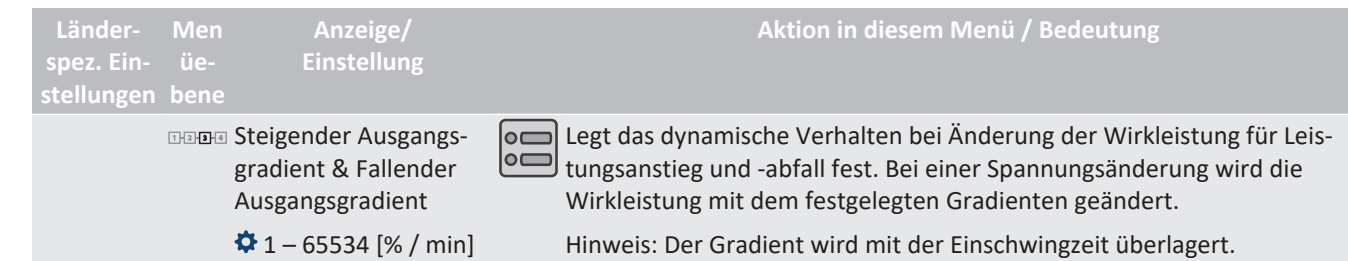

# **10.3 FRT**

### <span id="page-71-0"></span>*Dynamische Netzstützung (Fault Ride Through)*

Die Störfestigkeit von Erzeugungsanlagen gegen Spannungseinbrüche und Spannungsspitzen im Versorgungssystem ist für eine zuverlässige Energieversorgung von großer Bedeutung. Durch die Störfestigkeit wird sichergestellt, dass kurzzeitige Störungsereignisse nicht zu einem Wegfall relevanter Erzeugungsleistung in einem größeren Bereich des Verbundnetzes führen. Durch die Netzstützung durch schnelle Fehlerstromeinspeisung wird zusätzlich die räumliche Ausdehnung des Ereignisses verringert.

Das Gerät erfüllt die Eigenschaft hinsichtlich der dynamischen Netzstützung durch Störfestigkeit. Relevant ist die Fähigkeit, am Netz zu bleiben. Ob das Gerät vom Netz abschaltet oder nicht, hängt darüber hinaus auch von den Schutzeinstellungen ab. Schutzeinstellungen dominieren über die Fähigkeit der Störfestigkeit.

#### **10.3.1 Dynamische Netzstützung durch Störfestigkeit**

#### *Störfestigkeit gegen Unterspannung*

Spannungseinbrüche oberhalb der Grenzkurve in Sörfestigkeitskennlinie bezogen auf die Netzspannung können ohne Abschaltung vom Netz durchfahren werden. Die Einspeiseleistung wird dabei innerhalb der Grenzen des maximalen Dauerstroms des Wechselrichters konstant beibehalten.

Wenn eine Leistungsreduzierung erfolgt, wird die Leistung innerhalb von 100 ms nach Spannungswiederkehr wieder auf Vorfehlerleistung gesteigert.

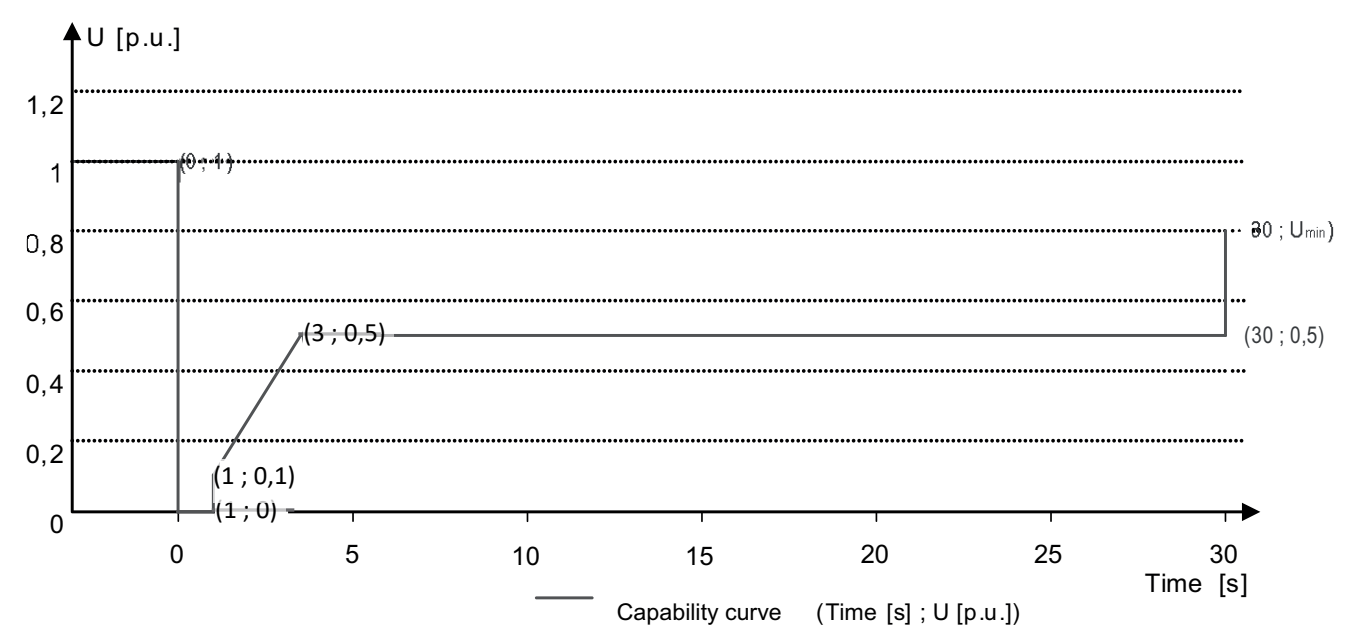

*Abb. 60:* Störfestigkeitskennlinie bezogen auf die Nennspannung (p.u.) des blueplanet 125.0TL3

Die Wechselrichter können Spannungsschwankungen durchfahren, sofern der Spannungspegel nicht länger als 100 s über dem Dauerbetriebsspannungsbereich bleibt und nicht über den kurzfristigen maximalen Betriebsspannungsbereich (bis 100 s) hinaus ansteigt. Die für jeden Wechselrichter spezifischen Werte finden Sie hier.

Der im Wechselrichter integrierte Schnittstellenschutz (Spannung, Frequenz, Anti-Islanding) ist in einem Bereich konfigurierbar, der das obige Verhalten zulässt. Wenn jedoch die Einstellung des Schnittstellenschutzes die Spannungs-Zeit-Kennlinie begrenzt, löst der Schnittstellenschutz aus und unterbricht die Durchfahrt wie konfiguriert.
KAC (

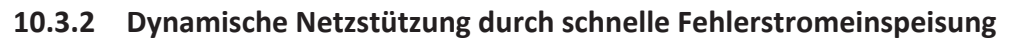

Bei Aktivierung der dynamischen Netzstützung durch schnelle Fehlerstromeinspeisung wird zusätzlich zu den oben beschriebenen Eigenschaften der Störfestigkeit gegen Einbrüche und Spitzen Fehlerstrom eingespeist.

Der Wechselrichter passt bei Auftreten eines Einbruches oder einer Spitze sofort seine Stromeinspeisung an, um die Netzspannung zu stützen. Die Stützung erfolgt bei einem Spannungseinbruch mit übererregtem Blindstrom (entsprechend einer kapazitiven Last), bei einer Spannungsspitze mit untererregtem Blindstrom (entsprechend einer induktiven Last). Im Blindstrom-Prioritätsmodus wird der Wirkstrom soweit reduziert, wie zur Einhaltung der Grenzen des maximalen Dauerstroms des Wechselrichters notwendig ist.

Ein Einbruch oder eine Spitze wird erkannt, wenn entweder der eingestellte normale Betriebsspannungsbereich durch mindestens eine Phase-Phase- oder Phase-Neutral-Spannung überschritten wird oder wenn ein Spannungssprung der Mit- oder Gegensystemkomponente auftritt, der größer als das eingestellte Totband ist. Die Höhe des Spannungssprungs des Mit- und Gegensystems entspricht der Differenz zwischen der Vorfehlerspannung und der Ist-Spannung basierend auf der Referenzspannung. Die Vorfehlerspannung wird als Mittelwert über 50 Perioden berechnet.

$$
\Delta u = \frac{U - U50 \text{per}}{U \text{ref}}
$$

*Abb. 61:* Formel Nr. 1

Die Anpassung des Blindstroms erfolgt mit einer Anschwingzeit von <20 ms und einer Einschwingzeit von <60 ms nach Eintritt des Ereignisses. Mit der gleichen Dynamik wird während des Ereignisses auf Spannungsänderungen oder bei Ereignissende auf die Spannungswiederkehr reagiert.

Der eingespeiste dynamische Blindstrom berechnet sich für das Mit- und Gegensystem gemäß folgender Formel:

$$
I_b{=}\Delta u^{\star}k^{\star}I_N
$$

*Abb. 62:* Formel Nr. 2 , abhängig von Nennstrom IN des Wechselrichters

*Δu* berechnet sich für Mit- und Gegensystem jeweils aus der Differenz der Vorfehlerspannung und der aktuellen Spannung bezogen auf die Referenzspannung. Die Vorfehlerspannung wird als 1-Min.-Mittelwert berechnet.

$$
\Delta u = \frac{U - U \cdot 1 \cdot min}{U \cdot ref}
$$

*Abb. 63:* Formel Nr. 3

Die Definition eines Spannungssprungs in Vornorm EN 50549-2 sowie in VDE-AR-N 4120 und VDE-AR-N 4110 hat zur Folge, dass in der Regel bei Ereignissende, Fehlerklärung und Rückkehr der Spannung in den fehlerfreien Zustand erneut ein Spannungssprung erkannt wird. Dies führt dazu, dass in einem aktiven Betriebsmodus die dynamische Netzstützung durch schnelle Fehlerstromeinspeisung auch nach Ereignissende aktiv bleibt und Blindstrom nach Formel (2) und (3) eingespeist wird. Die dynamische Netzstützung durch schnelle Fehlerstromeinspeisung wird dann nach der konfigurierten minimalen Support-Zeit, in der Regel 5 s, deaktiviert.

$$
I_b{=}(\Delta u_1{\text{-}}tb){^{\star}}k{\text{-}}I_N
$$

*Abb. 64:* Formel Nr. 4

#### **10.3.3 Parameter für FRT**

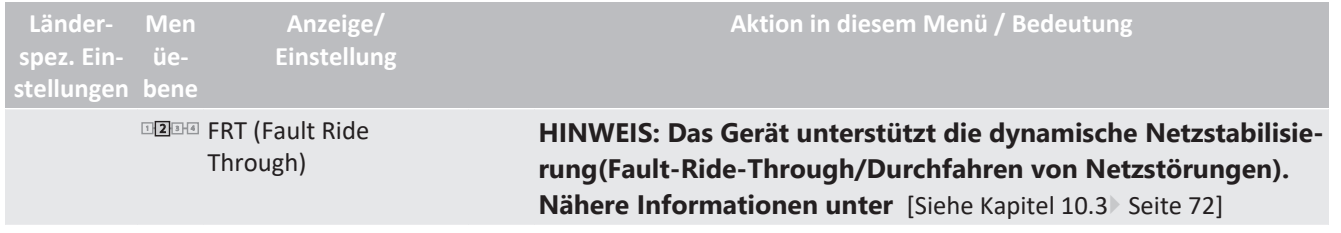

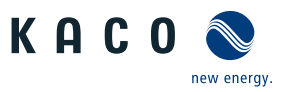

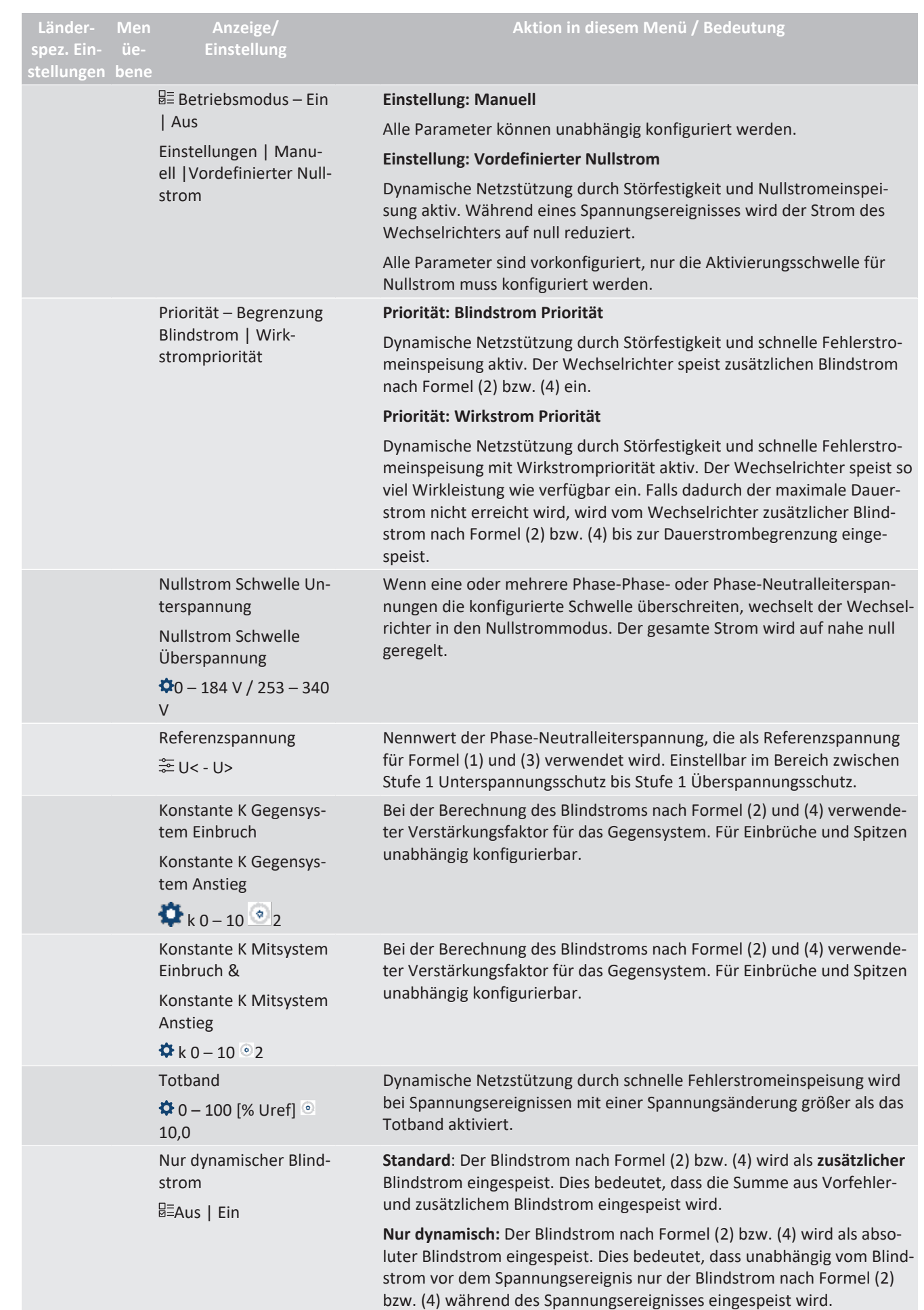

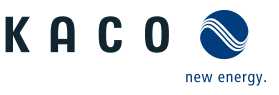

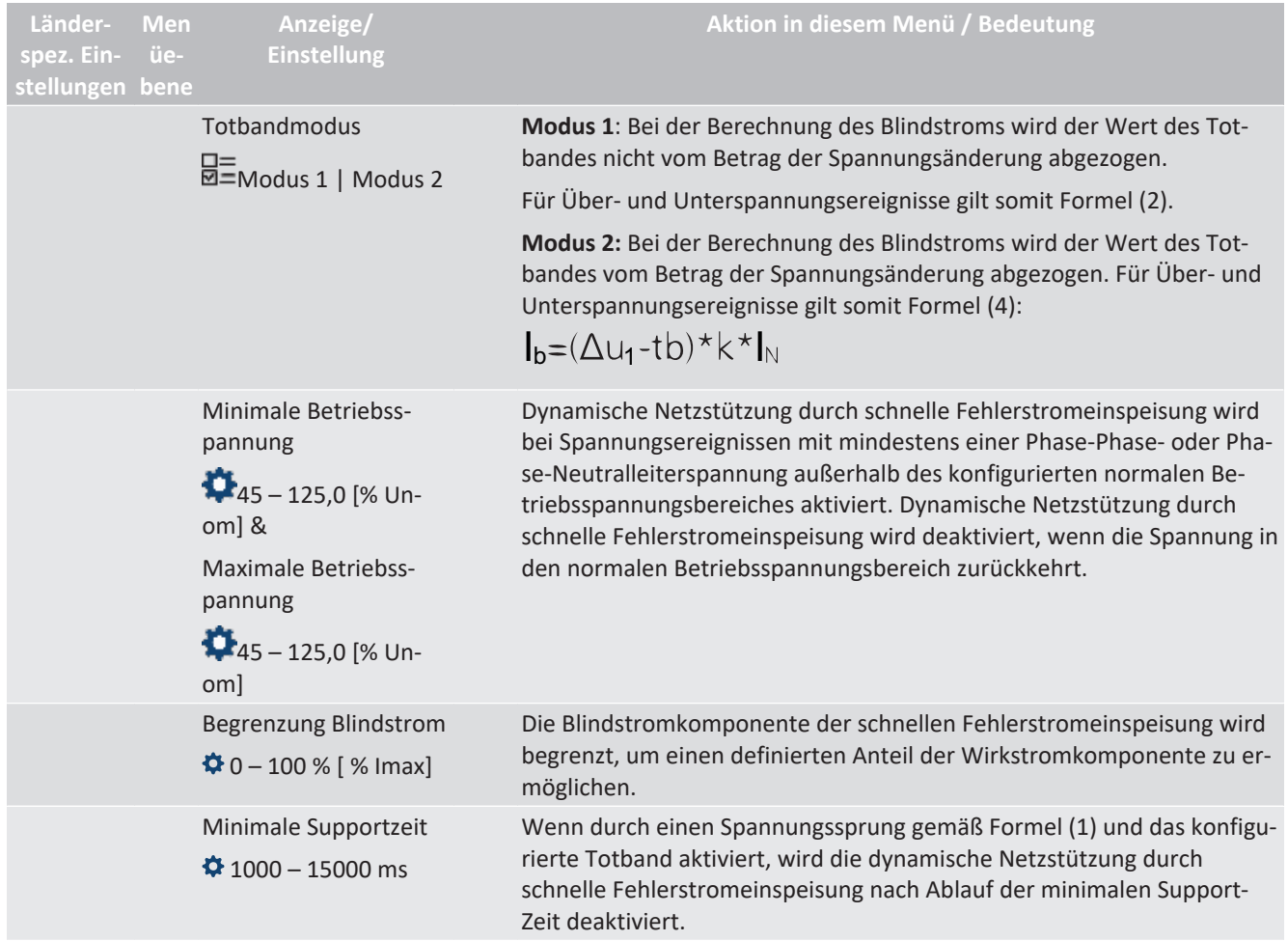

#### **10.4 Weitere netzunterstützende Funktionen, die bei Wirkleistung wirksam sind**

#### **10.4.1 Permanente Leistungsgradienten**

Die zu installierende maximale Wirk- und Scheinleistung für eine Erzeugungsanlage wird zwischen Netzbetreiber und Anlagenbetreiber vereinbart. Mithilfe der Einstellungen S<sub>lim</sub> und P<sub>lim</sub> kann die Geräteleistung einer Anlage genau auf den vereinbarten Wert eingestellt werden. Um eine gleichmäßige Belastung der Geräte in einer Anlage zu erreichen, wird empfohlen, die Leistungsminderung gleichmäßig auf alle Geräte zu verteilen.

Manche Netzanschlussregeln fordern, dass die vereinbarte Blindleistung von jedem Betriebspunkt der Anlage ohne Reduktion der tatsächlichen Wirkleistung geliefert werden muss. Da die KACO TL3 Wechselrichter alle einen halbkreisförmigen P-Q-Betriebsbereich haben, ist bei Betrieb mit maximaler Wirkleistung jedoch eine Wirkleistungsreduktion erforderlich, da keine Scheinleistungsreserve verfügbar ist. Durch die Einstellung von P<sub>lim</sub> kann die maximale Wirkleistung begrenzt werden, um eine Scheinleistungsreserve herzustellen und um von jedem Wirkleistungsbetriebspunkt aus die vereinbarte Blindleistung liefern zu können.Die Grafik [\[Siehe Abbil](#page-74-0)[dung 65 \[](#page-74-0)[}](#page-74-0) [Seite 75\]](#page-74-0) zeigt den geeigneten P-Q-Betriebsbereich mit einer erforderlichen Beispielwirkleistung von 48 % der maximalen Scheinleistung der Anlage beziehungsweise von 43% der maximalen Wirkleistung der Anlage.

<span id="page-74-0"></span>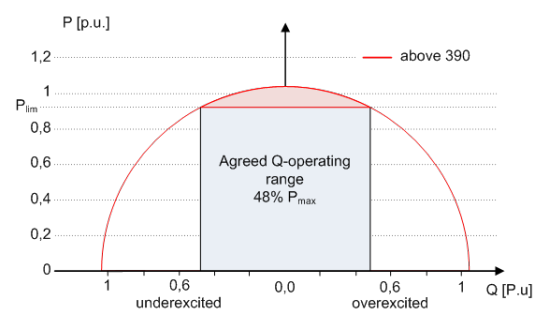

*Abb. 65:* P-Q-Betriebsbereich mit begrenzter Wirkleistung (Qmax=Smax≠Pmax) für PV-Wechselrichter

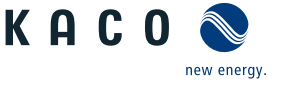

Über das SunSpec Model DID123 lassen sich die Parameter zur Leistungsbegrenzung einstellen. Hierbei ist zu beachten, ob zusätzlich die interne und/oder externe Leistungsbegrenzung aktiv ist.

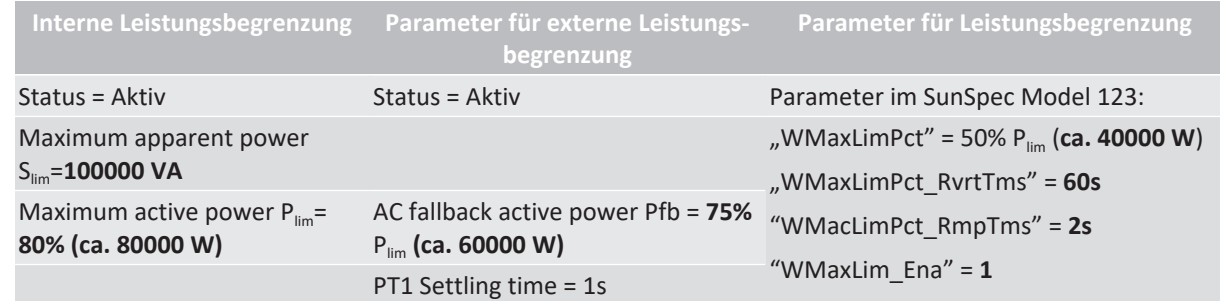

*Tab. 5:* Musterparameter zur Leistungsbegrenzung

Ist die Rampenzeit "WMaxLimPct RvrtTms" im Sunspec Model mit 0 s definiert wird der interne Ausgangsgradient verwendet. Anderenfalls wird der eingestellte Wert verwendet.

Unabhängig vom verwendeten Kommunikationsprotokoll wird die Einschwingzeit "WMaxLim\_Ena" genutzt, um den neuen Leistungswert zu übertragen. Anderenfalls wird der intern konfigurierte Wert verwendet.

Die zusätzliche Rampenzeit "WMaxLimPct RmpTms" gibt die Sprungzeit von einem Leistungswert auf den neuen Leistungswert an.

Zur Berechnung des Gradienten S<sub>lim/min</sub> gelten folgende Formeln:

GradientWattPerMin = 
$$
\frac{\left(\frac{WMaxLimPet}{100} \times Plim - \text{Pactual}\right)}{WMaxLimPet_{RmpTms}} \times 60 \times \frac{100}{Slim}
$$
  
GradientWattPerMin = 
$$
\frac{\left(\frac{50\%}{100} \times 40000 W - 60000 W\right)}{2 s} \times 60 \times \frac{100}{100000 VA}
$$

#### GradientWattPerMin =  $-600\%$  Slim /min

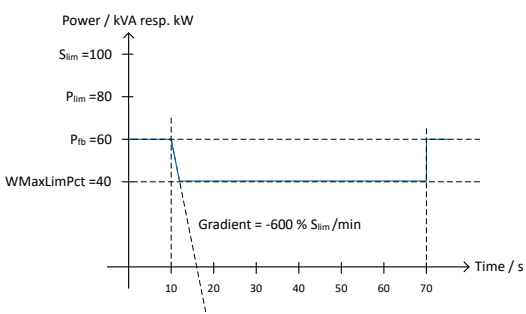

*Abb. 66:* Leistungsgradient gemäß Musterparameter und Berechnung

Für die Berechnung des Q Filter Parameter und cos φ Gradient gelten folgende Formeln:

$$
GradientVArPerMin = \frac{\left(\frac{VArMaxPct}{100} \times Slim - Qactual\right)}{VArPct\_RmpTms} \times 60 \times \frac{100}{Slim}
$$

*Abb. 67:* Formel für Berechnung des Q-Filter Parameters

GradientVArPerMin = 
$$
\frac{\left(\frac{VArMaxPet}{100} \times Sim - Qactual\right)}{OutPFSet\_RmpTms} \times 60 \times \frac{100}{Slim}
$$

*Abb. 68:* Formel für Berechnung des cos ϕ Gradienten(interner Leistungsgradient)

#### **10.4.1.1 Parameter für permanente Leistungsbegrenzung**

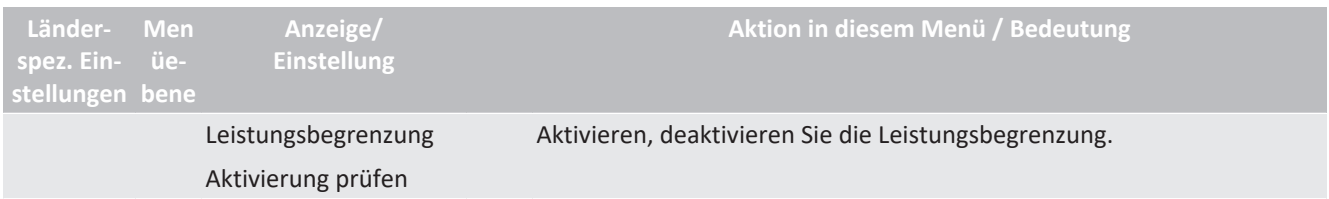

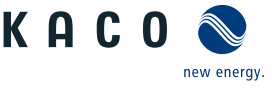

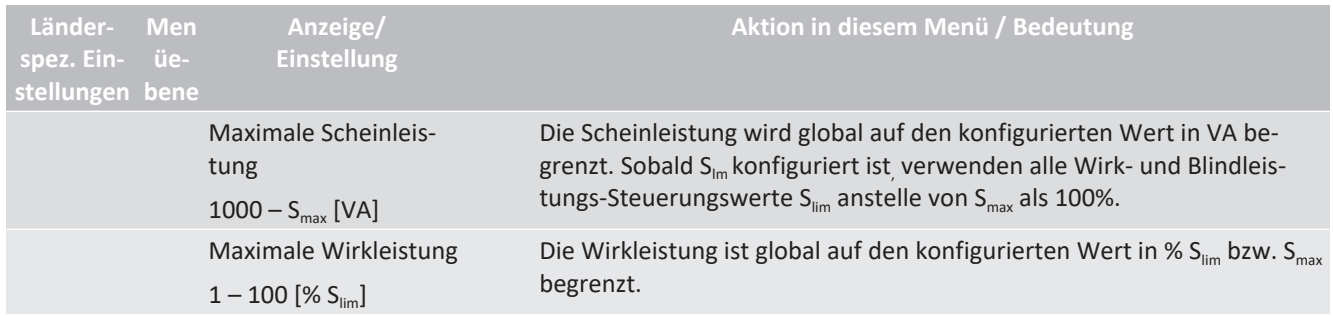

#### **10.4.2 Sanftanlauf / Hochlaufbegrenzung**

Zur Vermeidung negativer Auswirkungen auf das Netz aufgrund einer plötzlichen Leistungssteigerung der Einspeisung durch die Wechselrichter ist eine Sanftanlauffunktion verfügbar.

Beim Ein- und Zuschalten des Wechselrichters wird die Leistungssteigerung durch den eingestellten Gradienten begrenzt. Es kann konfiguriert werden, ob der Sanftanlauf bei jeder Zuschaltung, nur bei der ersten Zuschaltung an einem Tag oder nur bei einer Zuschaltung nach vorhergehender Abschaltung durch den Netzschutz erfolgen soll. Da vor allem bei einer vorhergehenden Abschaltung durch den Netzschutz die Gefahr besteht, dass viele Anlagen gleichzeitig die Leistung steigern, ist in der Regel der Sanftanlauf nur bei Zuschaltung nach vorhergehender Abschaltung durch den Netzschutz erforderlich.

Der Sanftanlauf wird durch eine absolute Leistungsgrenze implementiert, die sich mit einem kontinuierlichen Gradienten bis zur maximalen Leistung erhöht. Die tatsächliche Leistung des Wechselrichters kann unterhalb dieser Grenze aufgrund einer möglichen Schwankung der verfügbaren Leistung oder des Sollwertes frei variieren, steigt jedoch nie über die absolute Leistungsgrenze an.

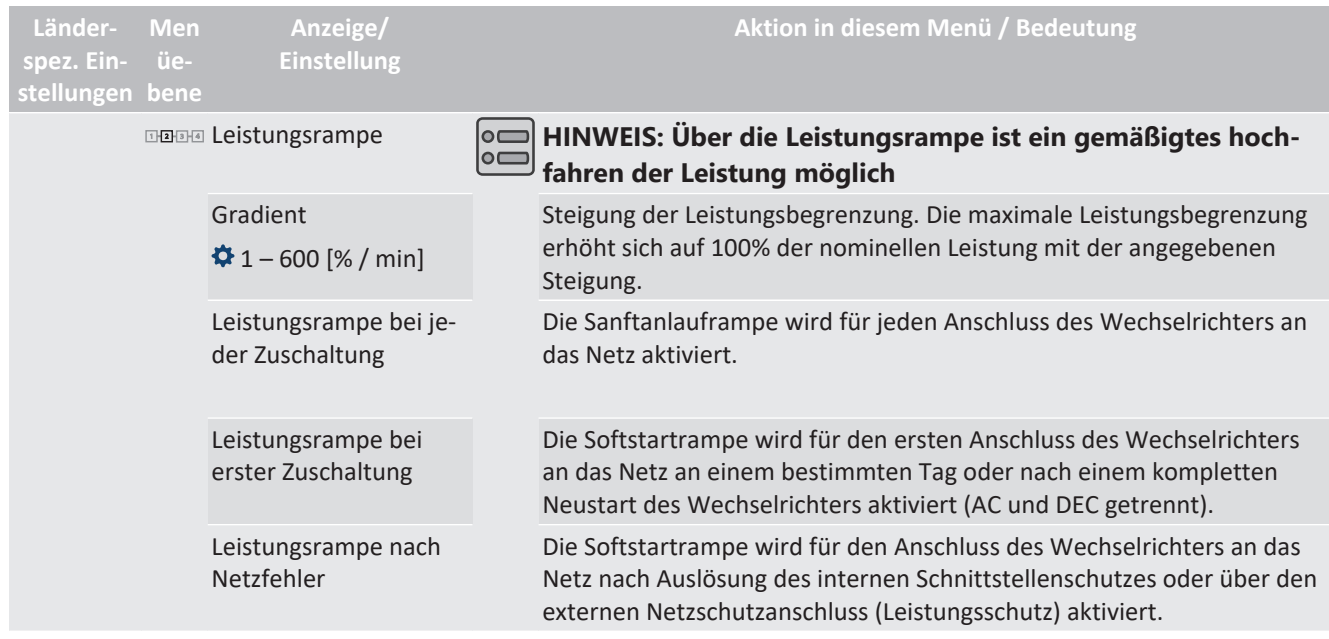

#### **10.4.2.1 Parameter für Sanftanlauf**

#### **10.5 Erweiterte Inselnetzerkennung**

Aufgrund der dezentralen Erzeugung besteht die Möglichkeit, dass ein abgeschalteter Teil des Netzes, aufgrund eines lokalen Gleichgewichtes zwischen Last und Erzeugung in diesem Teil des Netzes, in einer unbeabsichtigten Insel verbleibt. Das Erkennen einer unbeabsichtigten Inselbildung ist eine wichtige Funktion von dezentralen Erzeugungseinheiten und bezieht sich auf die Verhinderung von Schäden an Geräten sowie die Sicherheit von Personal.

Abhängig von der Struktur und der Betriebs des Verteilungsnetzes bestehen mehrere Gefahren:

– Bei Wartungsarbeiten in einem Verteilnetz können Personen gefährdet werden, wenn der abgeschaltete Teil des Netzes als Insel unter Spannung bleibt. Dies ist insbesondere der Fall, wenn nicht alle Sicherheitsregeln befolgt werden.

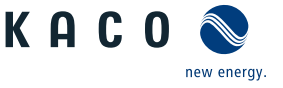

- Wenn die schnelle Wiedereinschaltung in einem Verteilnetz verwendet wird und der abgeschaltete Teil des Netzes als Insel unter Spannung bleibt, erfolgt die Wiedereinschaltung wahrscheinlich mit einem Phasenversatz, wodurch die rotierenden Maschinen im Netz beschädigt werden können.
- Bei einem Fehler in einem Mittelspannungsnetz wird der fehlerhafte Teil des Netzes getrennt. Wenn der Fehler einen erheblichen Widerstand hat, bleibt der abgeschaltete Teil eines Mittelspannungsnetzes als Insel unter Spannung. Je nach Art des Fehlers, aber explizit im Fall eines Transformatorfehlers, wird möglicherweise gefährliche Mittelspannung berührbar eventuell sogar bei Niederspannungsgeräten.

Insbesondere für das letzte Beispiel ist ein sehr schnelles Trennen der Erzeugungseinheiten erforderlich, um den Zusammenbruch einer Inselbildung zu verursachen. Gleichzeitig kann jedes Erkennungsverfahren der Inselbildung einer falschen Auslösung verursachen. Die Industrie arbeitet daher ständig daran, Methoden zu entwickeln, die schnell und zuverlässig sind und gleichzeitig eine falsche Auslösung zuverlässig verhindern.

#### *Methoden zur Inselnetzerkennung*

Die erweiterte Inselnetzerkennung von KACO new energy, verwendet eine Strategie zur zuverlässigen Erkennung der Inselbildung, die auf den unterschiedlichen Eigenschaften eines Verbundnetzes und eines Inselnetzes basiert und somit eine zuverlässige schnelle Erkennung und Vermeidung von Fehlauslösungen gewährleistet.

Ein Verbundnetz wird von rotierenden Maschinen dominiert, als Folge ist die Frequenz proportional zur Wirkleistungsbilanz und die Spannung proportional zur Blindleistungsbilanz. Im Gegensatz dazu verhält sich ein Inselnetz wie ein Schwingkreis, folglich ist die Frequenz proportional zur Blindleistungsbilanz und die Spannung proportional zur Wirkleistungsbilanz. Die aktive erweiterte Inselerkennungsmethode erkennt diesen Unterschied, indem sie das Verhalten des Netzes überwacht. Die verbesserte Inselerkennung überwacht die natürliche Fluktuation der Netzfrequenz und speist eine minimale Blindleistung ein, die proportional zur Änderungsrate der Frequenz ist. Im Moment der Bildung einer Insel schließt das angeschlossene Stromnetz eine positive Rückkopplungsschleife, wodurch der Wechselrichter die veränderte Situation erkennen und die Verbindung trennen kann. Bei Bildung einer Insel trennt sich der Wechselrichter innerhalb einiger 100ms, weit unter 1000ms.

- Die Anzahl der parallelgeschalten Geräte beeinflusst die Zuverlässigkeit dieser Funktion nicht.
- Diese Methode garantiert auch die Minimierung der Auswirkungen auf das Verteilnetz.
- Im normalen Betrieb sind keine Auswirkungen auf Oberwellengehalt, Flicker und Netzstabilität festzustellen.

Dieses Erfassungsverfahren wird mit einer zweistufigen Beobachtung der passiven Frequenzänderungsrate (RO-COF) kombiniert. Wenn der ROCOF des Netzes die konfigurierte Abschaltschwelle (Stufe 1) für die konfigurierte Abschaltzeit überschreitet, wechselt das Gerät in den Nullstrommodus. Wenn der ROCOF des Netzes für die konfigurierte Abschaltschwelle (Stufe 2) für die konfigurierte Abschaltzeit überschreitet, schaltet das Gerät ab. Im Falle einer Insel wird die Insel sofort abgeschaltet. Wenn sich das Netz stabilisiert, was möglicherweise der Fall ist, wenn das ROCOF-Ereignis auf eine kurze Störung im Stromnetz zurückzuführen ist, nimmt das Gerät den Normalbetrieb wieder auf. Bei aktiver Stufe 1 hat das Gerät in den Nullstrommodus geschaltet, und nimmt die Einspeisung nach wenigen 100ms wieder auf. Bei Stufe 2 hat sich das Gerät abgeschaltet und die eingestellten Wiederzuschaltbedingungen gelten.

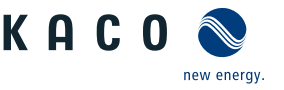

# **11 Wartung und Störungsbeseitigung**

### **11.1 Sichtkontrolle**

Kontrollieren Sie das Produkt und die Leitungen auf äußerlich sichtbare Beschädigungen und achten Sie gegebenfalls eine Betriebsstatusanzeige. Bei Beschädigung benachrichtigen Sie ihren Installateur. Reparaturen dürfen nur von der Elektrofachkraft vorgenommen werden.

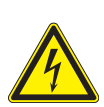

### **GEFAHR**

#### **Lebensgefahr durch auftretende Berührungsspannungen!**

Ziehen der Steckverbindungen, ohne vorheriges Trennen des Gerätes vom PV-Generator, kann zu Gesundheitsschäden bzw. Schäden am Gerät führen.

- 1. Während der Montage: DC-Plus und DC-Minus elektrisch vom Erdpotential (PE) trennen.
- 2. Gerät vom PV-Generator durch Betätigen des integrierten DC-Trennschalters trennen.
- 3. Steckverbinder abziehen.

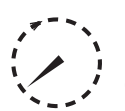

### **GEFAHR**

#### **Gefährliche Spannung durch zwei Betriebsspannungen**

Schwere Verletzungen oder Tod durch Berühren der Leitungen und/oder Klemmen/Stromschienen im Gerät. Die Entladezeit der Kondensatoren beträgt bis zu 5 Minuten.

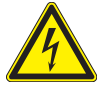

1. Das Gerät darf ausschließlich von einer anerkannten und vom Versorgungsnetzbetreiber zugelassenen Elektrofachkraft geöffnet und gewartet werden.

2. Vor dem Öffnen des Gerätes: AC- und DC-Seite freischalten und mindestens 5 Minuten warten.

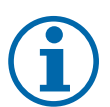

# **HINWEIS**

In dem Gehäuse befinden sich Bauteile, die nur durch den Kundenservice repariert werden dürfen.

- 1. Versuchen Sie nicht Störungen zu beseitigen, die hier (im Kapitel Fehlersuche und Störungsbeseitigung) nicht beschrieben sind. Nehmen Sie mit unserem Kundenservice Kontakt auf. Führen Sie nur Wartungsarbeiten aus, die hier beschrieben sind.
- 2. Protokollieren Sie jede Wartungstätigkeiten in dem "Service" Menü Eintrag: "Service Log" (Ausnahme: "user" Oberfläche) [\[Siehe Kapitel 9.4.2](#page-51-0)) [Seite 52\]](#page-51-0)
- 3. Lassen Sie den ordnungsgemäßen Betrieb des Gerätes in regelmäßigen Abständen durch ihren Installateur überprüfen und wenden Sie sich bei Problemen stets an den Service des Systemherstellers.

#### **11.2 Reinigung**

#### **11.2.1 Gehäuse reinigen**

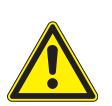

# **GEFAHR**

**Lebensgefahr durch eindringende Flüssigkeit**

Schwere Verletzungen oder Tod durch Eindringen von Feuchtigkeit.

- 1. Nur trockene Gegenstände zum Reinigen des Gerätes verwenden.
- 2. Das Gerät nur von außen reinigen.

# K A C.

# **VORSICHT**

#### **Beschädigung der Gehäuseteile bei Einsatz von Reinigungsmitteln!**

1. Falls das Gerät verschmutzt ist, reinigen Sie das Gehäuse, die Kühlrippen, den Gehäusedeckel, das Display und die LEDs ausschließlich mit Wasser und einem Tuch.

# **AVORSICHT**

#### **Beschädigung des Geräts bei Reinigung!**

- 1. Keine Druckluft, keinen Hochdruckreiniger verwenden.
- 2. Regelmäßig mit einem Staubsauger oder weichen Pinsel losen Staub auf den Lüfterabdeckungen und an der Oberseite des Gerätes entfernen.
- 3. Gegebenfalls Verschmutzungen von den Lüftungseinlässen entfernen.

#### **11.2.2 Kühlkörper reinigen**

#### **HINWEIS**

- Beachten Sie unsere Service und Garantiebedingungen auf unserer Homepage.
	- $\checkmark$  Die Reinigungsintervalle müssen den Umgebungsbedingungen des Installationsortes angepaßt werden.
	- 1. In sandiger Umgebung empfehlen wir eine ¼ jählichen Reinigung der Kühlkörper und Lüfter.
- ↻ Bei starker Verschmutzung des Kühlkörpers, empfehlen wir eine vorübergehende Demontage des Lüfters.
- ↻ Gerät ausschalten und gegen wiedereinschalten sichern.
- ↻ Zum Reinigen, geeigneten Bürste (120x35 mm) und (25x4mm) bereit halten.
- 1. Freiraum zwischen Abdeckung und Kühlkörper mit gewählter Bürste reinigen.
- 2. Kühlkörper mit einer gewählten Bürste reinigen.
- . **HINWEIS: Verwenden Sie keine aggressiven Reinigungsmittel und achten Sie drauf, dass keine Flüssigkeiten auf andere Bauteile gelangen.**
- $\Rightarrow$  Reinigung durchgeführt Gegebenfalls demontierte Lüfter montieren.

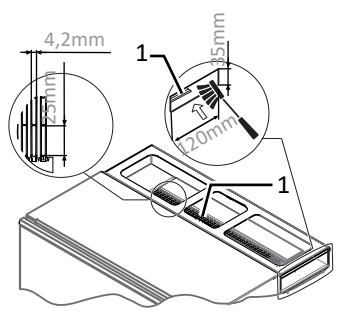

*Abb. 69:* Kühlrippen reinigen

1 Kühlkörper

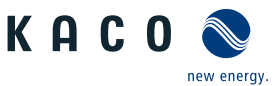

# **11.3 Lüfter ersetzen**

#### *Lüfter demontieren*

- ↻ Strom- und Spannungsfreiheit am Wechselrichter sicher gestellt.
- 1. Warten bis sich beide Lüfter nicht mehr drehen.
- 2. Befestigung für Lüfter-Schutzgitter demontieren  $X_T$  20 & W\_7].
- 3. Befestigung für Lüfter demontieren und Lüfter vorsichtig nach unten abnehmen  $[XT_20 & W_7].$
- 4. Anschlussstecker für abgenommenen Lüfter im Innenraum des Gehäuses vorsichtig abziehen.
- 5. Lüfter aus Bodenblech entfernen.
- $\Rightarrow$  Austauschlüfter einbauen.

#### *Lüfter einbauen*

↻ Sie haben den defekten Lüfter demontiert.

#### ↻ **HINWEIS: Bei dem Einbau die korrekte Lage des Lüfters beachten!**

- 1. Anschlussstecker in den Innenraum des Gehäuses an die vorgesehene Anschlussbuchse einstecken.
- 2. Austauschlüfter in das Bodenblech einsetzen.
- 3. Befestigung für Lüfter an das Bodenblech montieren [ $XT$  20 /  $m$  2,5 Nm].
- 4. Befestigung für Lüfter-Schutzgitter montieren [ $XT$  20 & W  $7 /$   $m$  2,5 Nm].
- 5. Gegebenfalls weiteren Lüfter einsetzen.
- $\Rightarrow$  Gerät einschalten [\[Siehe Kapitel 8](#page-36-0)) [Seite 37\].](#page-36-0)

# **11.4 Strangsicherung ersetzen**

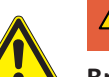

# **GEFAHR**

#### **Brandgefahr durch Trennung des unter Last stehenden Sicherungshalter!**

Die Anschlussklemmen und Sicherungshalter können beim Trennen der Anschlussleitung oder entfernen der Sicherungen durch einen Lichtbogen zerstört werden.

- $\checkmark$  Abschaltreihenfolge:
- 1. PV-Generator über den DC-Trennschalter abschalten.
- 2. **Gefahr! Die DC-Leitungen stehen weiterhin unter Spannung!**
- 3. Vollständige Stromfreiheit mit Zangenamperemeter an allen DC-Leitungen prüfen.
- 4. Sicherungshalter erst nach Messung von Stromfreiheit an DC-Leitungen öffnen.
- ↻ Stromfluss im jedem DC-Strang mit Zangenamperemeter prüfen. - Erfolgt kein Stromfluss muss Strangsicherung geprüft werden:
- ↻ Abschaltreihenfolge im vorhergehenden Warnhinweis durchgeführt.
- 1. Gehäusetüre entriegeln und aufschwenken.
- 2. Jeweiliger DC-Sicherungshalter öffnen.
- 3. DC-Sicherung mit einem Multimeter auf Durchfluss prüfen.
	- Durchfluss: DC-Sicherung wieder in den Sicherungshalter einlegen und schließen.
	- kein Durchfluss: DC-Sicherung ersetzen.
- 4. Weitere Störquellen am DC-Strang prüfen (Defekt an Leitung / Module / DC-Stecker (XL-Version, Polarität und Auslegung).

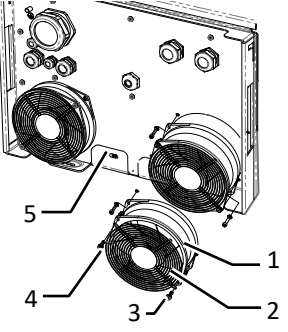

*Abb. 70:* Lüfter demontieren

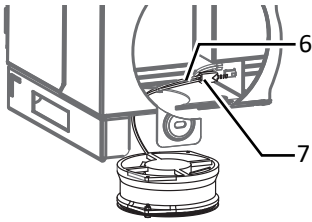

*Abb. 71:* Lüfterstecker abziehen

- 1 Lüfter
- 2 Lüfter-Schutzgitter
- 3 Befestigung für Schutzgitter
- 4 Befestigung für Lüfter
- 5 Bodenblech
- 6 Anschlussstecker
- 7 Anschlussbuchse

#### *Strangsicherung ersetzen*

- 1. Defekte DC-Sicherung aus dem Sicherungshalter nehmen.
- . **HINWEIS: DC-Sicherungen können über den KACO-Kundenservice bezogen werden.**
- 2. Typengleiche DC-Sicherung in Sicherungshalter einlegen.
- 3. DC-Sicherungshalter nach Bestückung vollständig schließen.
- $\Rightarrow$  Sicherungshalter bestückt. Gehäusetür schließen und Wechselrichter wie in Kapitel [\[Siehe Kapitel 8.1](#page-36-1)[}](#page-36-1) [Seite 37\]](#page-36-1) einschalten.

# **11.5 Abschalten für Wartung / Störungsbeseitigung**

#### **GEFAHR**

**Lebensgefährliche Spannungen liegen auch nach Frei- und Ausschalten des Gerätes an den Anschlüssen und Leitungen im Gerät an!**

Schwere Verletzungen oder Tod durch Berühren der Leitungen und/oder Klemmen/Stromschienen im Gerät.

Das Gerät darf ausschließlich von einer anerkannten und vom Versorgungsnetzbetreiber zugelassenen Elektrofachkraft geöffnet und gewartet werden.

1. Befolgen Sie alle Sicherheitsvorschriften und die aktuell gültigen technischen Anschlussbedingungen des zuständigen Energieversorgungsunternehmens.

#### *HINWEIS: Abschaltreihenfolge*

- 1. Netzspannung durch Deaktivieren der externen Sicherungselemente abschalten.
- 2. DC-Seite je nach Geräteversion freischalten: - XL: Geräteversion: DC-Versorgung über den DC-Trennschalter abschalten.

#### . **GEFAHR! Die DC-Leitungen stehen weiterhin unter Spannung!**

- 3. S, Basis + M-Geräteversion: DC-Versorgung extern über den String-Combiner (nicht Lieferumfang) am DC-Trennschalter abschalten.
- $\Rightarrow$  Nach dem Abschalten 5 Minuten warten, bevor Sie den Wechselrichter öffnen.

# **11.6 Überspannungsschutz**

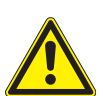

# **GEFAHR**

#### **Brandgefahr durch Trennung des unter Last stehenden Überspannungsmoduls!**

Die Anschlussklemmen und Sicherungshalter können beim Trennen der Anschlussleitung oder entfernen der Module durch einen Lichtbogen zerstört werden.

- $\checkmark$  Abschalttreihenfolge:
- 1. Netzspannung durch Deaktivierung der externen Sicherungselemente.
- 2. PV-Generator über den DC-Trennschalter abschalten.
- 3. **Die DC-Leitungen stehen weiterhin unter Spannung!**
- 4. Vollständige Stromfreiheit mit Zangenamperemeter an allen DC-Leitungen prüfen.
- 5. Sicherungshalter erst nach Messung von Stromfreiheit an DC-Leitungen öffnen.
- 6. Netzanschlussklemmen auf Spannungsfreiheit kontrollieren.

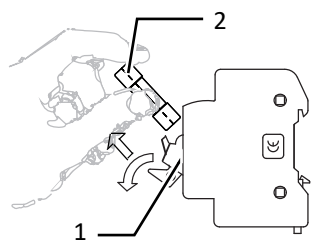

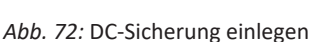

- 1 Sicherungshalter
- 2 DC-Sicherung

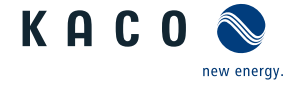

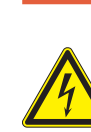

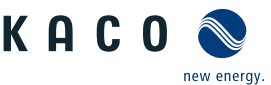

#### *Überspanungsschutz-Module prüfen (XL,M-Version: falls nachgerüstet)*

- ↻ Abschaltreihenfolge im vorhergehenden Warnhinweis durchgeführt.
- ↻ Gehäusetüre entriegelt und geöffnet.
- ↻ Die Überwachung der Basissockel muss über das Menü ÜSS-Überwachung aktiviert werden**.**
- 1. Einzelne Module über die Statusanzeige prüfen.
- . **HINWEIS: Defekte Module melden einen farbcodierten Status.**
	- ð **HINWEIS: Prüfung abgeschlossen, gegebenenfalls defekte Module ersetzen.**

#### *Überspanungsschutz-Module ersetzen (XL, M-Version: falls nachgerüstet)*

- ↻ AC- /DC-Spannungsfreiheit sicher stellen.
- ↻ **HINWEIS: Module können über unseren Kundenservice bezogen wer**den. Beachten Sei hierfür das Dokument "Anwendungshinweise **blueplanet 29.0 TL3 / 50.0 TL3 / 60.0 TL3 Einbau eines Überspannungsschutzes" auf unserer Homepage.**
- 1. Defekte AC-Module über die obere und untere Verriegelung entriegeln.
- 2. Defekte DC-Module über die obere Verriegelungslasche mit Hilfe eines Schraubendrehers entriegeln.
- 3. Defekte Module aus dem Basissockel entnehmen.
- 4. Kodierung im Basissockel auf das neue typengleiche Modul übertragen.
- 5. Module in Basissockel einstecken.
- $\Rightarrow$  Überspannungsschutz vollständig bestückt. Gehäusetür schließen und Wechselrichter einschalten [\( \[Siehe Kapitel 8](#page-36-0)[}](#page-36-0) [Seite 37\]\)](#page-36-0).

#### **11.7 Störungen**

#### **11.7.1 Vorgehensweise**

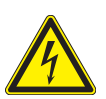

# **GEFAHR**

**Lebensgefährliche Spannungen liegen auch nach Frei- und Ausschalten des Gerätes an den Anschlüssen und Leitungen im Gerät an!**

Schwere Verletzungen oder Tod durch Berühren der Leitungen und/oder Klemmen/Stromschienen im Gerät.

- 1. Bei einer Störung muss eine anerkannte und vom Versorgungsnetzbetreiber zugelassene Elektrofachkraft bzw. den Service der KACO new energy GmbH benachrichtigt werden.
- 2. Nur die mit B gekennzeichneten Aktionen selbst ausführen.

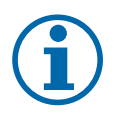

#### **HINWEIS**

Bei Stromausfall warten, bis die Anlage automatisch wieder anfährt. Bei längerem Ausfall ihre Elektrofachkraft benachrichtigen.

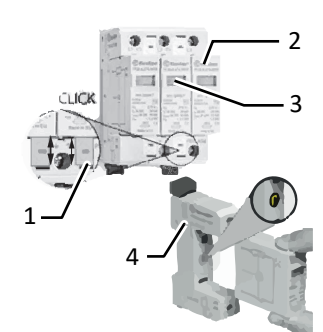

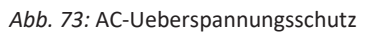

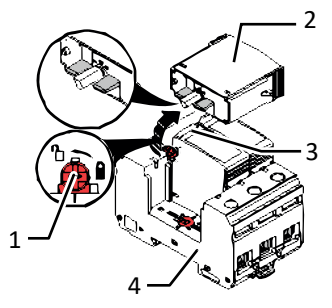

- *Abb. 74:* DC-Ueberspannungsschutz
	- 1 Verriegelung
	- 2 Überspannungsmodul
	- 3 Statusanzeige
	- 4 Basissockel

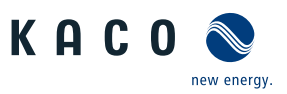

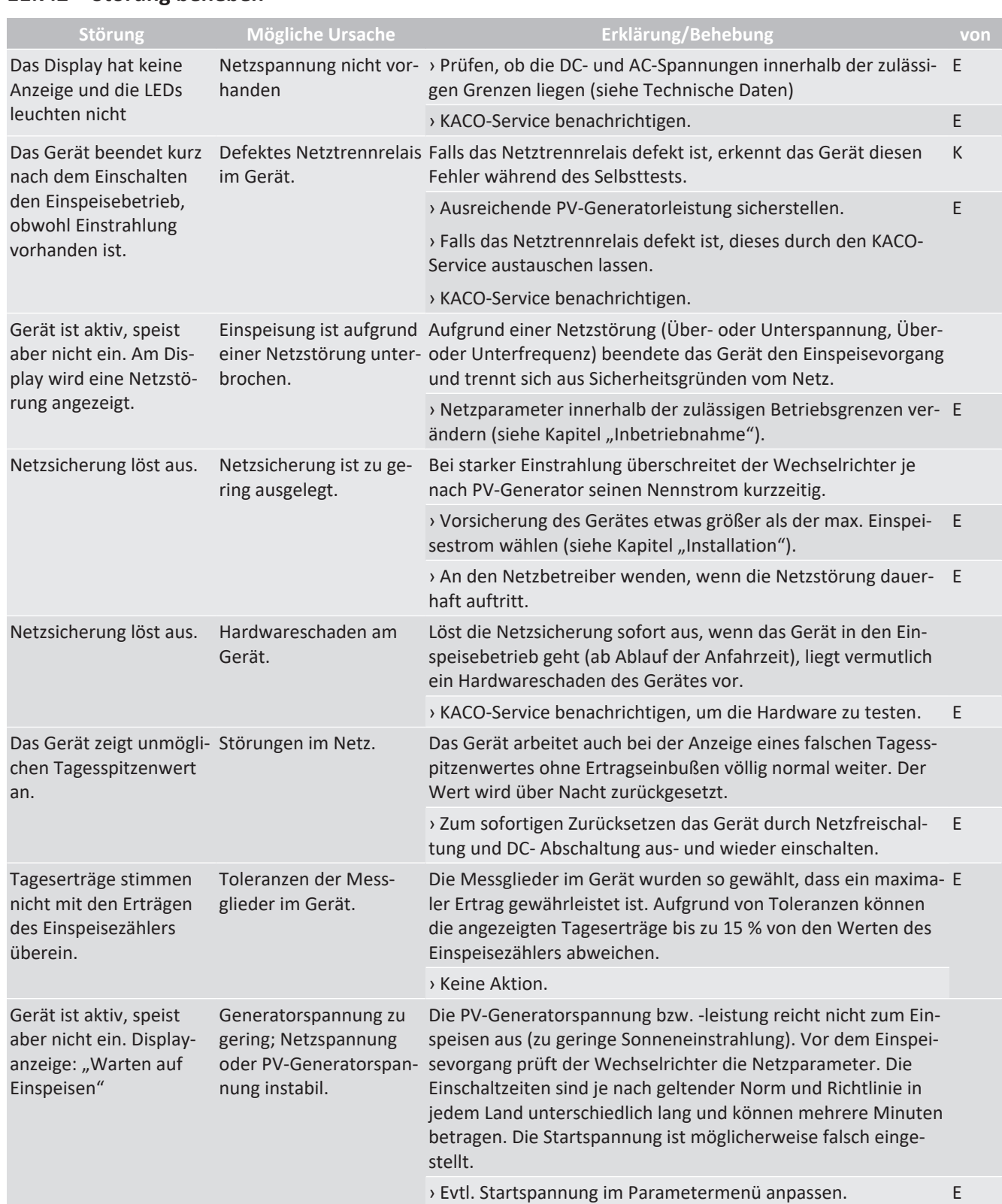

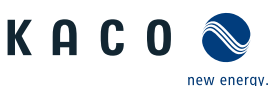

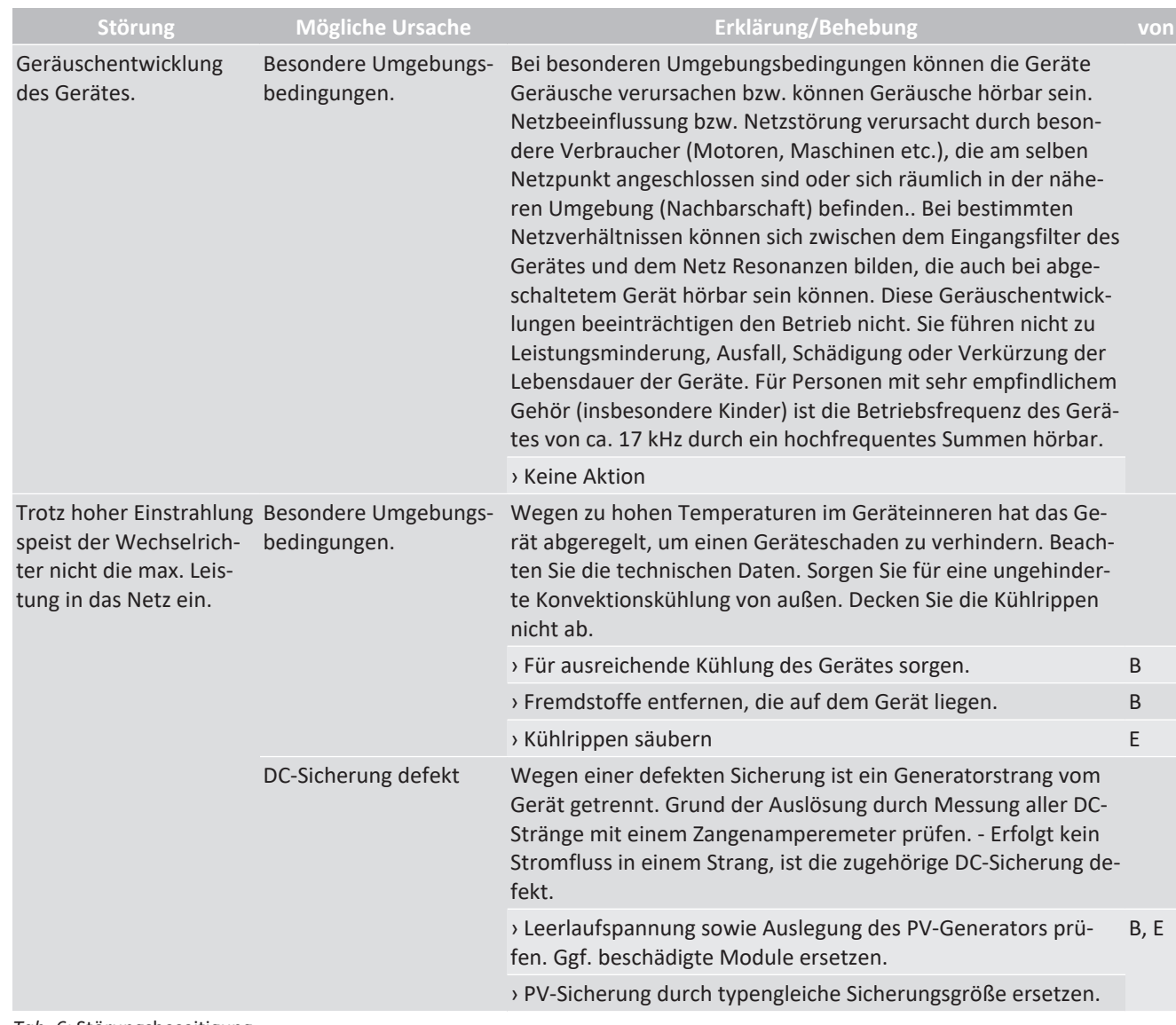

*Tab. 6:* Störungsbeseitigung

**B=Aktion des Betreibers; E = Gekennzeichnete Arbeiten darf nur eine Elektrofachkraft ausführen! ; K= Gekennzeichnete Arbeiten darf nur ein Service-Mitarbeiter der KACO new energy GmbH ausführen!**

#### **11.8 Störmeldungen**

Viele Störungsmeldungen weisen auf eine Störung des Netzes hin. Sie sind keine Funktionsstörungen des Gerätes. Die Auslöseschwellen werden in Normen festgelegt, z.B. VDE0126-1-1. Das Gerät schaltet ab, wenn die zulässigen Werte unter- bzw. überschritten werden.

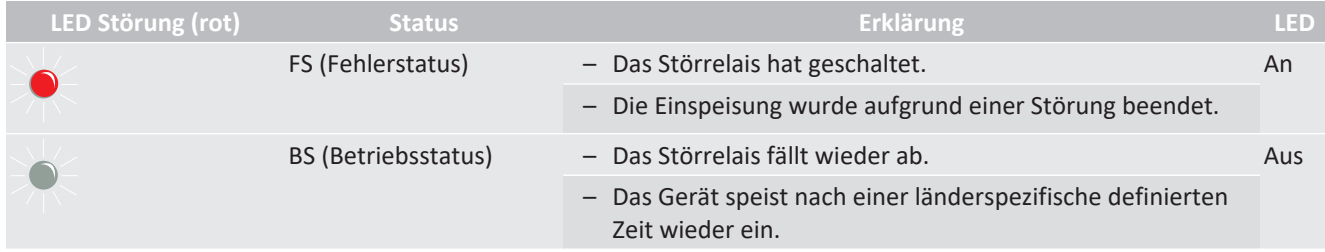

# **11.9 Störungsbeseitigung**

Die folgende Tabelle nennt die möglichen Status- und Störmeldungen, die ProLog© Statusmeldungen die das Gerät über das LC-Display/ die Web-Oberfläche und die LEDs anzeigen können.

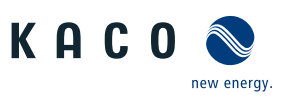

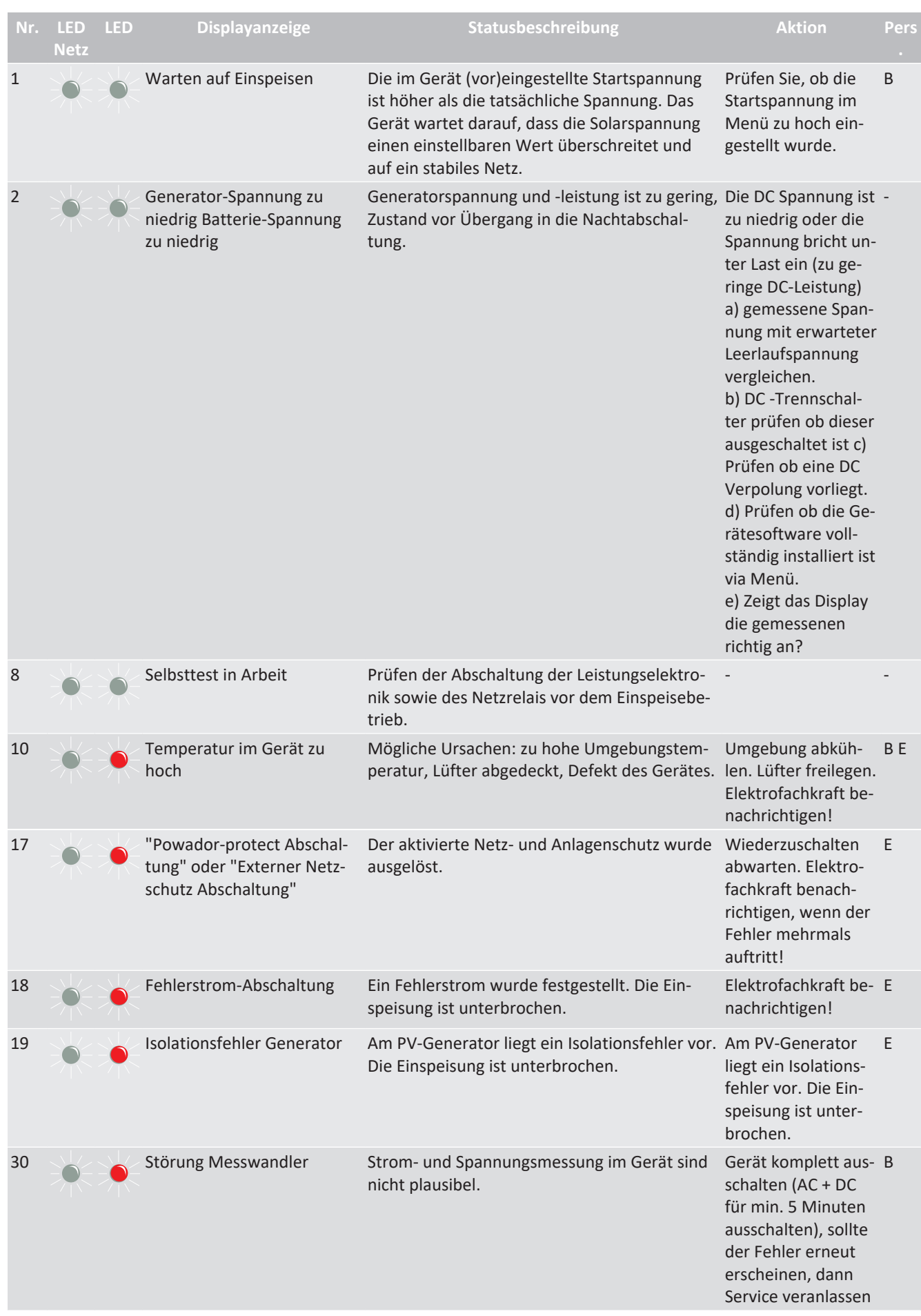

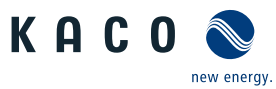

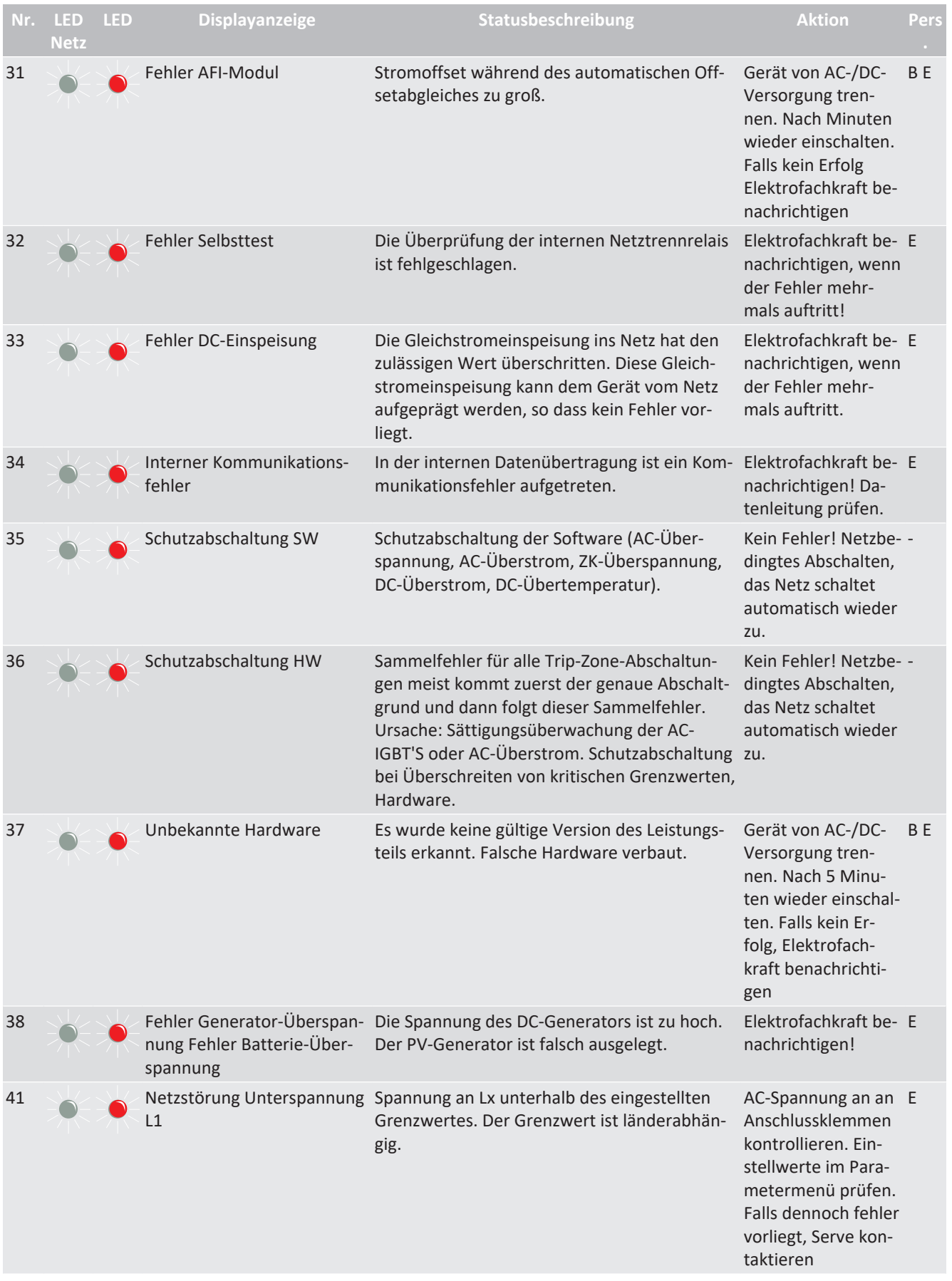

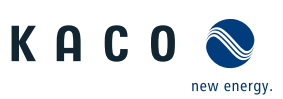

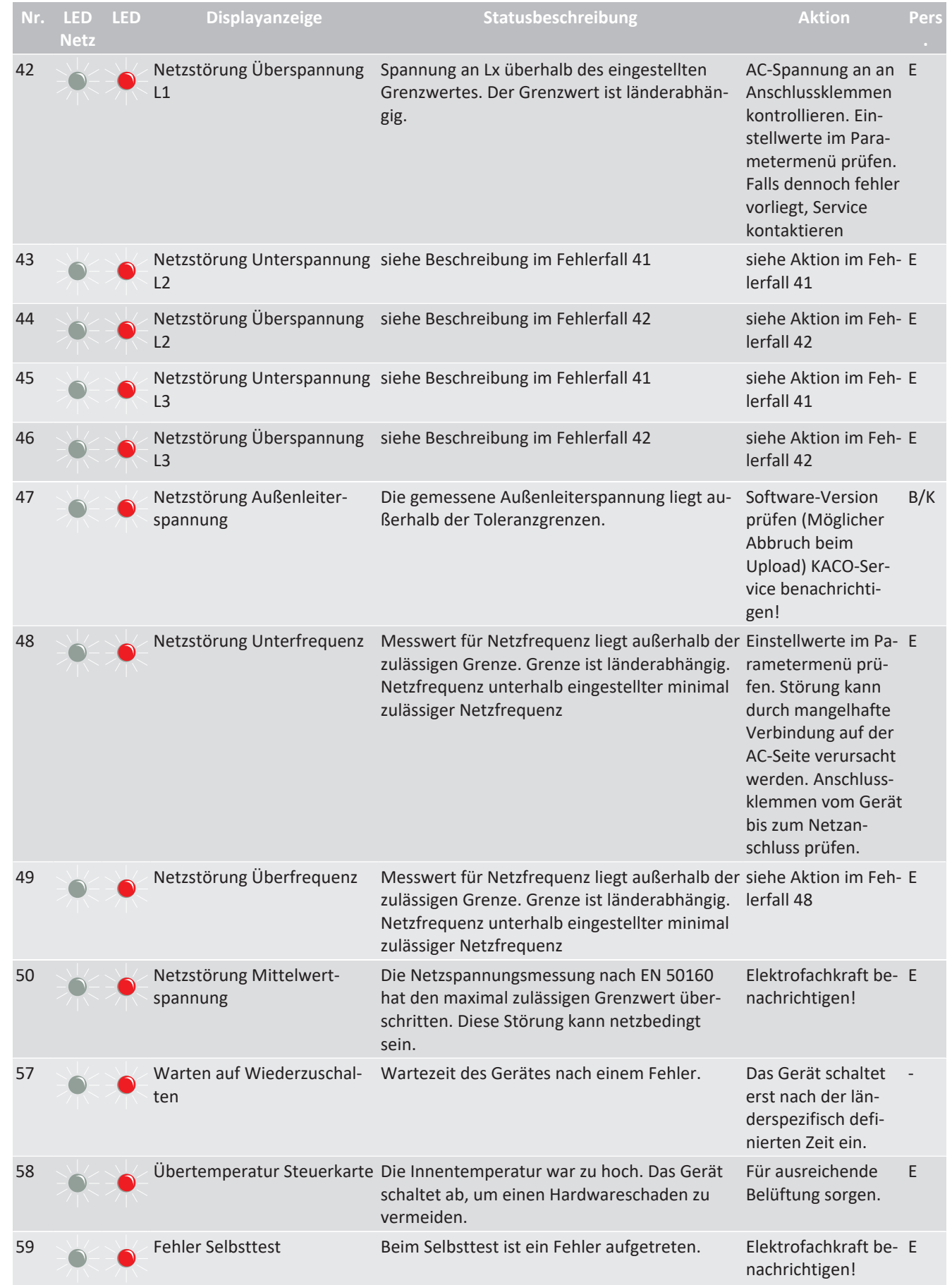

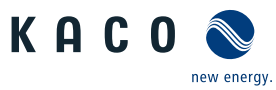

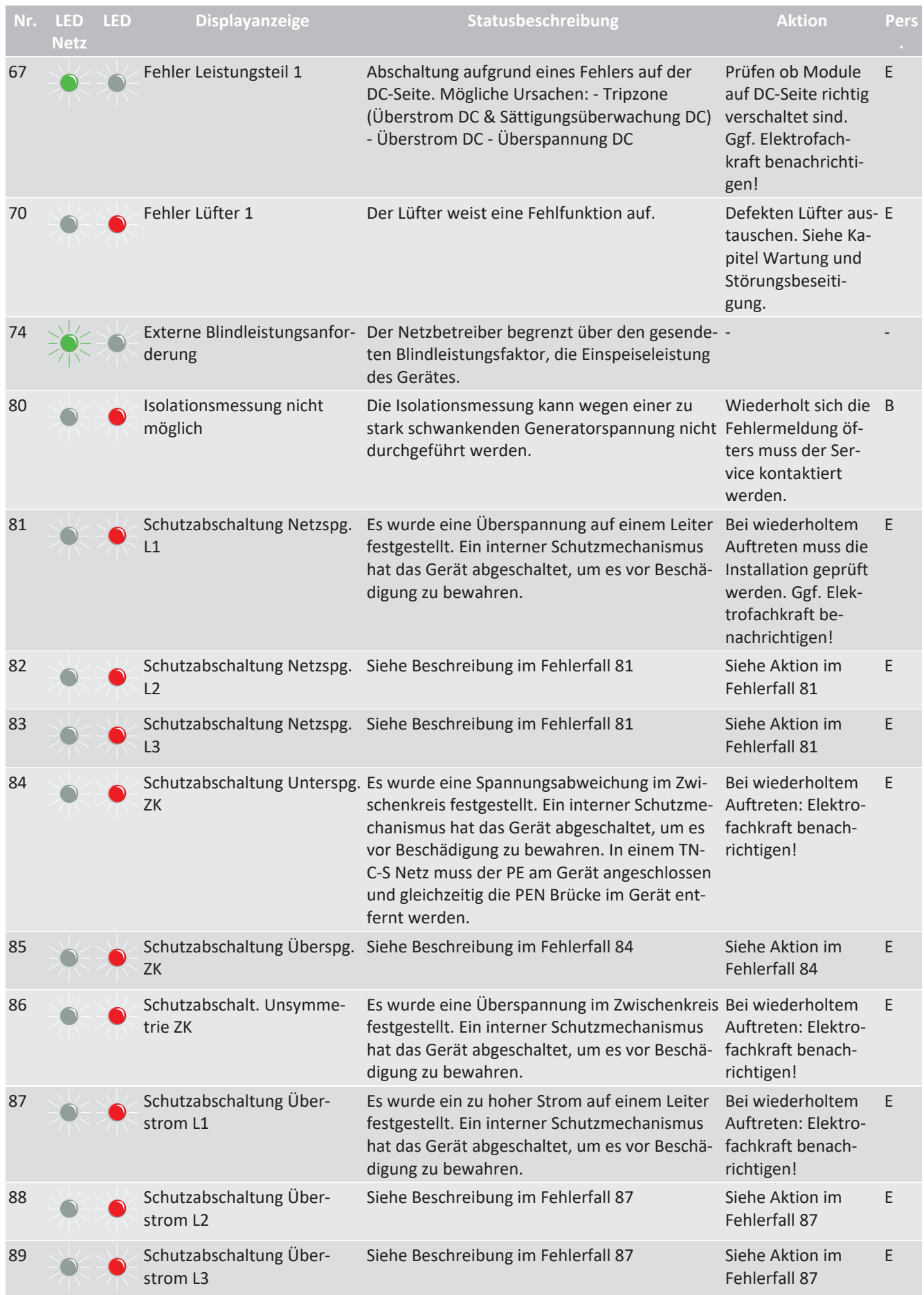

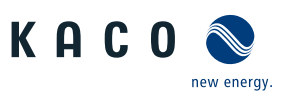

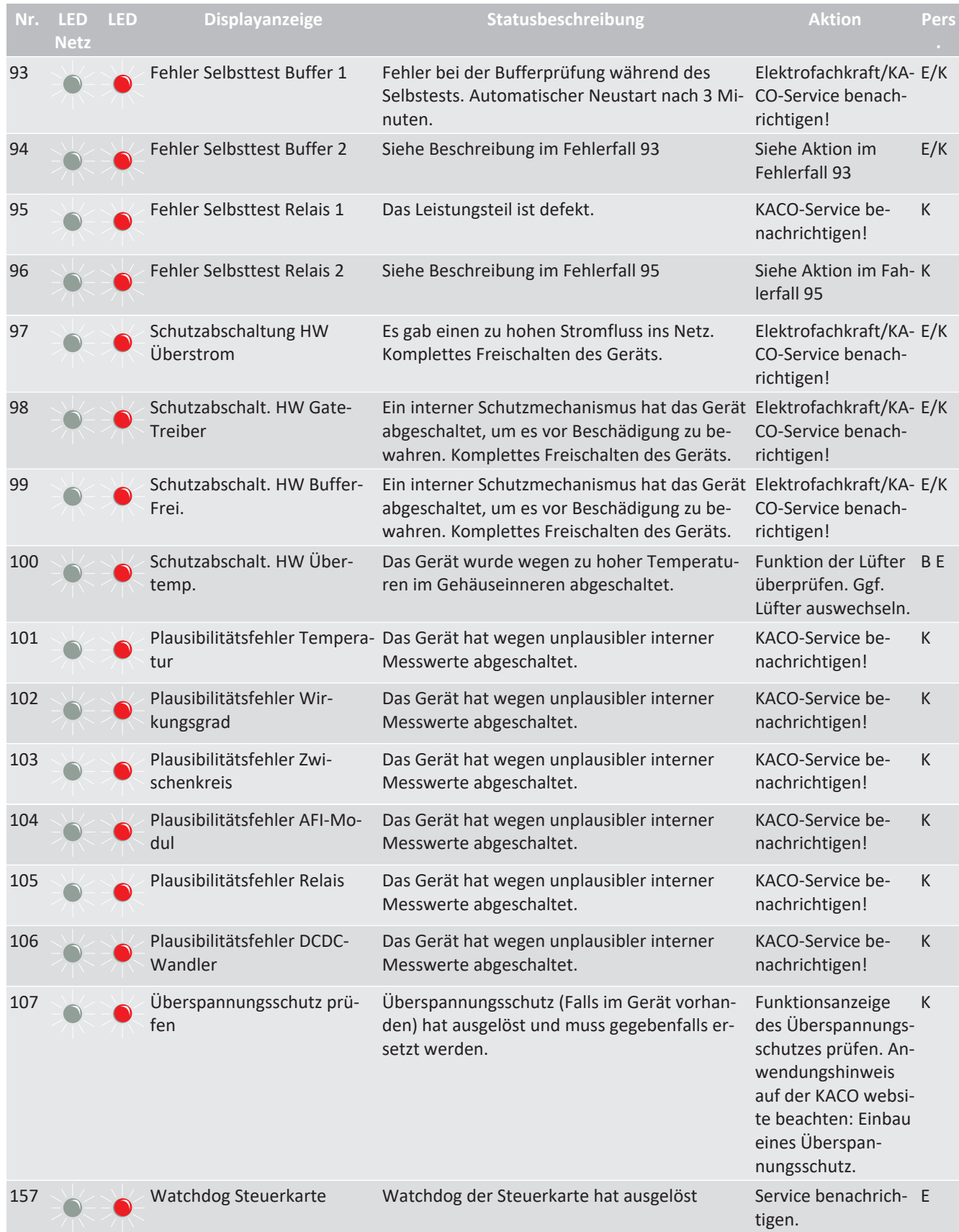

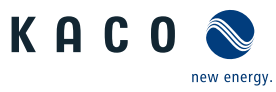

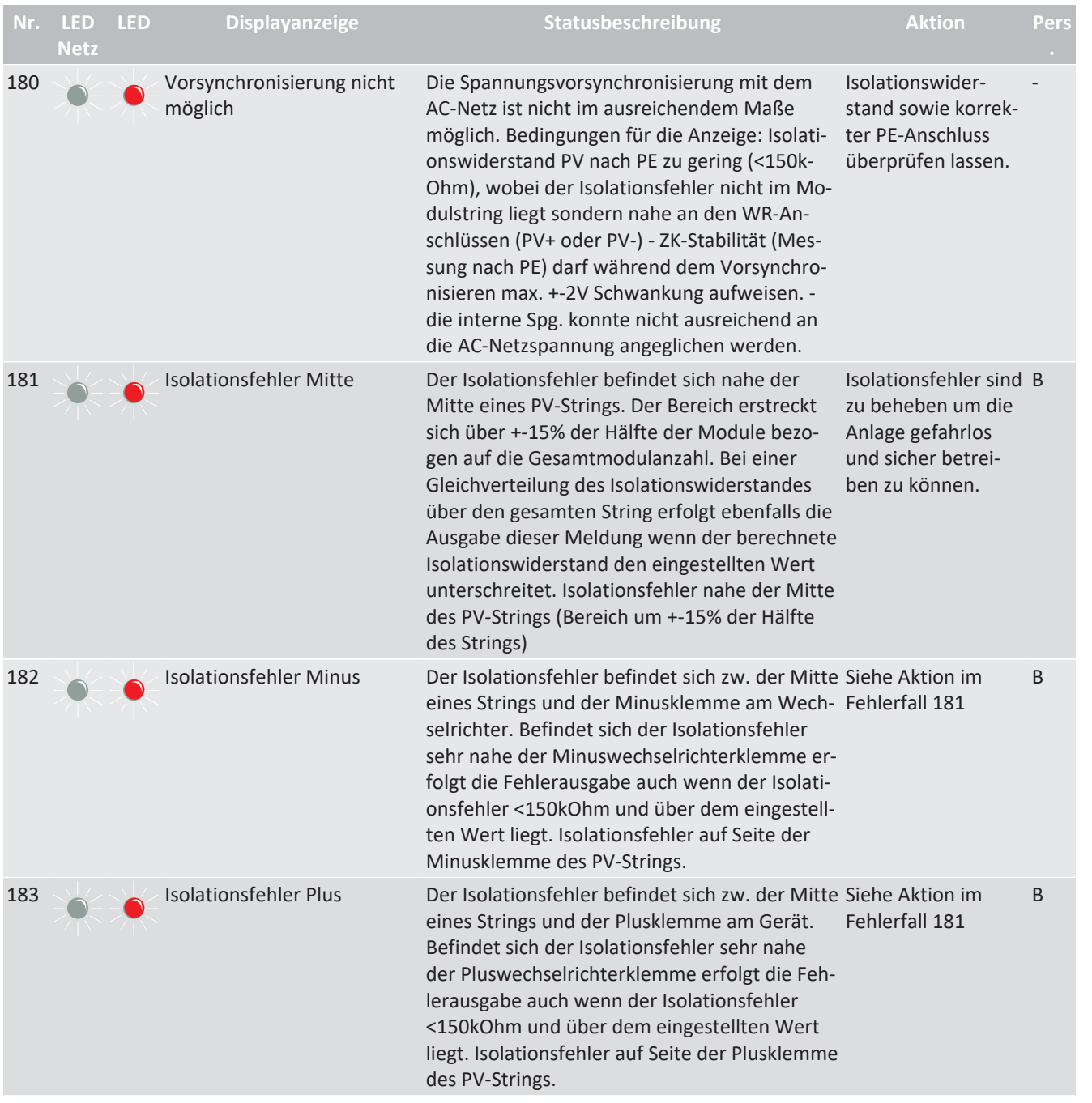

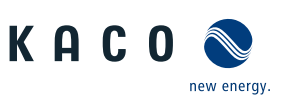

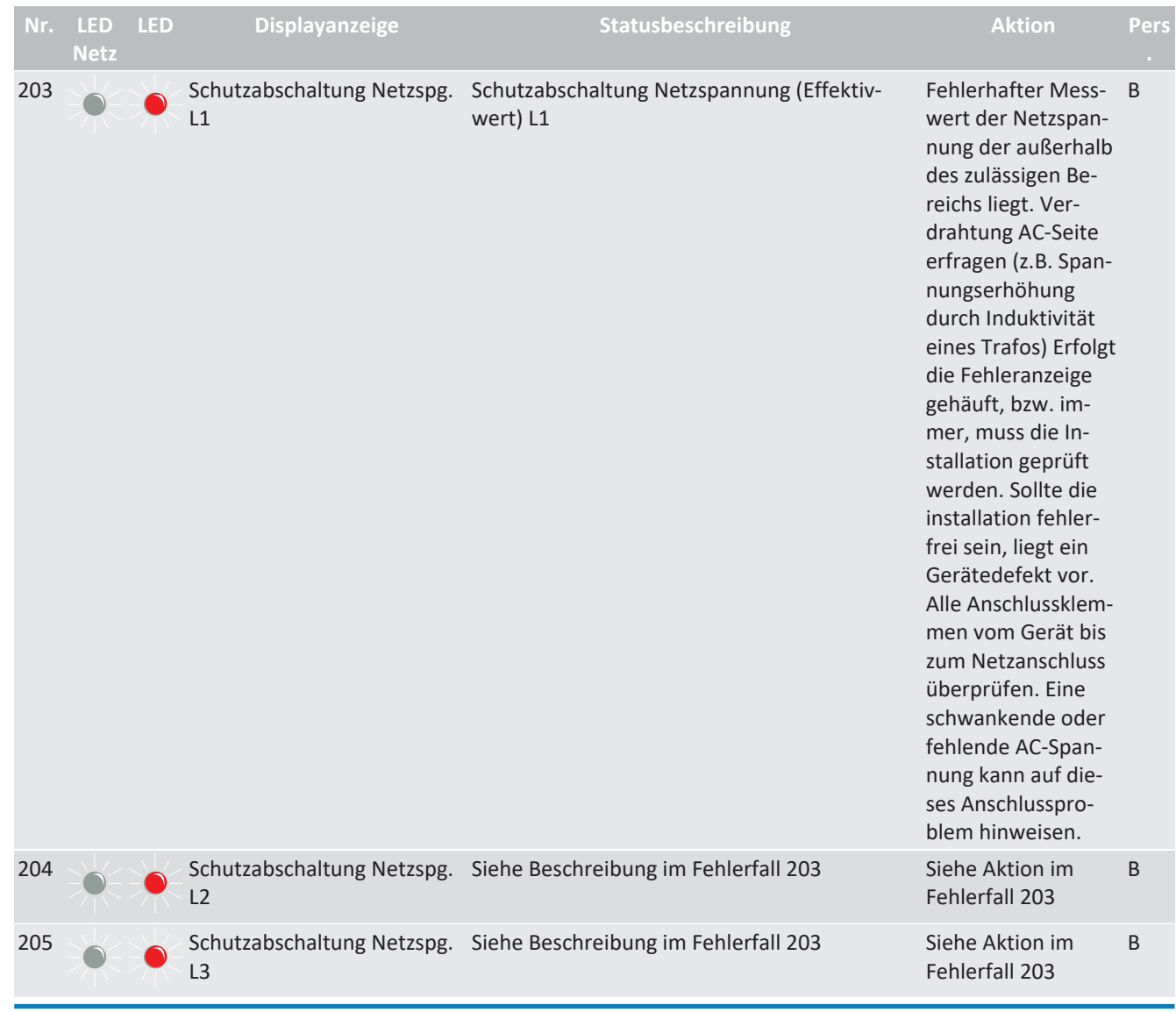

# **HINWEIS**

#### **Fehlernummer nicht gefunden?**

Fehlernummern die im Gerät angezeigt und hier nicht aufgeführt sind, erfordern in der Regel einen Service-Einsatz durch ihren Installationspartner.

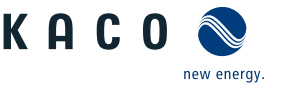

# **12 Außerbetriebnahme und Demontage**

### **12.1 Gerät abschalten**

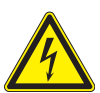

# **GEFAHR**

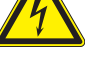

**Lebensgefährliche Spannungen liegen auch nach Frei- und Ausschalten des Gerätes an den Anschlüssen und Leitungen im Gerät an!**

Schwere Verletzungen oder Tod durch Berühren der Leitungen und/oder Klemmen/Stromschienen im Gerät.

- $\checkmark$  Das Gerät darf ausschließlich von einer anerkannten und vom Versorgungsnetzbetreiber zugelassenen Elektrofachkraft geöffnet und deinstalliert werden.
- $\checkmark$  Befolgen Sie alle Sicherheitsvorschriften und die aktuell gültigen technischen Anschlussbedingungen des zuständigen Energieversorgungsunternehmen.
- 1. Netzspannung durch Deaktivieren der externen Sicherungselemente abschalten.
- 2. XL-Geräteversion: DC-Versorgung über den DC-Trennschalter abschalten. S, Basis und M-Geräteversion: DC-Versorgung extern über den String-Combiner (nicht Lieferumfang) und über den DC-Trennschalter abschalten.
- 3. Vollständige Stromfreiheit mit Zangenamperemeter an allen DC-Leitungen prüfen.
- 4. Sicherungshalter erst nach Messung von Stromfreiheit an DC-Leitungen öffnen.
- 5. Gerät gegen Wiedereinschalten sichern.

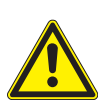

# **GEFAHR**

#### **Zerstörung der DC-Steckverbinder**

DC-Steckverbinder können beim Trennen unter Last durch Entstehung von Lichtbögen zerstört werden. Unbedingt folgende Abschaltreihenfolge einhalten:

- 1. Vollständige Stromfreiheit mit Zangenamperemeter an allen DC-Leitungen prüfen.
- 2. XL-Geräteversion: Alle DC-Anschlussstecker nacheinander abziehen. S, Basis und M-Geräteversion: DC-Anschluss im Gerät lösen.

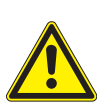

#### **WARNUNG**

#### **Verbrennungsgefahr durch heiße Gehäuseteile**

Gehäuseteile können im Betrieb heiß werden.

1. Im Betrieb nur den Gehäusedeckel des Gerätes berühren.

#### **12.2 Anschlüsse abklemmen**

#### **12.2.1 AC-Anschluss**

- ↻ AC-/DC-Spannungsfreiheit sicher gestellt.
- 1. Gehäusetüre entriegeln und öffnen.
- 2. Leitungen (L1/L2/L3/N/PEN) von AC-Anschlussklemme lösen [XT 45].
- 3. PE-Leitung von Erdungsbolzen lösen  $[\frac{\mathbf{X}}{\mathbf{T}}$  20].
- 4. Kabelverschraubung lösen und Leitungen durch Kabelverschraubung herausziehen [ $Xw$  36].

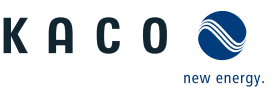

#### **12.2.2 DC-Anschluss**

# **GEFAHR**

#### **Zerstörung der DC-Steckverbinder**

DC-Steckverbinder können beim Trennen unter Last durch Entstehung von Lichtbögen zerstört werden. Unbedingt folgende Abschaltreihenfolge einhalten:

- 1. Vollständige Stromfreiheit mit Zangenamperemeter an allen DC-Leitungen prüfen.
- 2. XL-Geräteversion: Alle DC-Anschlussstecker nacheinander abziehen. S, Basis und M-Geräteversion: DC-Anschluss im Gerät lösen.
- ↻ AC-/DC-Spannungsfreiheit sicher stellen.
- ↻ Stromfreiheit mit einem Zangenamperemeter sicher stellen.
- ↻ **HINWEIS: Steckverbinder dürfen unter Spannung, aber nie unter Last abgesteckt werden.**
- 1. Mit Hilfe eines Schraubendrehers (Blattbreite 3 mm) den Raster an der Kupplung herausdrücken.
- 2. Schraubendreher stecken lassen.
- 3. DC-Stecker von DC-Buchse abklemmen.
- ↻ DC-Versorgung extern über die String-Sammelbox (nicht Lieferumgang) am DC-Trennschalter abschalten.
- ↻ Vollständige DC-Spanungsfreiheit sicher stellen.
- 1. Berührungsschutz an PV+ und PV- Klemme entfernen.
- 2. DC Leitungen an PV+ und PV- Klemme lösen.
- 3. Kabelverschraubung lösen und PV-Leitung durch Kabelverschraubung ziehen.
- 4. Berührungsschutz am PV+ und PV- Klemme montieren.
- 5. DC-Leitungsenden mit Schutzkappen versehen.

# **12.3 Gerät deinstallieren**

 **GEFAHR**

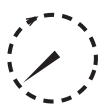

#### **Gefährliche Spannung durch zwei Betriebsspannungen**

Schwere Verletzungen oder Tod durch Berühren der Leitungen und/oder Klemmen/Stromschienen im Gerät. Die Entladezeit der Kondensatoren beträgt bis zu 5 Minuten.

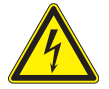

1. Das Gerät darf ausschließlich von einer anerkannten und vom Versorgungsnetzbetreiber zugelassenen Elektrofachkraft geöffnet und gewartet werden.

2. Vor dem Öffnen des Gerätes: AC- und DC-Seite freischalten und mindestens 5 Minuten warten.

↻ Wechselrichter spannungsfrei geschaltet und gegen wiedereinschalten gesichert.

- 1. Gehäusetür entriegeln und aufschwenken.
- 2. Schnittstellen-Leitungen entfernen.
- 3. AC-Leitungen von den Anschlussklemmen lösen.
- 4. DC- Leitungen
	- S-, Basis + M-Version: aus den Anschlussklemmen lösen und mit Schutzkappen versehen.
	- XL-Version: an den DC-Steckverbindern trennen und mit Schutzkappen versehen.
- $\Rightarrow$  Das Gerät deinstalliert. Mit der Demontage fortfahren.

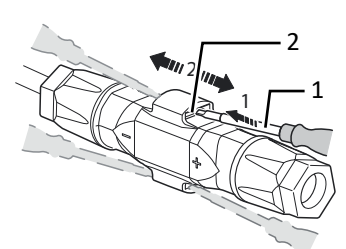

*Abb. 75:* Steckverbinder abstecken

- 1 Schraubendreher
- 2 Raster

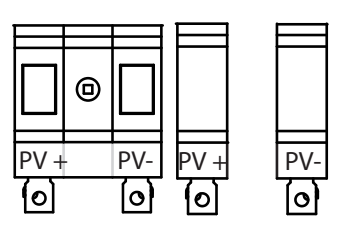

*Abb. 76:* DC Leitungen trennen

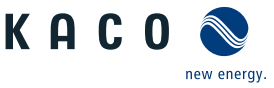

#### **12.4 Gerät demontieren**

- ↻ Gerät abgeschaltet und deinstalliert.
- 1. Schraube zur Sicherung gegen Ausheben an der Halterung entfernen.
- 2. Seitliche Eingriffe verwenden und Gerät von der Halterung abheben.
- $\Rightarrow$  Gerät demontiert. Mit dem Verpacken fortfahren.

#### **12.5 Gerät verpacken**

- ↻ Gerät ist deinstalliert.
- 1. Verpacken Sie das Gerät nach Möglichkeit immer in der Originalverpackung. Ist diese nicht mehr vorhanden, kann alternativ auch eine gleichwertige Kartonage verwendet werden.
- 2. Die Kartonage muss vollständig verschließbar sein und sich für Gewicht und Größe des Gerätes eignen.

#### **12.6 Gerät lagern**

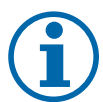

# **HINWEIS**

#### **Sachschäden durch sich bildendes Kondenswasser**

Durch fehlerhafte Lagerung kann sich in dem Gerät Kondenswasser bilden und Funktion des Gerätes beeinträchtigen (z. B. durch Lagerung außerhalb den Umweltbedingungen oder kurzzeitigem Ortswechsel von kalter in warme Umgebung).

- 1. Innenraum vor elektrischer Installation auf mögliches Kondenswasser prüfen und gegebenfalls ausreichend abtrocknen lassen.
- 2. Lagerung entsprechend den Technischen Daten > [\[Siehe Kapitel 4.3](#page-15-0)[}](#page-15-0) [Seite 16\]](#page-15-0)
- ↻ Gerät verpackt.

F Gerät an einem trockenen Ort, entsprechend dem Umgebungstemperaturbereich lagern [\[Siehe Kapitel 4.3](#page-15-0)[}](#page-15-0) [Seite 16\]](#page-15-0).

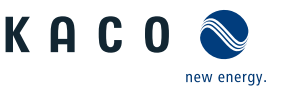

# **13 Entsorgung**

# **VORSICHT**

#### **Umweltschäden bei nicht sachgerechter Entsorgung**

Sowohl das Gerät als auch die zugehörige Transportverpackung bestehen zum überwiegenden Teil aus recyclingfähigen Rohstoffen.

Gerät: Defekte Geräte, wie auch das Zubehör gehören nicht in den Hausmüll. Sorgen Sie dafür, dass das Altgeräte und ggf. vorhandenes Zubehör einer ordnungsgemäßen Entsorgung zugeführt werden.

Verpackung: Sorgen Sie dafür, dass die Transportverpackung einer ordnungsgemäßen Entsorgung zugeführt wird.

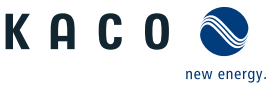

# **14 Service und Garantie**

Wenden Sie sich zur Lösung eines technischen Problems mit KACO-Produkten an die Hotlines unserer Serviceabteilungen.

Halten Sie bitte folgende Daten bereit, damit wir ihnen schnell und gezielt helfen können:

- Gerätebezeichnung / Serialnummer
- Installationsdatum / Inbetriebnahmeprotokoll
- Fehleranzeige im Display und an den LEDs / Fehlerbeschreibung / Auffälligkeiten / Was wurde zur Fehleranalyse bereits unternommen?
- Modultyp und Stringbeschaltung
- Kommissionsbezeichnung / Lieferadresse / Ansprechpartner mit Telefonnummer
- Informationen zur Zugänglichkeit des Installationsortes

Auf unserer Website [Kaco-newenergy](http://www.kaco-newenergy.de/) finden Sie neben weiteren Informationen:

- Unsere aktuellen Garantiebedingungen,
- Ein Formular für Reklamationen,
- Ein Formular, um ihr Gerät zu registrieren. Bitte registrieren Sie Ihr Gerät umgehend. Sie helfen uns damit, ihnen den schnellstmöglichen Service zu bieten.

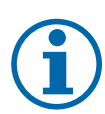

#### **HINWEIS**

Die maximale Garantiedauer richtet sich nach den geltenden nationalen Garantiebedingungen.

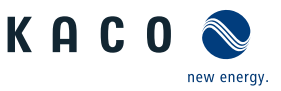

# **15 Anhang**

# **15.1 EU-Konformitätserklärung**

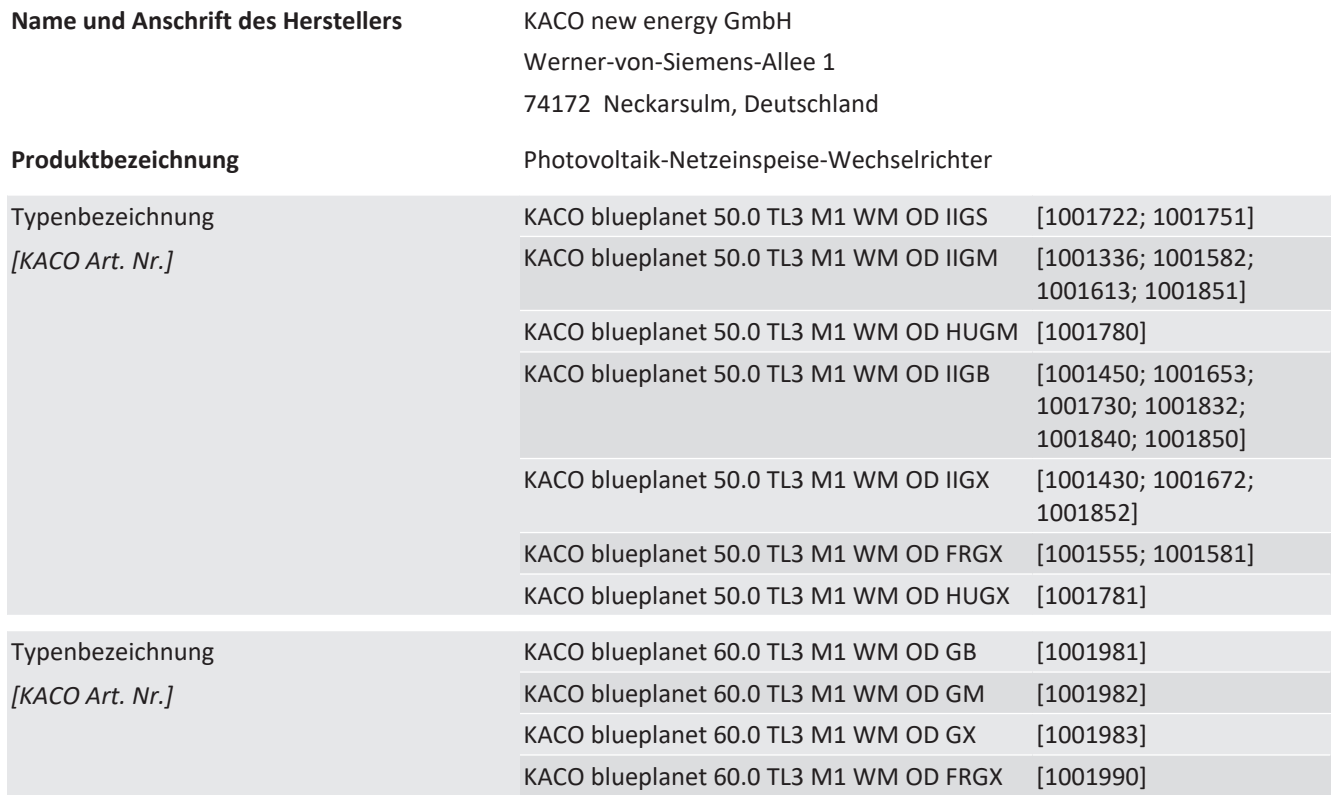

Für die oben genannten Geräte wird hiermit bestätigt, dass sie den Schutzanforderungen entsprechen, die in der Richtlinie des Rates der Europäischen Union vom 26. Februar 2014 zur Angleichung der Rechtsvorschriften der Mitgliedstaaten über die elektromagnetische Verträglichkeit (2014/30/EU) und den Niederspannungsrichtlinien (2014/35/EU) festgelegt sind.

Die Geräte entsprechen den folgenden Normen:

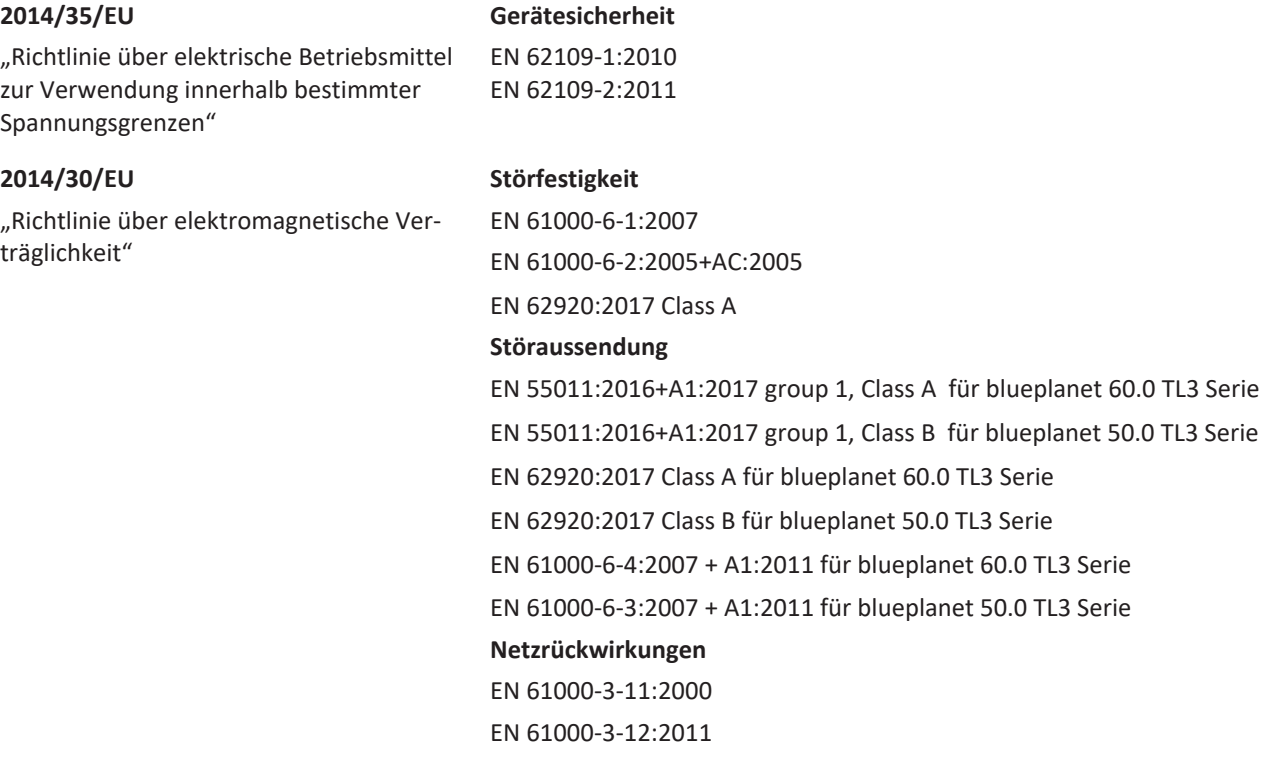

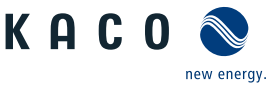

#### **2011/65/EU RoHS**

"Richtlinie zur Beschränkung der Verwendung bestimmter gefährlicher Stoffe in Elek-und Elektronikgeräten hinsichtlich der Beschränkung gefährlicher Stoffe) tro- und Elektronikgeräten" EN IEC 63000:2018 (Technische Dokumentation zur Beurteilung von Elektro-

Die oben genannten Typen werden daher mit dem CE-Zeichen gekennzeichnet.

Bei eigenmächtigen Änderungen an den gelieferten Geräten und/oder nicht bestimmungsgemäßer Verwendung erlischt die Gültigkeit dieser Konformitätserklärung.

Diese Konformitätserklärung ist unter der alleinigen Verantwortung der KACO new energy GmbH ausgestellt.

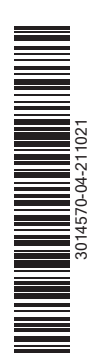

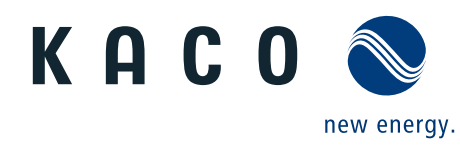

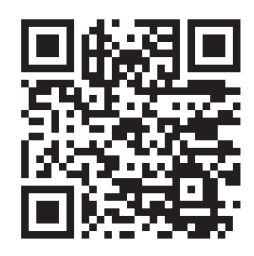

Werner-von-Siemens-Allee 1 · 74172 Neckarsulm · Germany · Tel. +49 7132 3818-0 · info@kaco-newenergy.de · www.kaco-newenergy.de